**Josh Pyorre, November 16, 2023**

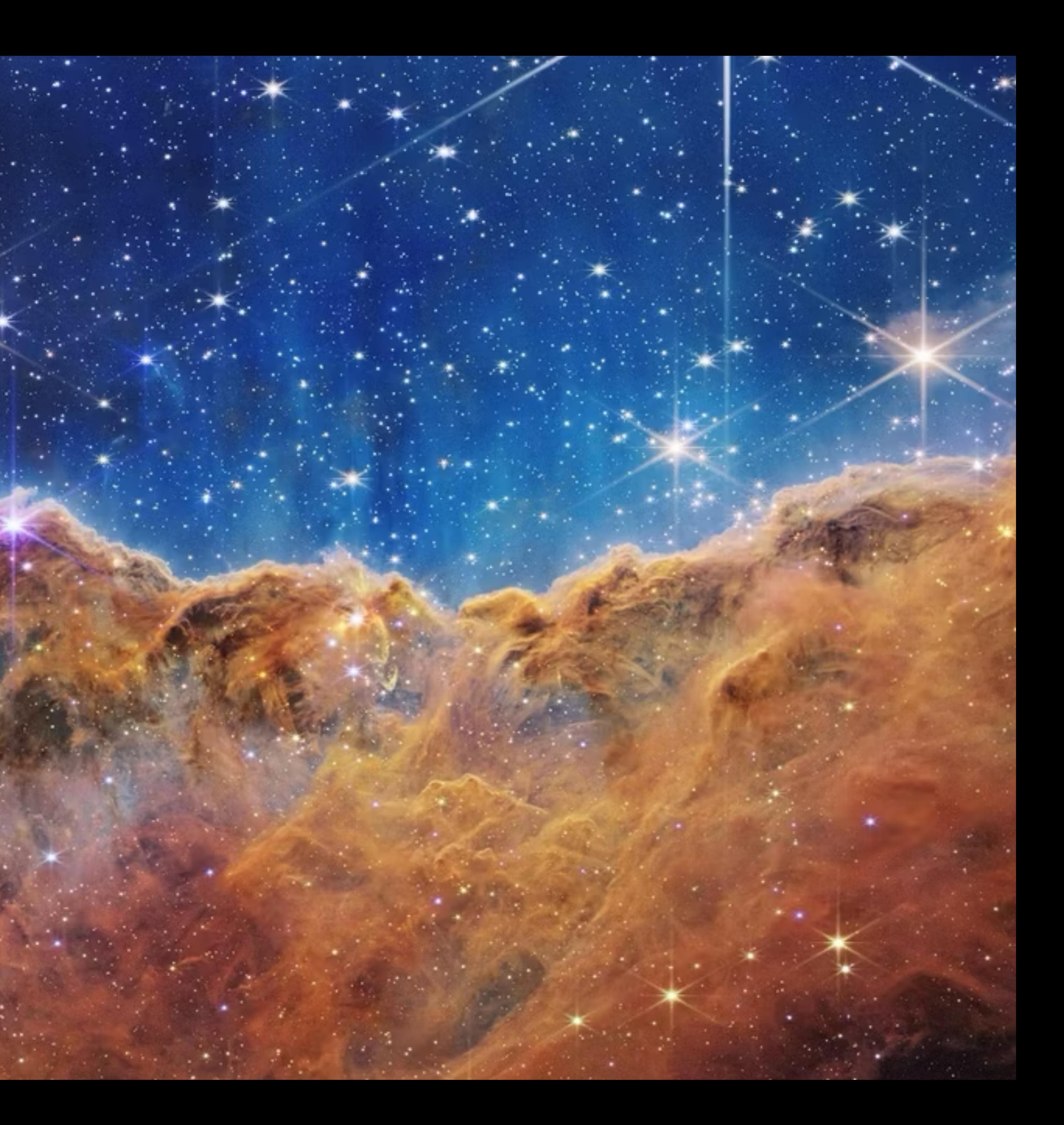

# **URL Analysis At Scale**

# **Josh Pyorre Security Researcher**

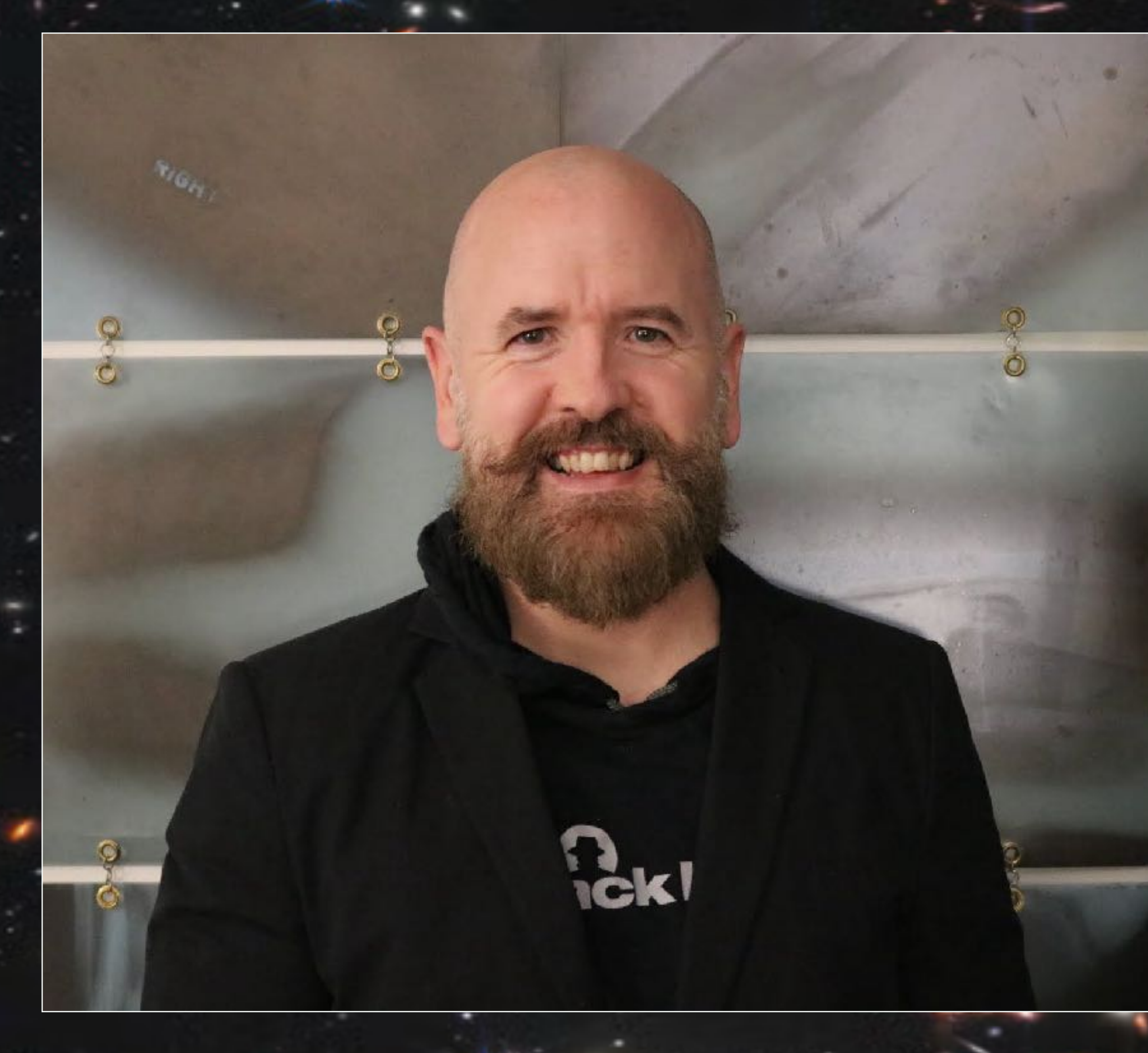

## **CISCO** Tallos Senior Security Researcher

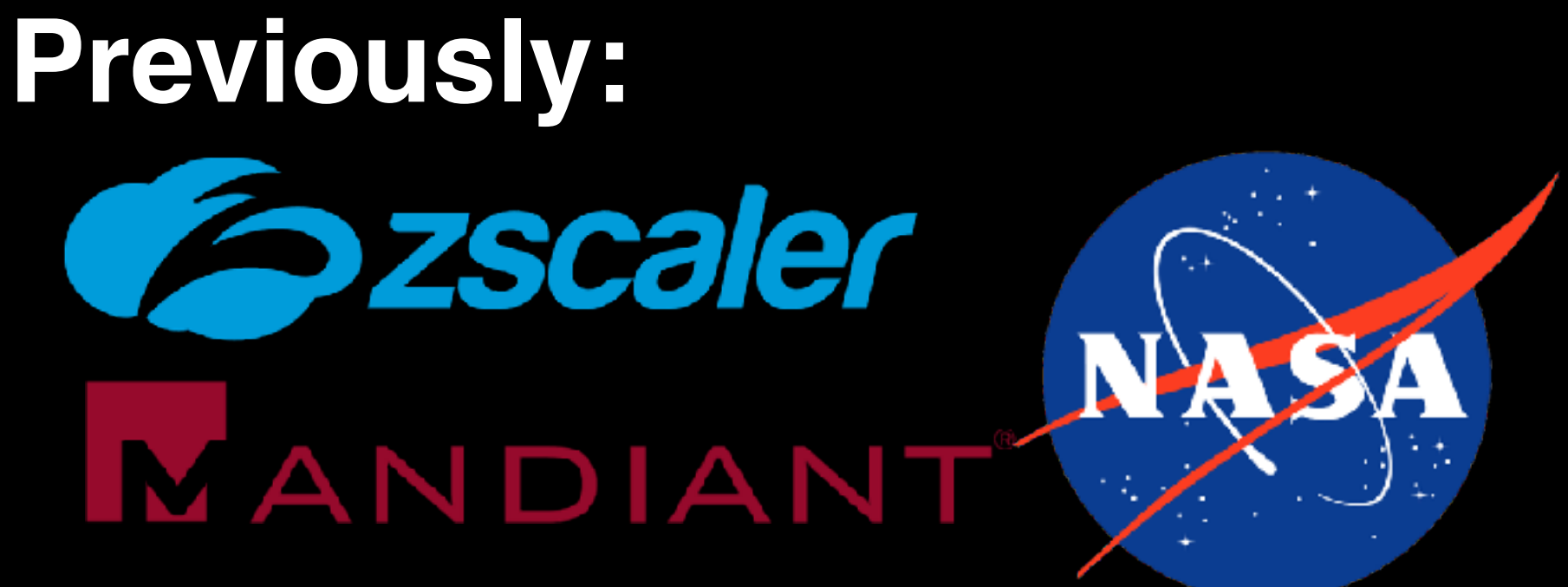

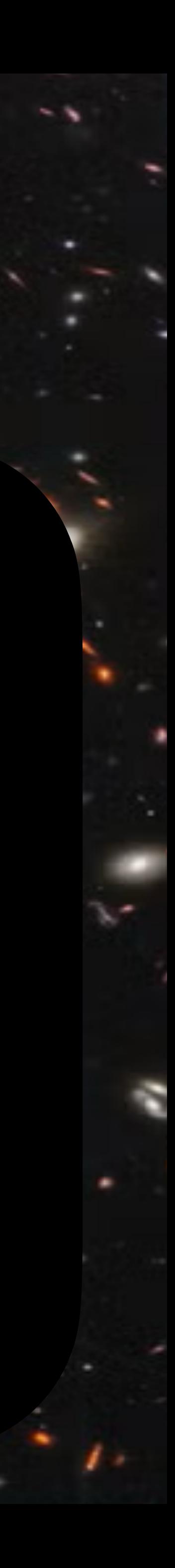

# **Agenda**

- The Problem
- URL Analysis Techniques
- Optimization Methods
- The Interface and Code

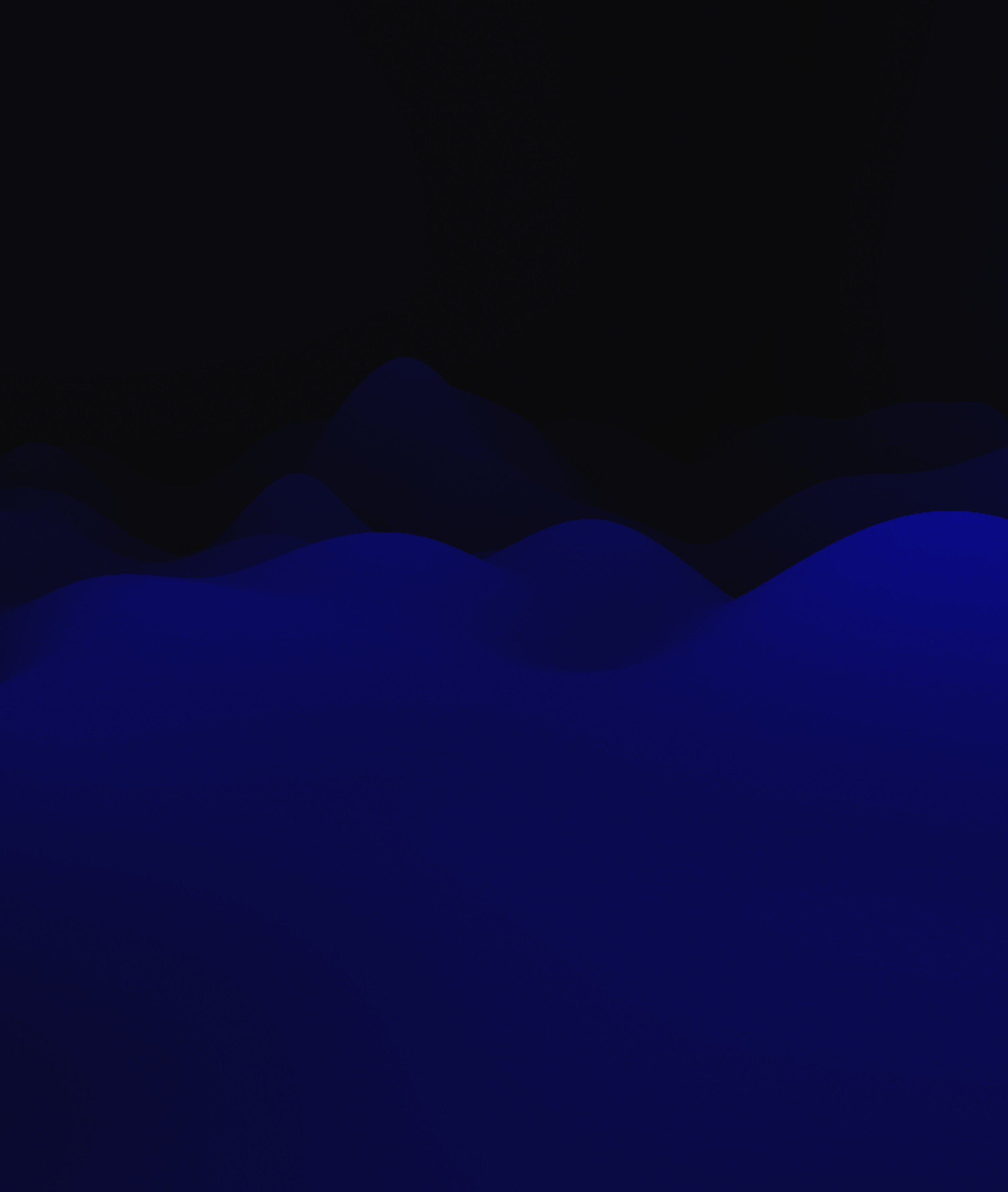

## **Analyzing URLs What's the problem we're trying to solve?**

Users Click on Links, but what are they clicking on? What are you systems calling out to? How do you know what's good or bad? How do we do find out quickly?

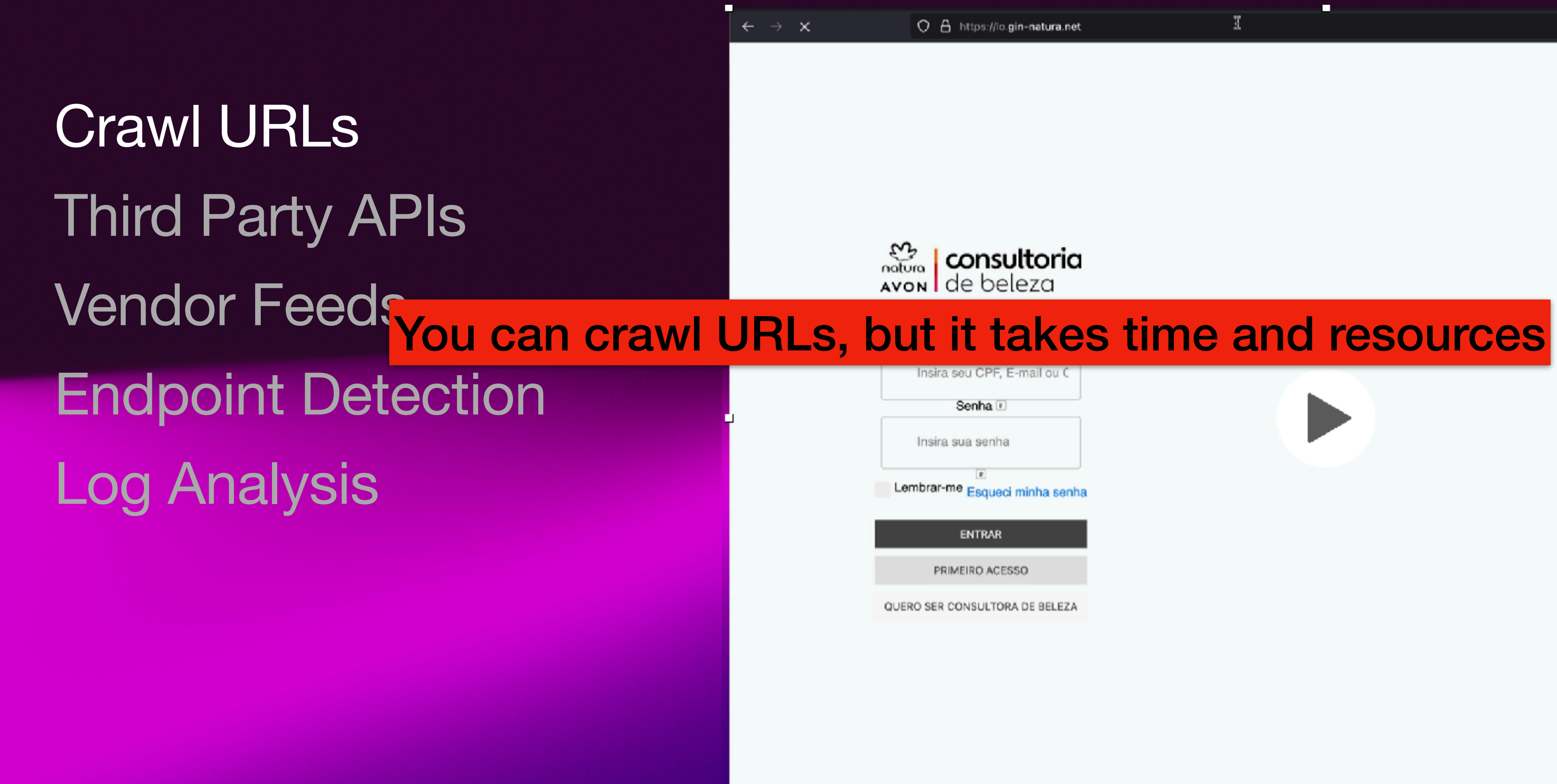

Transferring data from lo.gin-natura.net...

 $\mathbb{R}$ 

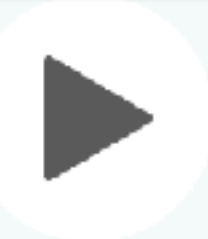

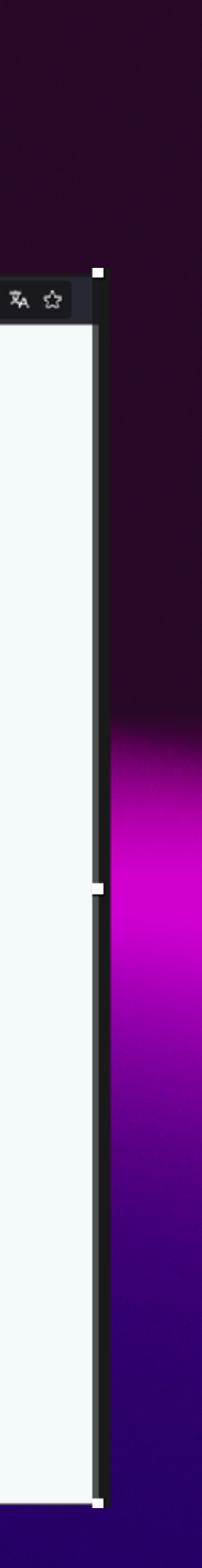

Third Party APIs Vendor Feeds URL to scan Endpoint Detection Log Analysis www.powerbanksun.shop/ pay.loredogrouprealty.com/ A

urlscan.io

pay.oldworldcraftsmanship.org/

arrendadores.telesites.com.mx/

pay.ardeanglobal.com/

 $\Box$  lunarlife.space/

www.damignymma.fr/

greenwayassociates.com/

 $\bf C$ 

 $\biguparrow$ 

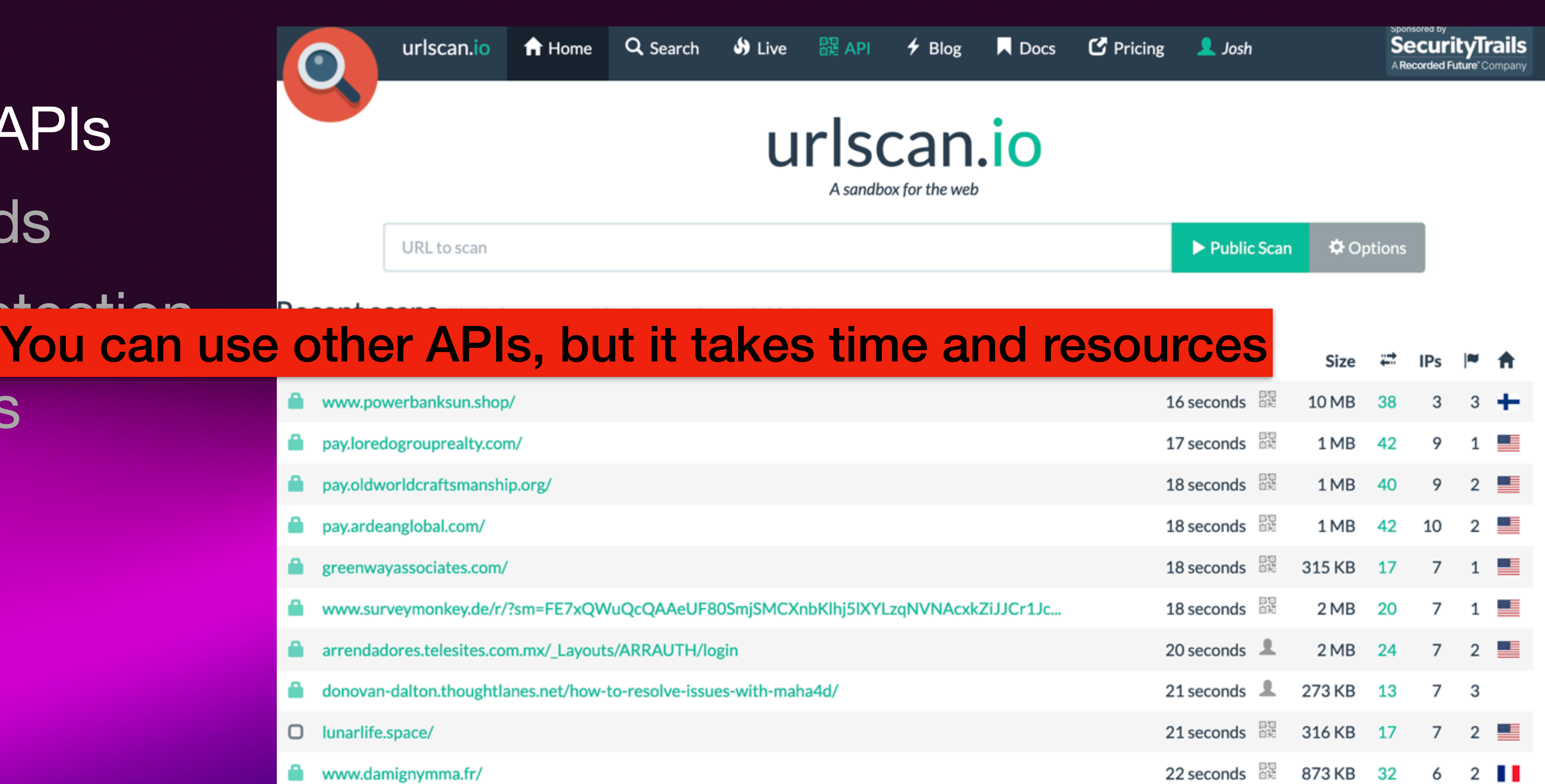

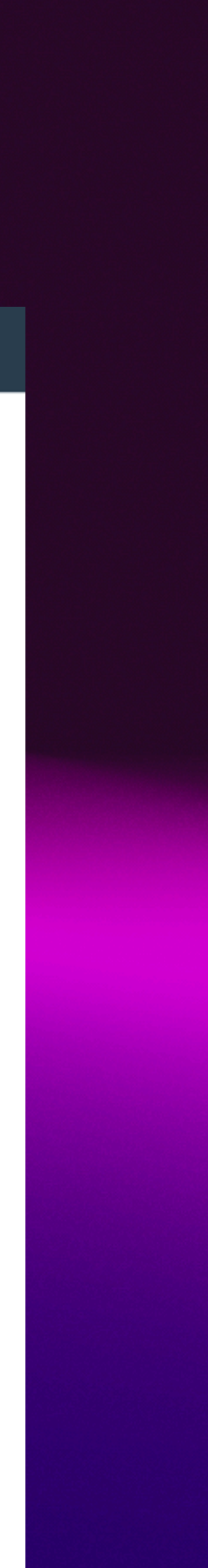

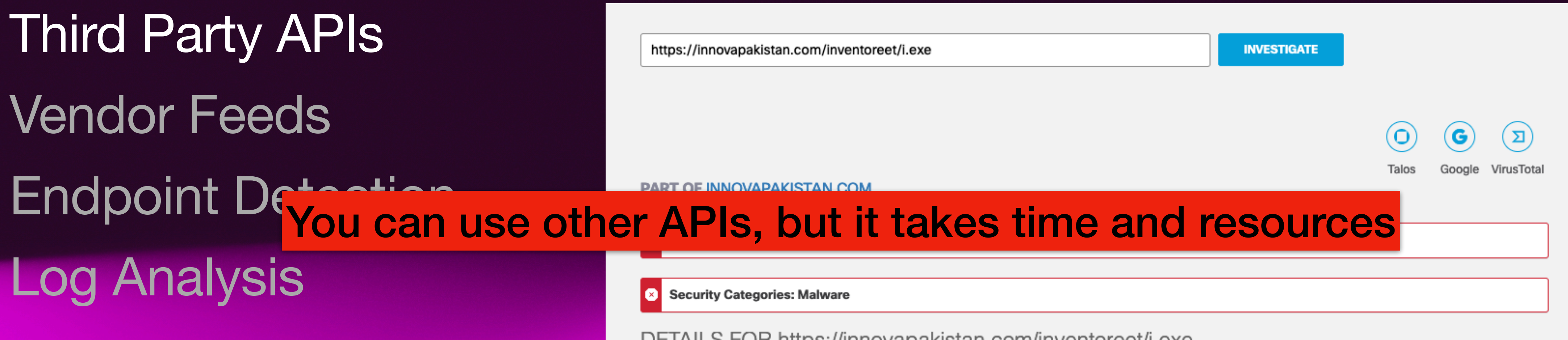

Subdomains

Name

mail.innovapakistan.c

www.innovapakistan.

DETAILS FOR https://innovapakistan.com/inventoreet/i.exe

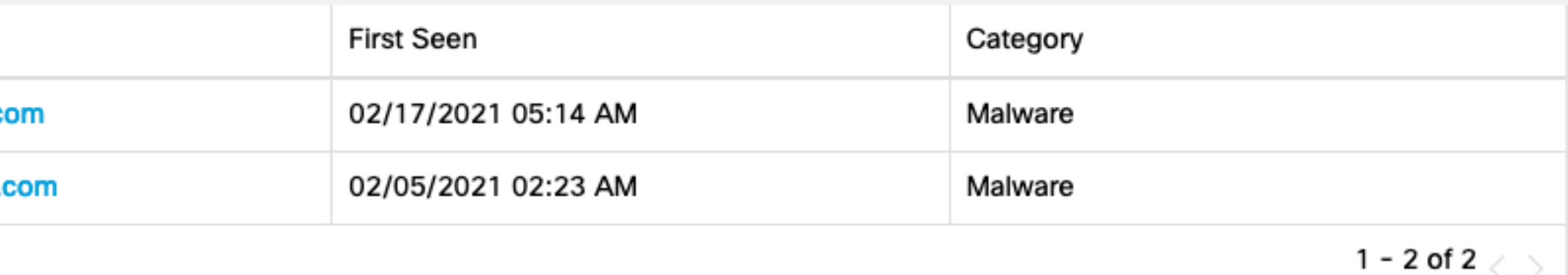

Third Party APIs 11 Vendor Feeds  $190$ Endpoint Detection You can use other APIs, but it takes time and resourcesLog Analysis Join the VT Community and enjoy additional community insights and crowdsourced detections, plus an API key to automate checks.

> Crowdsourced context 1 **MEDIUM1** LOWO INFO O SUCCESSO HIGH 1 Activity related to SMOKELOADER - according to source Cluster25 - 6 hours ago → This URL is used by SMOKELOADER. Smoke Loader, sometimes also called Dofoil, is a modular malware mainly utilized to download other viruses to infected machines. Despite its loader nature, the Smoke Loader bot can be equipped with a variety of malicious functions such as stealing sensitive data from the victims. Smoke Loader was first observed in the wild in 2011. A URLhaus IOCs for 2023-06 Malware payload deliver Security vendors' analysis ( Antiy-AVL BitDefender

Dr.Web

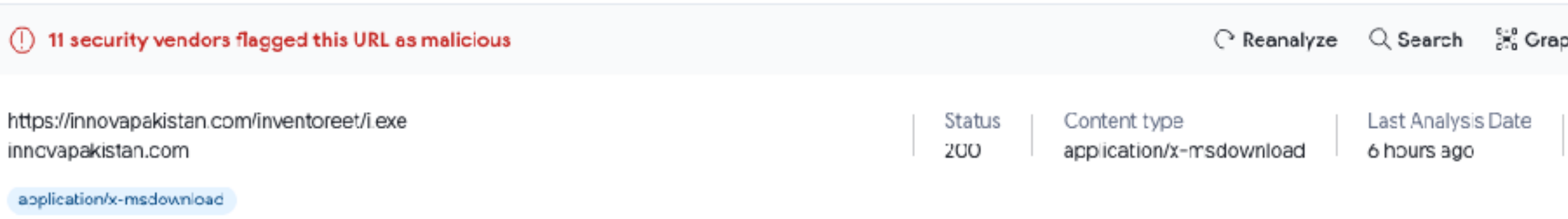

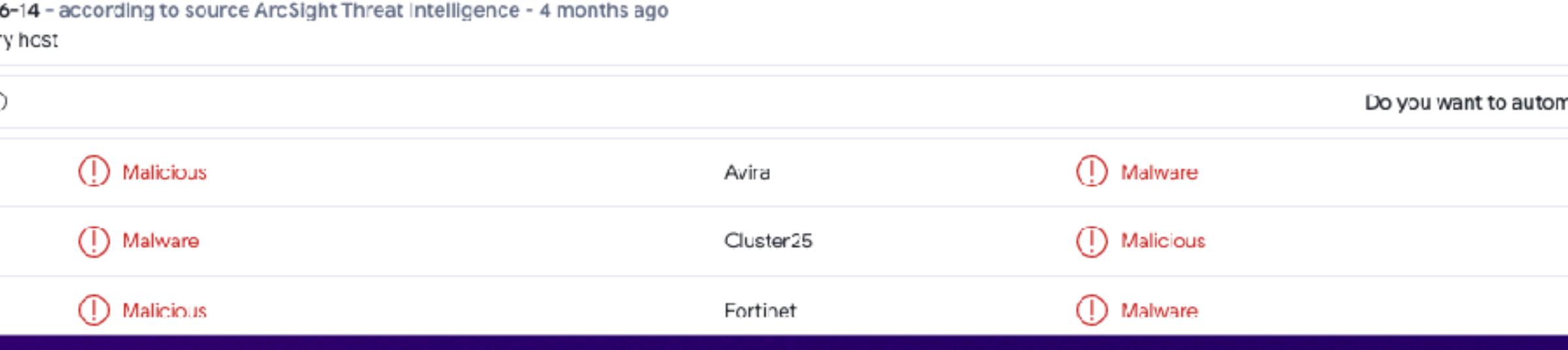

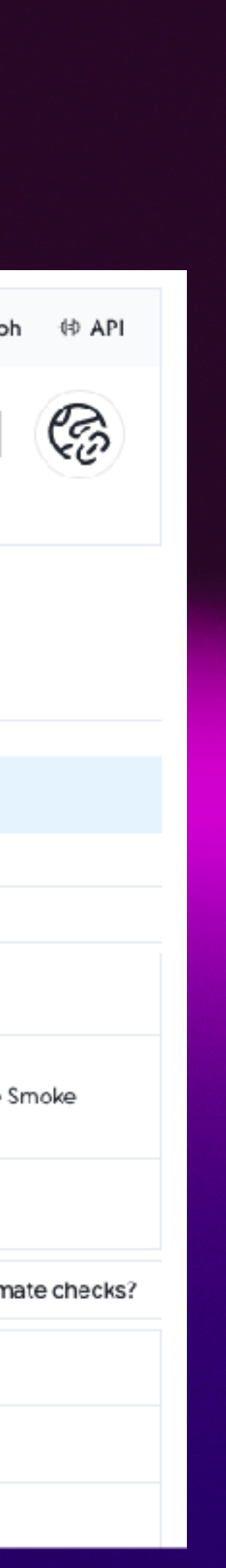

Vendor Feeds will be linked to within the records that are delivered to you. 2. FBI InfraGard A threat intelligence feed from the FBI carries a lot of authority, and it is free to access. Feeds are categorized by industry according to the definition of the Endpoint Detection Cybersecurity and Infrastructure Security Agency. So, this is a filtered list of loCs according to the activity sector. Joining the service also enroll you in a local chapter, Log Analysis<sub>You can use feeds from vendors, but it takes resources reflection that</sub>

- 1. AlienVault Open Threat Exchange This is the original crowd-sourced threat intelligence collection, and it is probably still the best, processing more than 19 million new loC records every day. The service is free to use and can deliver threat intelligence in various formats, including STIX, OpenIoC, MAEC, JSON, and CSV formats. Each feed instance is called a "pulse." You can define your requirements, getting specific prefiltered data, and there is also an opportunity to get tailored feeds per device type, such as endpoints. If related data lies outside of the parameters of your feed, that extra data
- 

Intelligence is available in three plan levels. This service mainly aims to enhance the performance of the media XDR and SIEM systems. However, they can also be linked to third-party security tools. Falcon Intelligence provides human-readable reports plus automated feeds sent straight to security services.

- 4. Anomali ThreatStream This aggregator service consolidates threat intelligence feeds from multiple sources down to one. The service uses AI to filter out false positives and irrelevant warnings. It handles TTP data and loCs, and it will produce an automated feed for your security software and a human-readable report. The tool can be run onpremises as a virtual machine or accessed as a SaaS. The package will also upload reports from your system to threat databases and circulate activity warnings from each of your network devices to all of the others.
- 5. Mandiant Threat Intelligence This threat Intelligence service is highly respected and offers regular feeds in various formats, including reports for analysts and inputs for software. Information covers both loCs and TTPs. There is a free version of this service.

Endpoint Detection Log Analysis

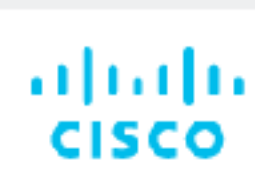

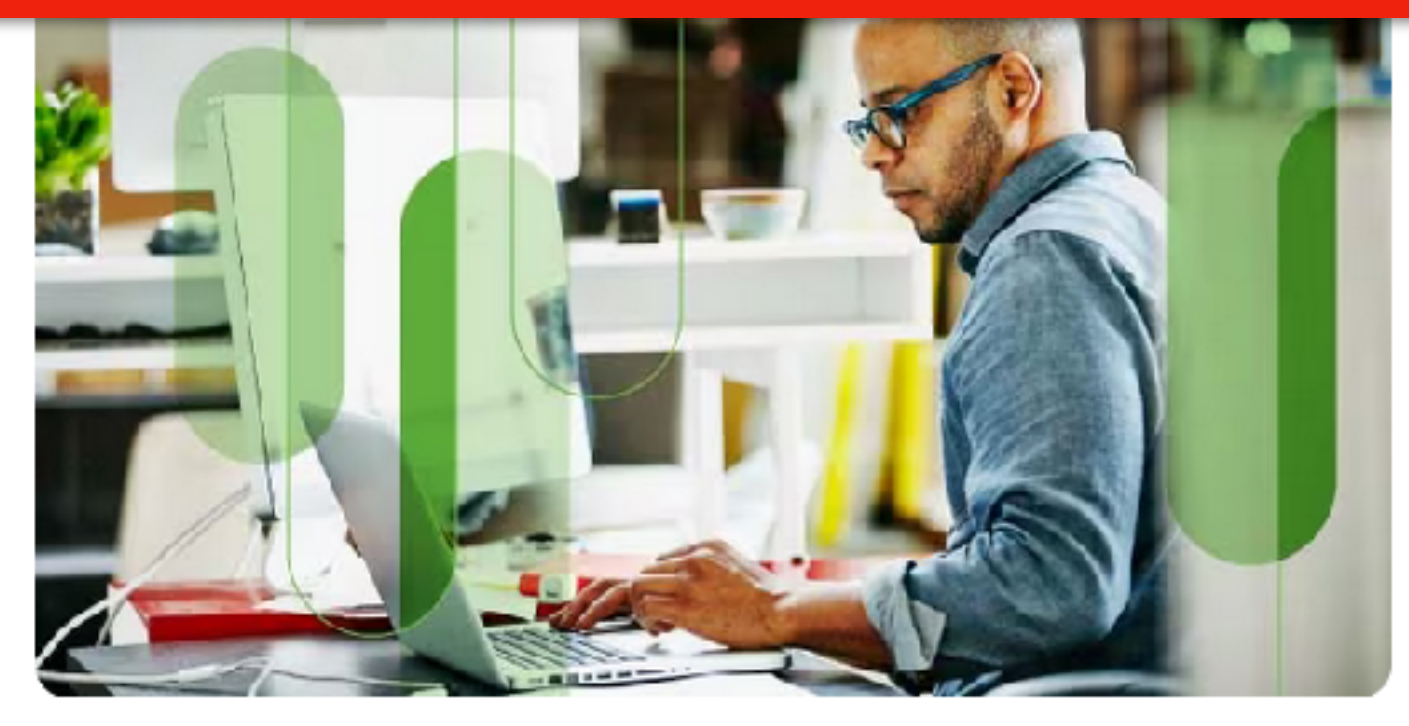

Why Use EDR? EDR Capabilities Related Topics

**Products and Services** 

Solutions Support **Explore Cisco** 

Cisco Secure Endpoint garners industry recognition.

Learr

**Read surveys** 

Products & Services / Security / Endpoint Security /

#### What Is Endnoint Detection and Response (EDR)? EDR takes resources and maintenance point detection and response (EDR) solutions detect threats act

your environment, investigating the entire lifecycle of the threat, and providing insights into what happened, how it got in, where it has be what it's doing now, and what to do about it. By containing the threa the endpoint, EDR helps eliminate the threat before it can spread.

EDR deployment (2:18)

**EDR** best practices

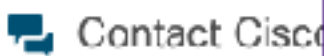

What is the difference between an endpoint protection platform (EPP) and endpoint detection and response (EDR)?

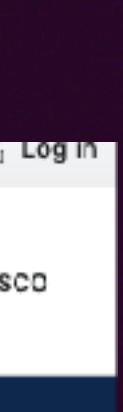

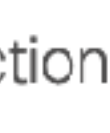

Log Analysis

```
\bullet\bullet\bullet\quad \mathbb{R}^{21}Nov 8 16:41:03 dnsmasq[4126]: query[HTTPS] configuration.ls.apple.com from 192.168.1.47
Nov 8 16:41:03 dnsmasq[4126]: forwarded configuration.ls.apple.com to 208.67.220.220
Nov 8 16:41:03 dnsmasq[4126]: query[A] configuration.ls.apple.com from 192.168.1.47
Nov 8 16:41:03 dnsmasq[4126]: forwarded configuration.ls.apple.com to 208.67.220.220
Nov 8 16:41:03 dnsmasq[4126]: validation result is INSECURE
Nov 8 16:41:03 dnsmasq[4126]: reply configuration.ls.apple.com is <CNAME>
Nov 8 16:41:03 dnsmasq[4126]: reply gspe11-ssl.ls.apple.com.edgekey.net is <CNAME>
Nov 8 16:41:03 dnsmasq[4126]: reply e10499.dsce9.akamaiedge.net is NODATA
Nov 8 16:41:04 dnsmasq[4126]: validation result is INSECURE
Nov 8 16:41:04 dnsmasq[4126]: reply configuration.ls.apple.com is <CNAME>
Nov 8 16:41:04 dnsmasq[4126]: reply gspe11-ssl.ls.apple.com.edgekey.net is <CNAME>
Nov 8 16:41:04 dnsmasq[4126]: reply e10499.dsce9.akamaiedge.net is 23.195.33.175
Nov 8 16:41:04 dnsmasq[4126]: query[HTTPS] e10499.dsce9.akamaiedge.net from 192.168.1.47
Nov 8 16:41:04 dnsmasq[4126]: forwarded e10499.dsce9.akamaiedge.net to 208.67.220.220
Nov 8 16:41:04 dnsmasq[4126]: query[A] e10499.dsce9.akamaiedge.net from 192.168.1.47
Nov 8 16:41:04 dnsmasq[4126]: cached e10499.dsce9.akamaiedge.net is 23.195.33.175
Nov 8 16:41:04 dnsmasq[4126]: validation result is INSECURE
Nov 8 16:41:04 dnsmasq[4126]: reply e10499.dsce9.akamaiedge.net is NODATA
Nov 8 16:41:11 dnsmasq[4126]: query[A] mobile-collector.newrelic.com from 192.168.1.173
Nov 8 16:41:11 dnsmasq[4126]: gravity blocked mobile-collector.newrelic.com is 0.0.0.0
Nov 8 16:41:13 dnsmasq[4126]: query[A] mobile-collector.newrelic.com from 192.168.1.173
Nov 8 16:41:13 dnsmasq[4126]: gravity blocked mobile-collector.newrelic.com is 0.0.0.0
Nov 8 16:41:16 dnsmasq[4126]: query[HTTPS] cws.telestream.net from 192.168.1.254
Nov 8 16:41:16 dnsmasq[4126]: forwarded cws.telestream.net to 208.67.220.220
Nov 8 16:41:16 dnsmasq[4126]: query[A] cws.telestream.net from 192.168.1.254
Nov 8 16:41:16 dnsmasq[4126]: forwarded cws.telestream.net to 208.67.220.220
Nov 8 16:41:16 dnsmasq[4126]: dnssec-query[DS] telestream.net to 208.67.220.220
Nov 8 16:41:16 dnsmasa[4126]: reply telestream.net is no DS
```
#### Log Analysis requires smart log processing and/or people

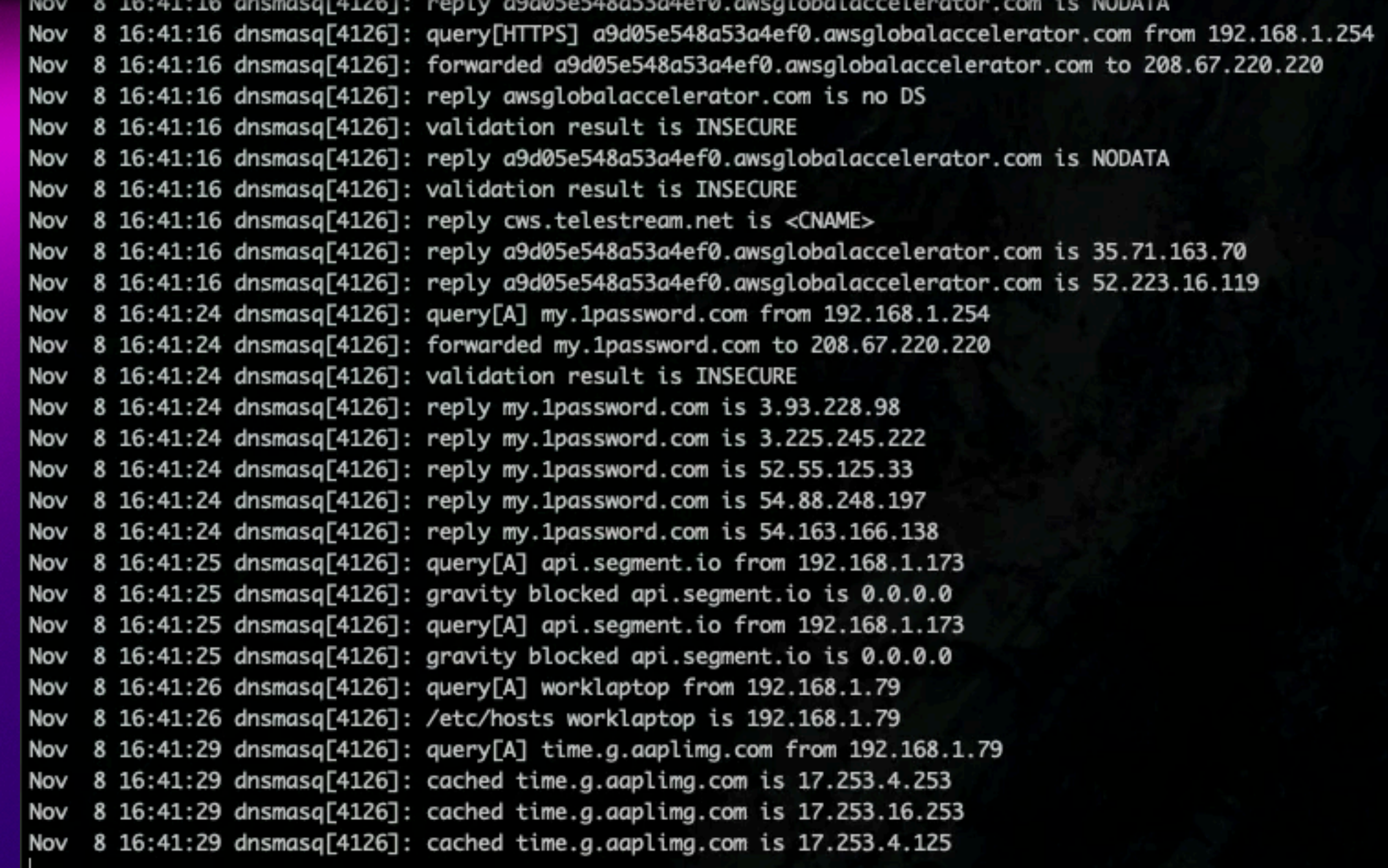

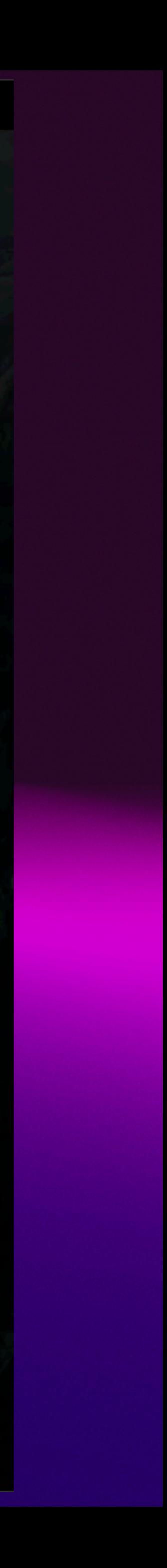

# **Collecting URLs From your environment**

- Logs
- Checking if it was clicked (DNS responses)

Getting data to work with: From proxy or DNS logs

# URLs: I will try to trust you…

### The goal is try to trust URLs until you can't

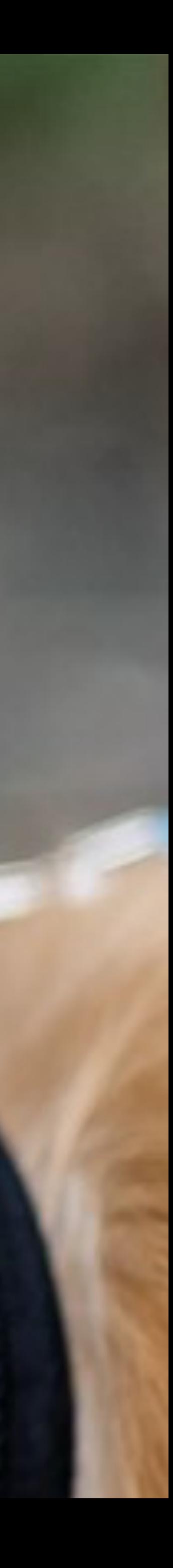

# **What is a bad URL?**

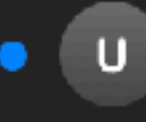

 $\bullet\bullet\bullet$ 

**USPostalService** 

同

Your USPS.com package is at the store ready for delivery To: [information removed]

 $\parallel$   $\stackrel{\frown }{\scriptstyle\odot}$   $\parallel$   $\stackrel{\frown }{\scriptstyle\odot}$   $\parallel$   $\stackrel{\frown }{\scriptstyle\circ}$   $\parallel$   $\stackrel{\frown }{\scriptstyle\circ}$   $\parallel$   $\stackrel{\frown }{\scriptstyle\circ}$   $\parallel$   $\stackrel{\frown }{\scriptstyle\circ}$   $\parallel$   $\stackrel{\frown }{\scriptstyle\circ}$ 

Image of USPS.com logo.

#### Hello,

#### Thank you for using USPS.

Your Dream Home Improvements package is

#### Your shipment status

**Estimated delivery: Within 60 minutes** 

Your shipment from: Dream Home Improve

Tracking number: 3321 1022 6117 8218 61

#### Download details

http://lbbyqrluzu.cracknight.ru/ dHJw183la23jm?q=925019408

Privacy Policy | Custome USPS.com

This is an automated email; please do not re only and may contain privileged, proprietary, or otherwise private information. If you have received it in error, please delete. Any other use of the email by you is prohibited.

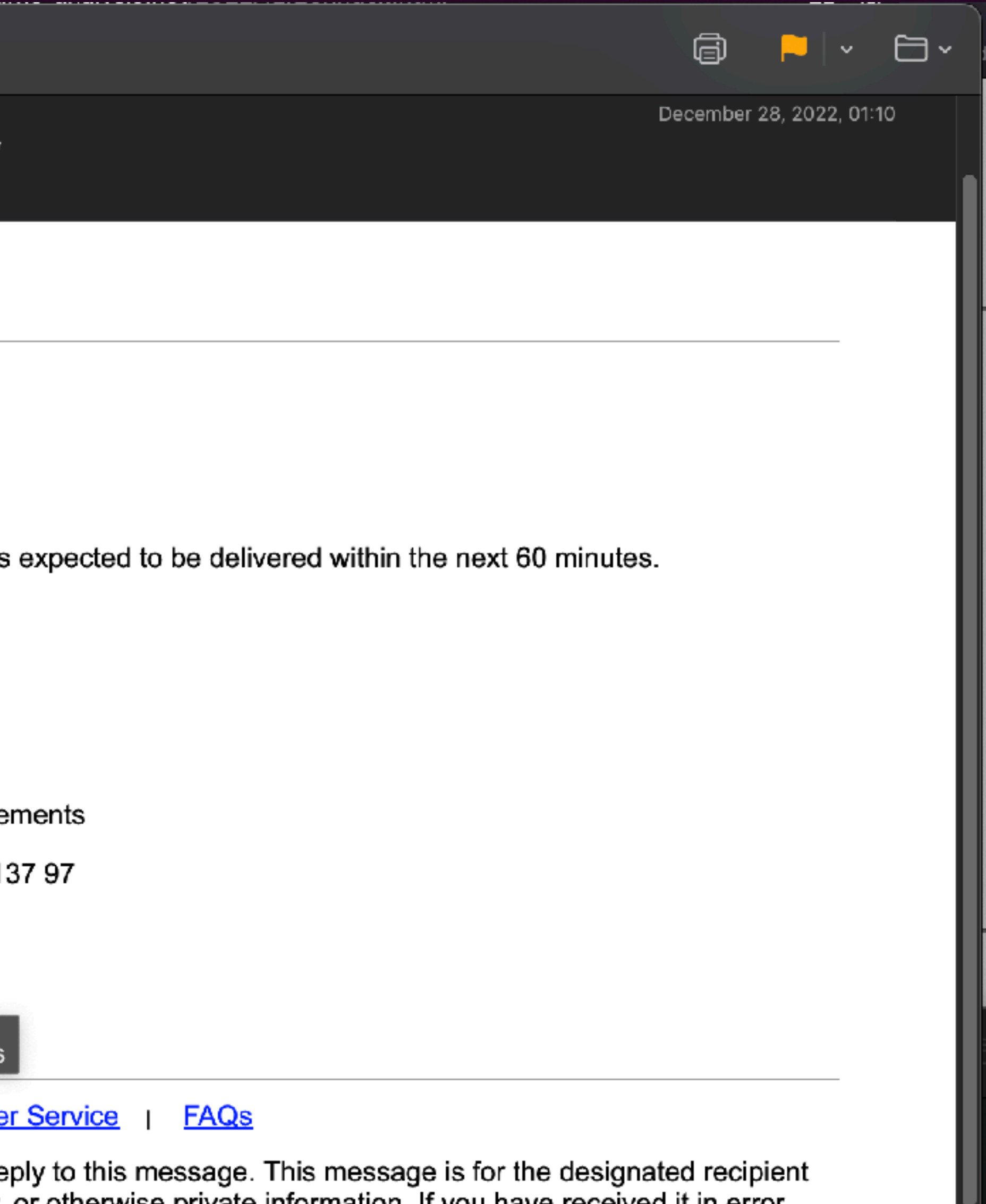

URL in email doesn't look right…

http://lbbyqrluzu.cracknight.ru/ dHJw183la23jm?q=9250194086

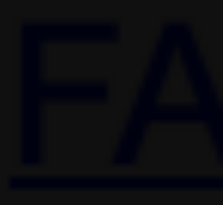

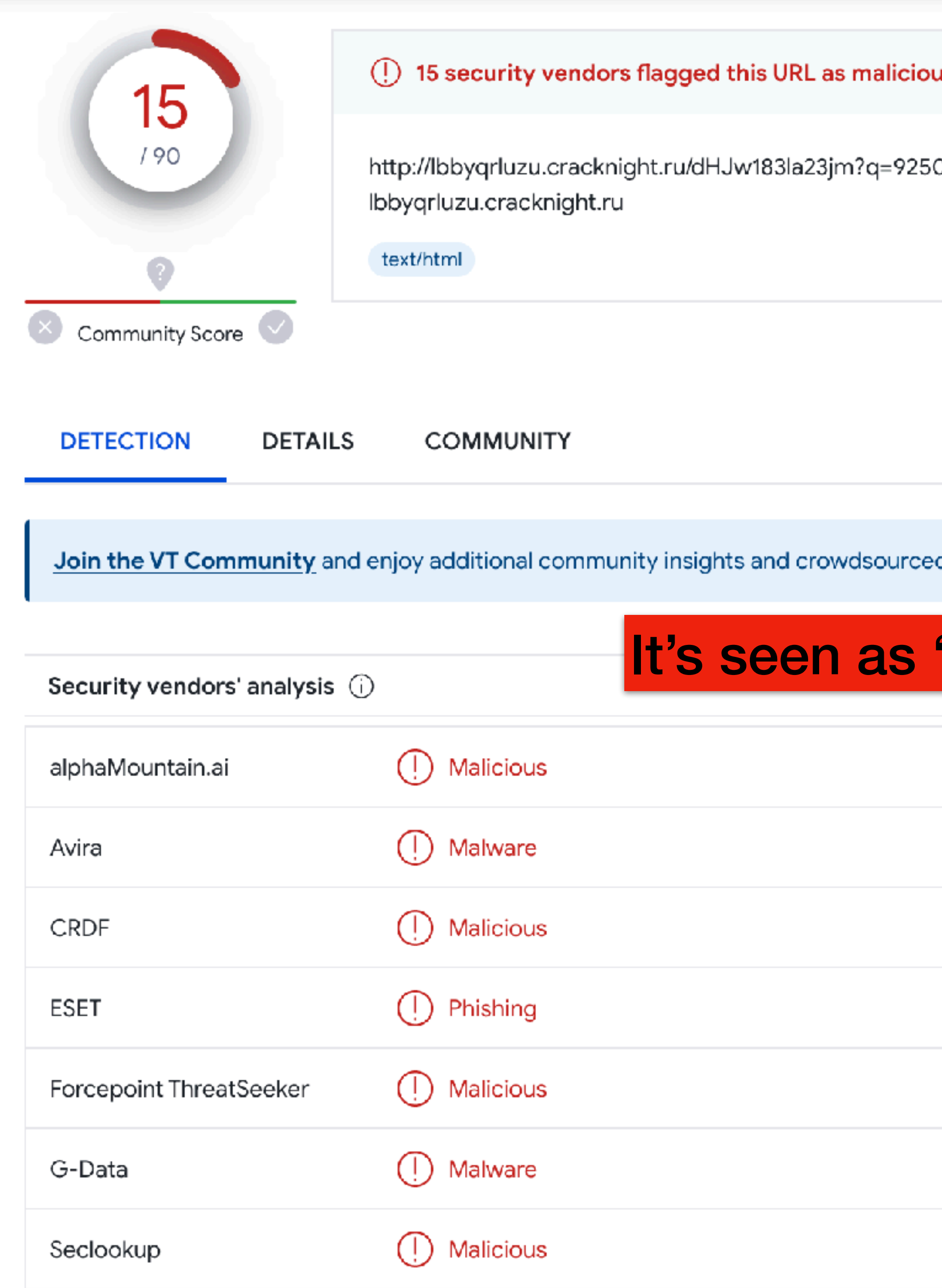

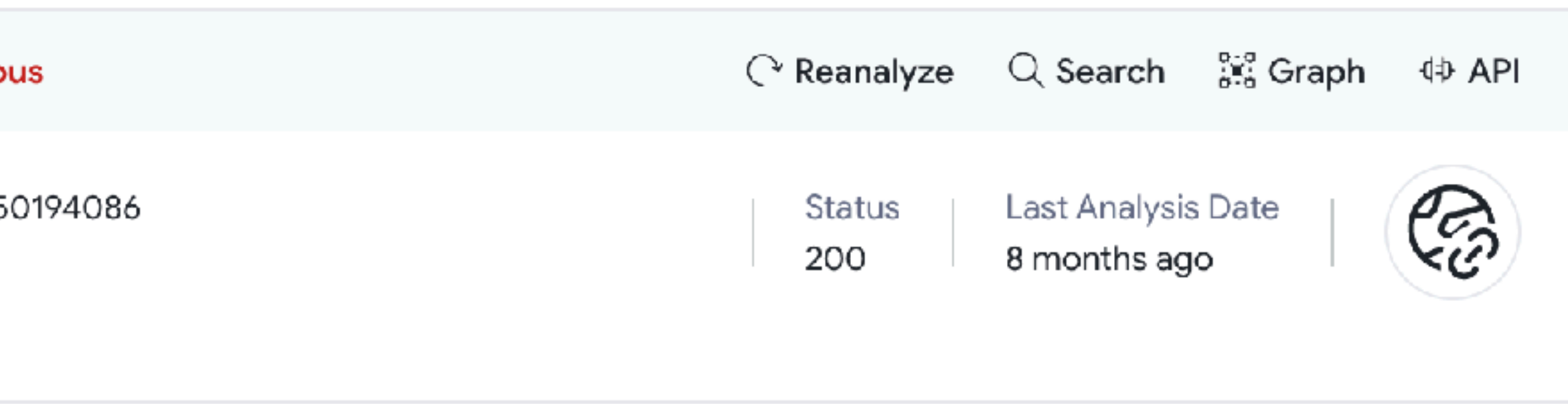

d detections, plus an API key to **automate checks.** 

### 'bad' from VirusTotal

Do you want to automate checks?

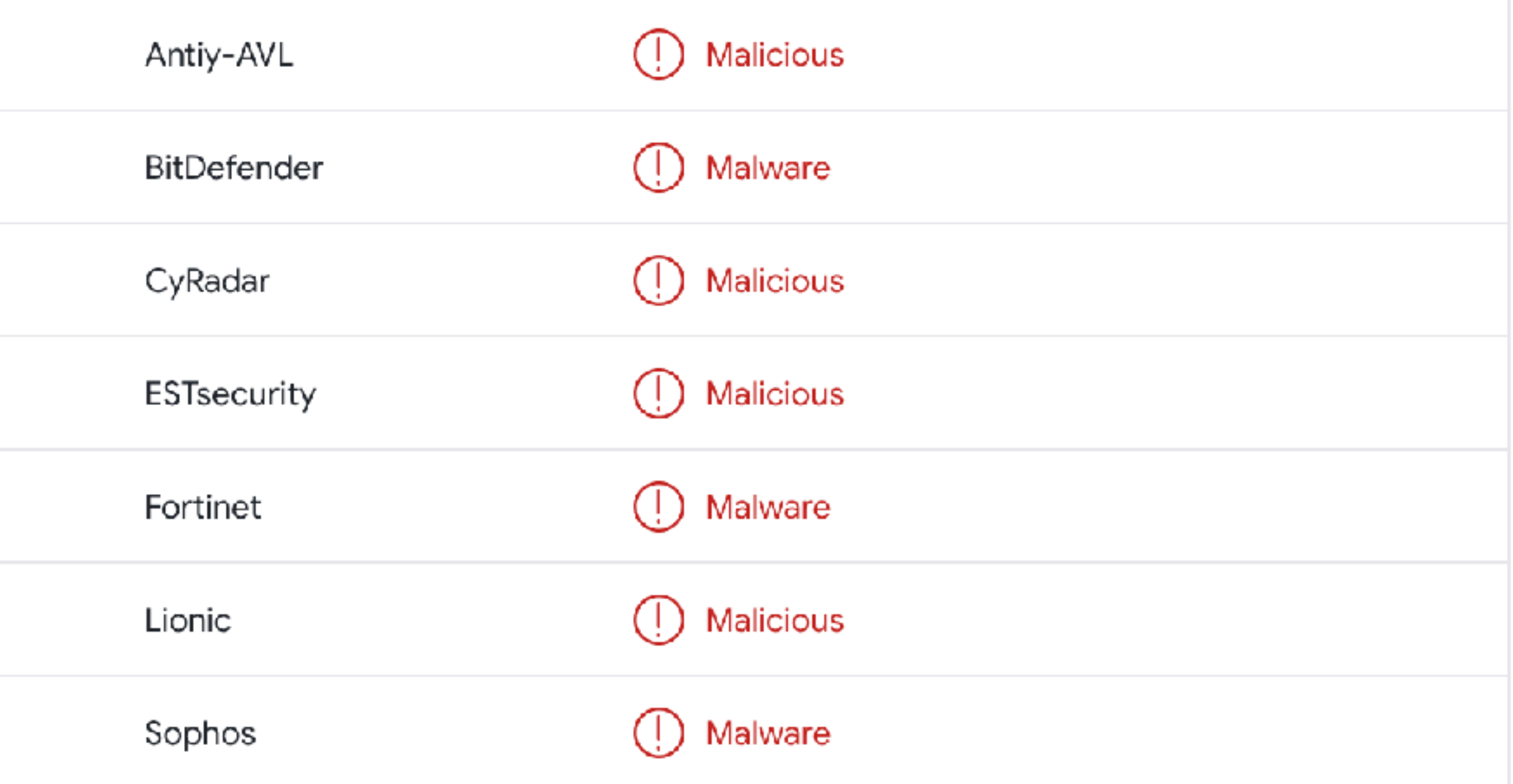

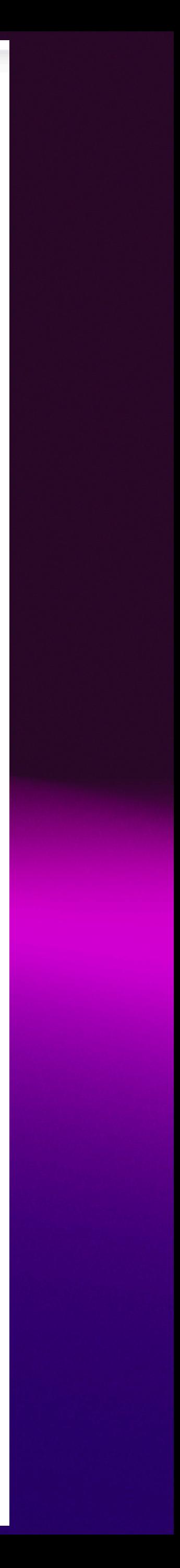

# I can do this

### Ok, I can do this. It's easy to tell if a URL is bad!

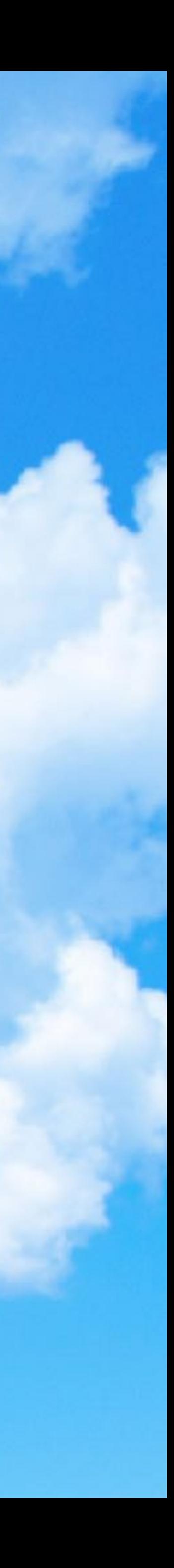

## http://lbbyqrluzu.cracknight.ru/dHJw183la23jm?q=9250194086

#### Human instinct based on experience suggest this URL is not good

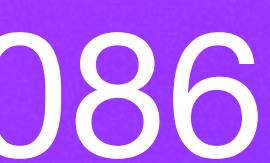

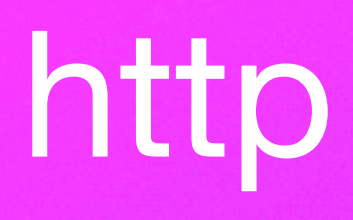

## lbbyqrluzu cracknight ru/dHJw183la23jm?q=9250194086 Human instinct based on experience suggest this URL is not good

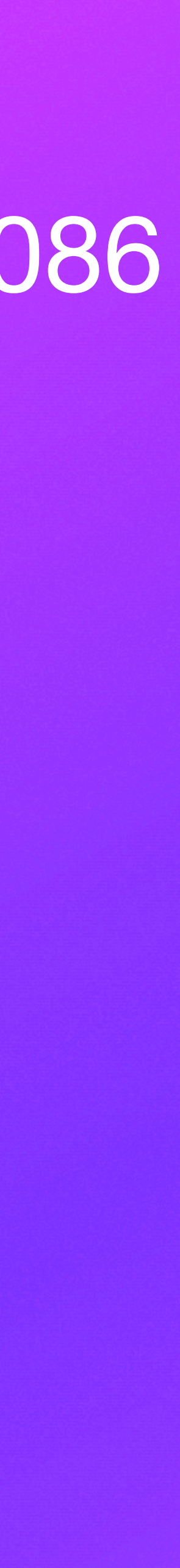

**Not using SSL**

# http lbbyqrluzu

## cracknight ru/dHJw183la23jm?q=9250194086 Human instinct based on experience suggest this URL is not good

**Weird spelling…**

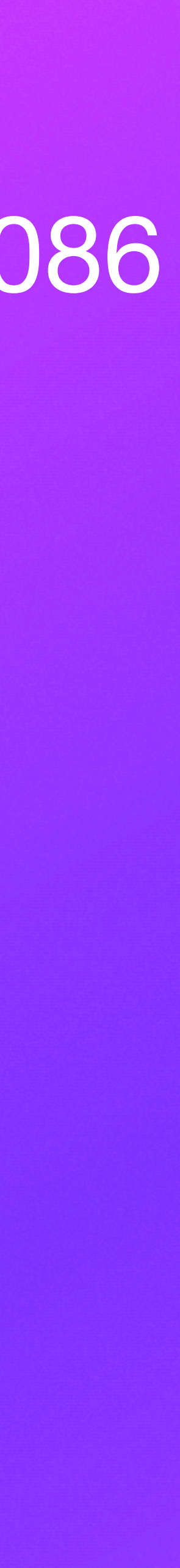

# http lbbyqrluzu cracknight ru

## /dHJw183la23jm?q=9250194086 Human instinct based on experience suggest this URL is not good

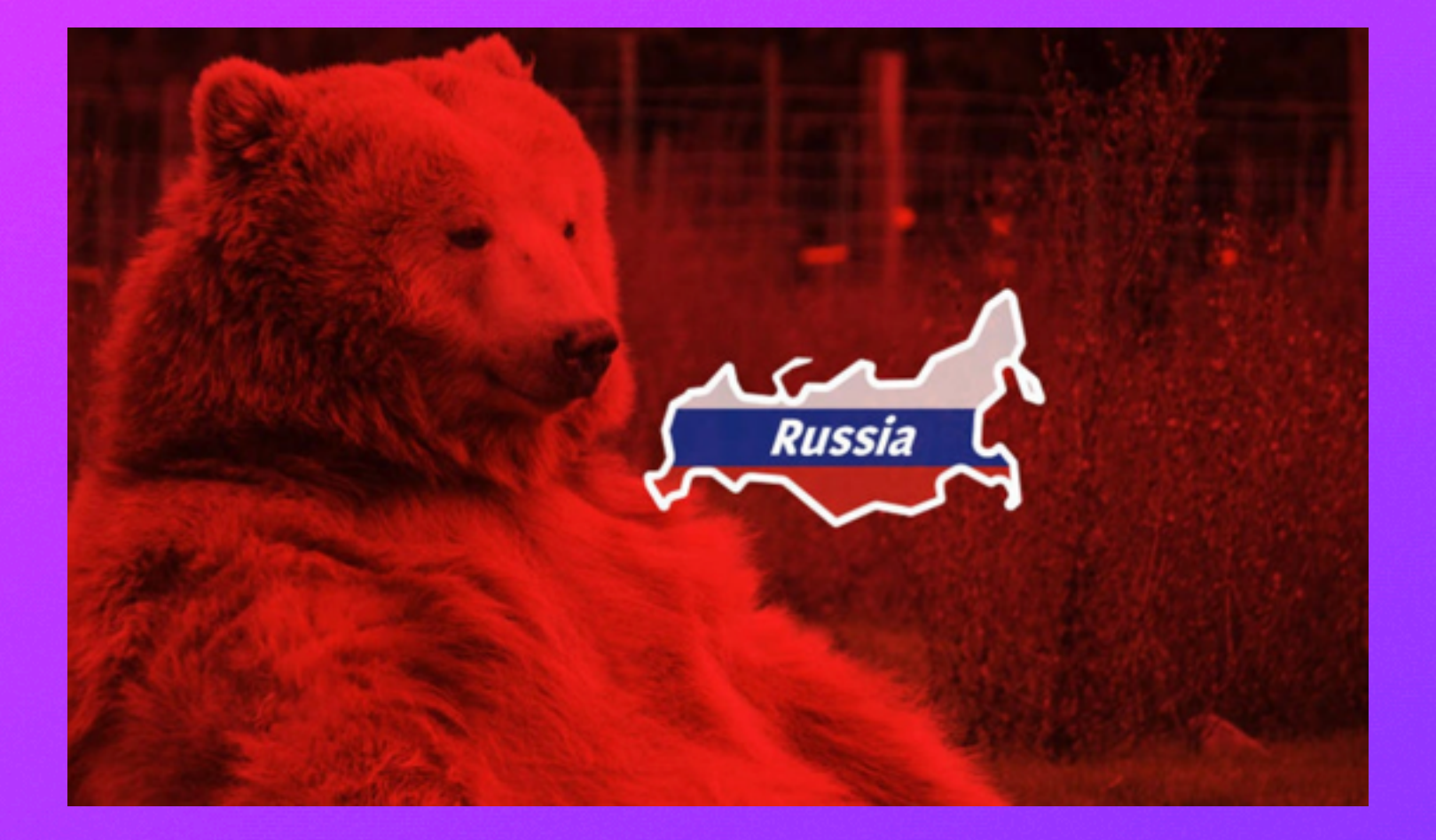

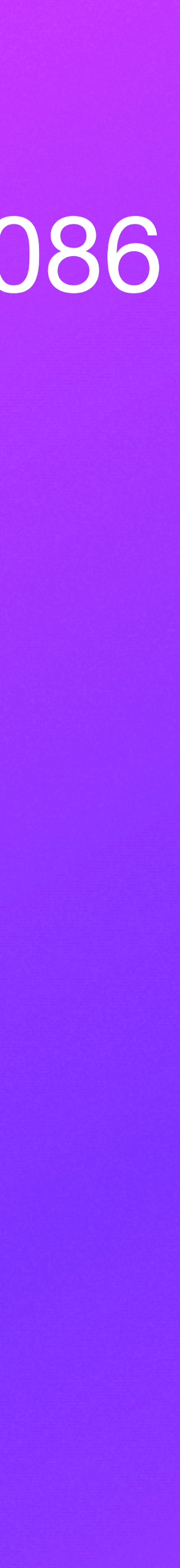

#### Human instinct based on experience suggest this URL is not good

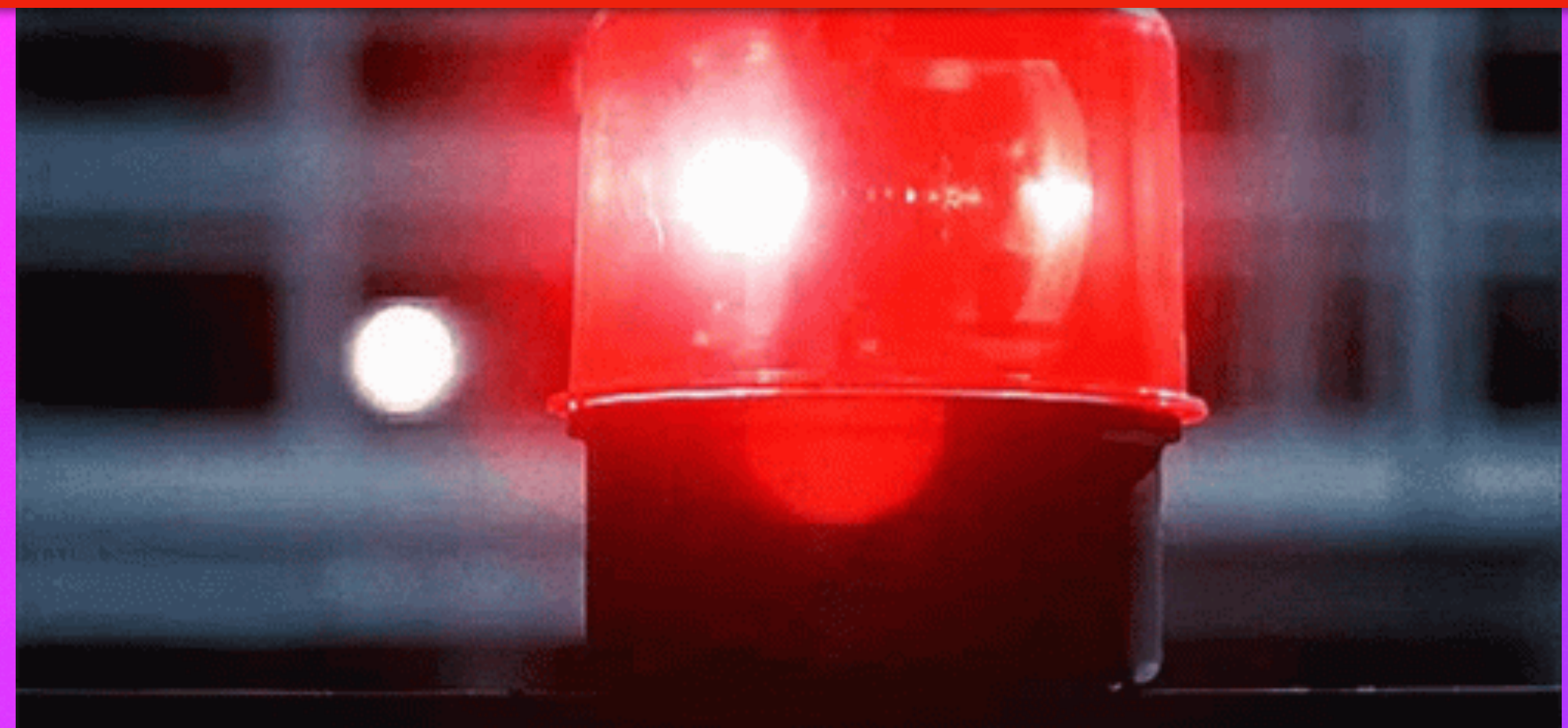

## http Ibbyqrluzu cracknight ru dHJw183la23jm?q=9250194086

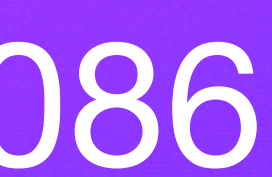

# I can't do this

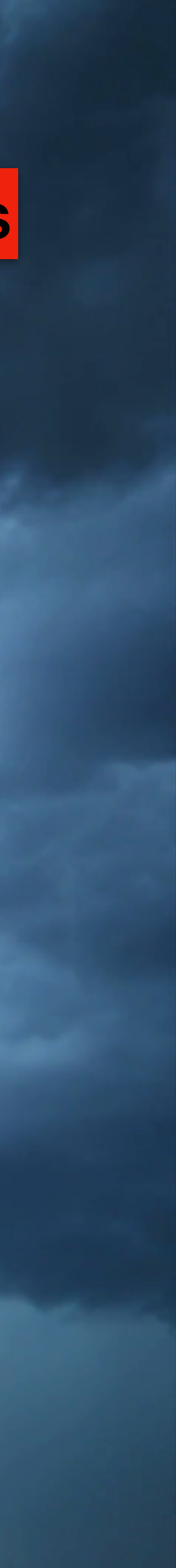

#### I need help - one person or team can't keep up when looking at millions of URLs

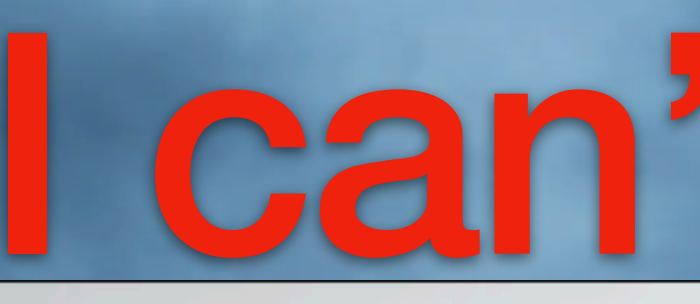

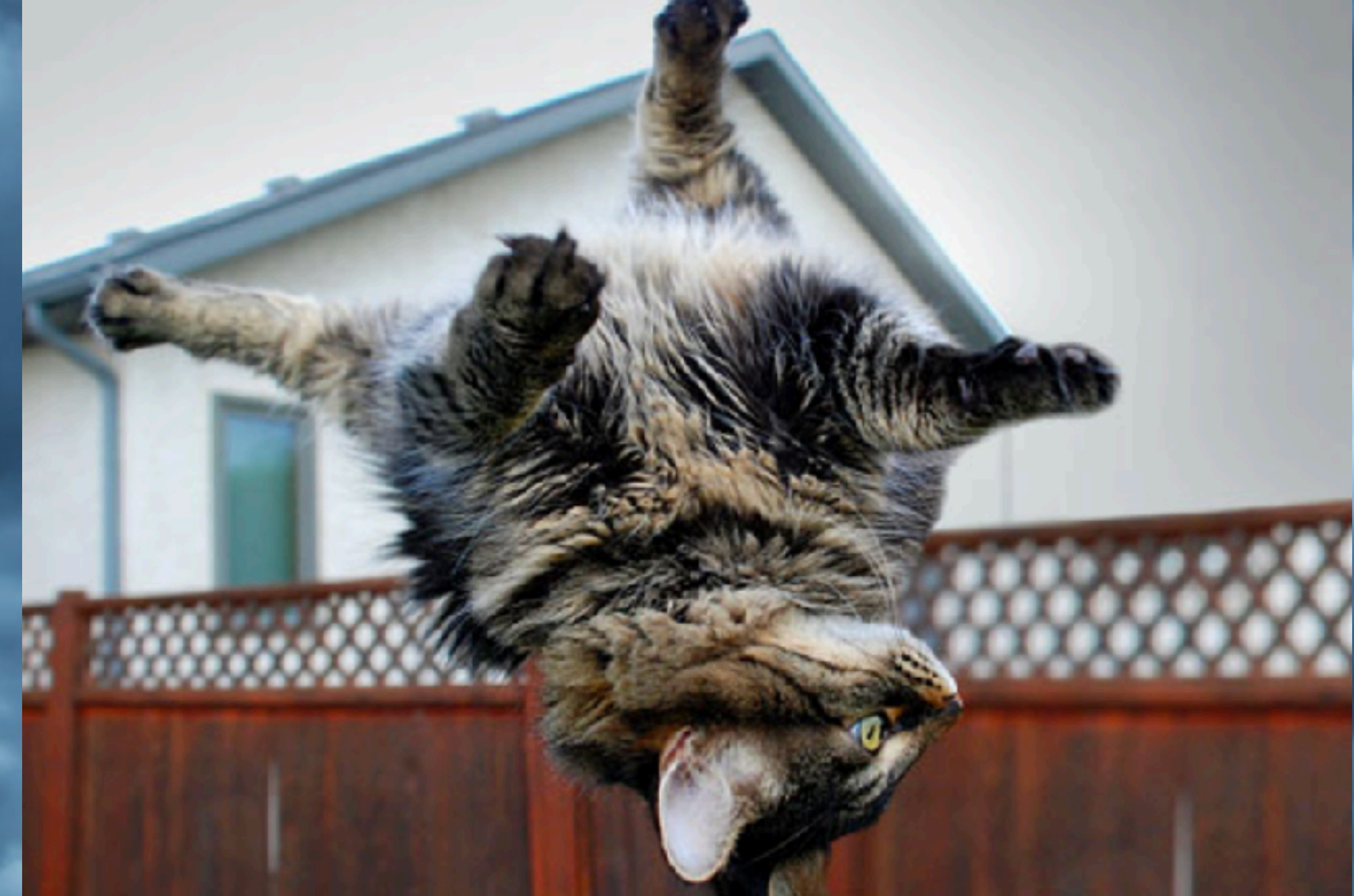

# URL Analysis Techniques

- Spelling
- Incorrect Infrastructure
- Brand Components in URLs
- Is unusually long
- Is just an IP address
- Popularity is low
- Is new
- Has a low TTL
- Low Pagerank ([https://en.wikipedia.org/wiki/PageRank\)](https://en.wikipedia.org/wiki/PageRank)

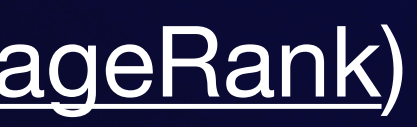

## **Features Identifying a malicious URL using Rules** Various rule-based detection methods (some of which are employed here)

- Remove Popular Domains
- Separate redirects, deobfuscate
- Remove Protocol, www, convert to lowercase
- Tokenize and Collect Words

## **URL Analysis Techniques Getting Everything Ready** Clean the URLs first

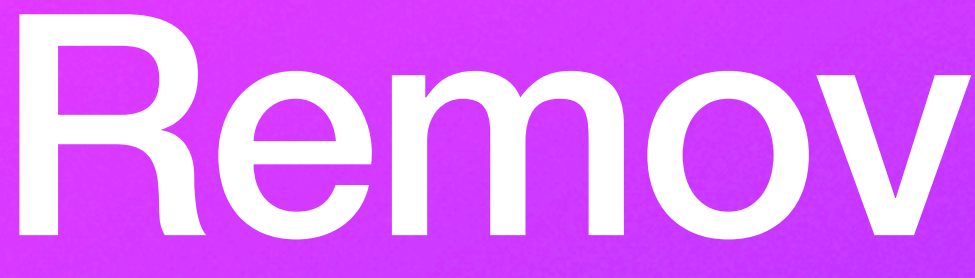

# Remove Popular

#### There are many options for finding popular domains **Remove Popular The Majestic Million** The million domains we find with the most referring subnets **Removing URLs at Popular Domains**

#### cisco. Cisco Umbrella

#### **Umbrella Popularity List**

The popularity list contains our most queried domains based on passive DNS usage across our Umbrella global network of more than 100 Billion requests per day with 65 million unique active users, in more than 165 countries. Unlike Alexa, the metric is not based on only browser based 'http' requests from users but rather takes in to account the number of unique client IPs invoking this domain relative to the sum of all requests to all domains. In other words, our popularity ranking reflects the domain's relative internet activity agnostic to the invocation protocols and applications where as 'site ranking' models (such as Alexa) focus on the web activity over port 80 mainly from browsers.

As for Alexa, the site's rank is based on combined measure of unique visitors (Alexa users who visit the site per day) and page views (total URL requests from Alexa users for a site). Umbrella popularity lists are generated on a daily basis reflecting the actual world-wide usage of domains by Umbrella global network users and includes root domains, subdomains in addition to TLDs (Alexa list has only this). In addition, Umbrella popularity algorithm also applies data normalization methodologies to smoothen potential biases that may occur in the data due to sampling of the DNS usage data.

#### Top 1 million

http://s3-us-west-1.amazonaws.com/umbrella-static/top-1m.csv.zip

#### **Top TLDs**

http://s3-us-west-1.amazonaws.com/umbrella-static/top-1m-TLD.csv.zip

#### *https://majestic.com/reports/majestic-million*

#### **Tranco**

A Research-Oriented Top Sites Ranking Hardened Against Manipulation

By Victor Le Pochat, Tom Van Goethem, Samaneh Tajalizadehkhoob, Maciej Korczyński and Wouter Joosen

**Download the latest Tranco list** 

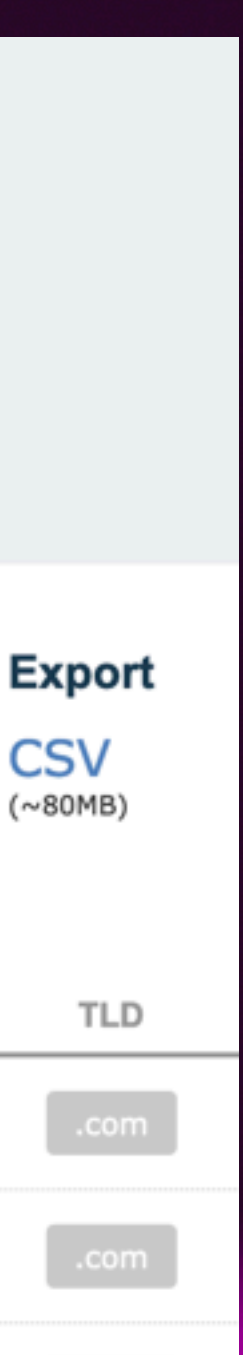

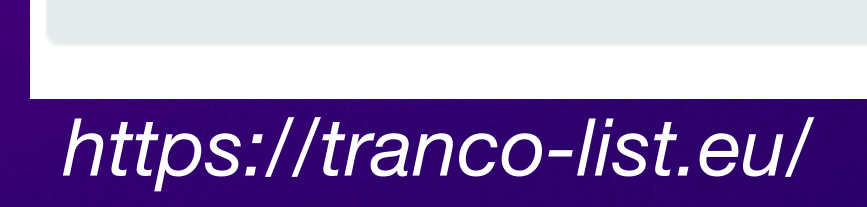

Free search and download of the top million websites, from majestic.com.

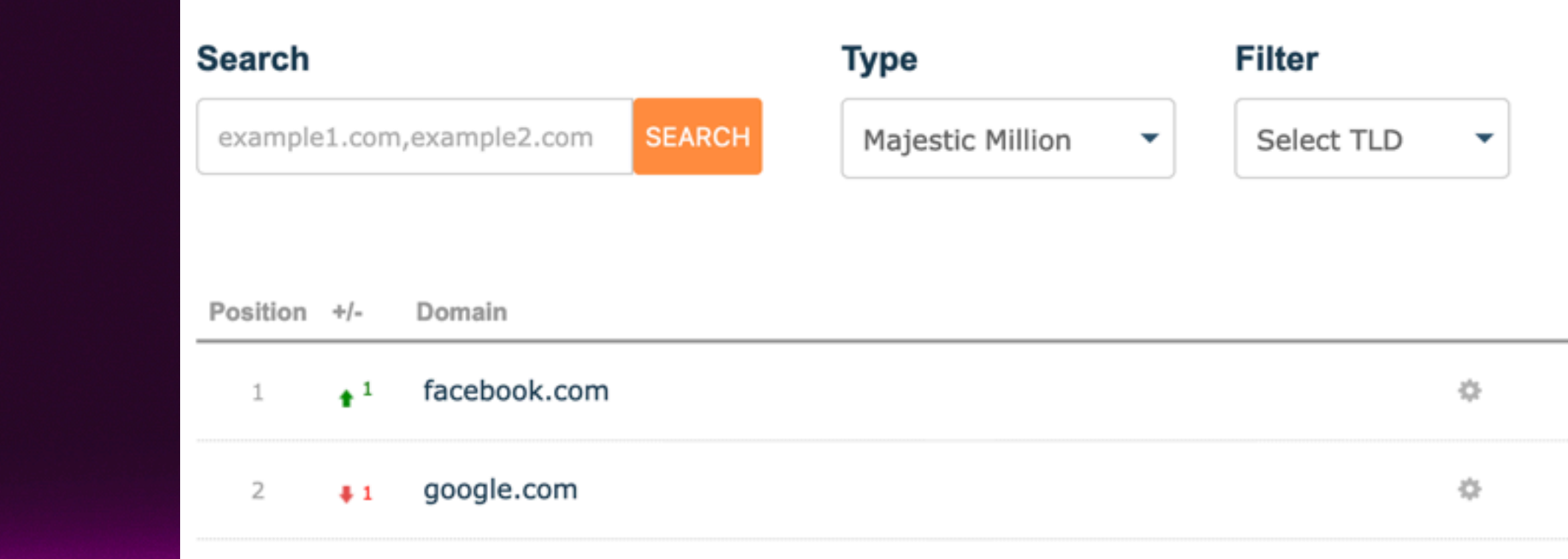

#### *http://s3-us-west-1.amazonaws.com/umbrella-static/index.html*

*https://labs.ripe.net/author/samaneh\_tajalizadehkhoob\_1/the-tale-of-website-popularity-rankings-an-extensive-analysis/*

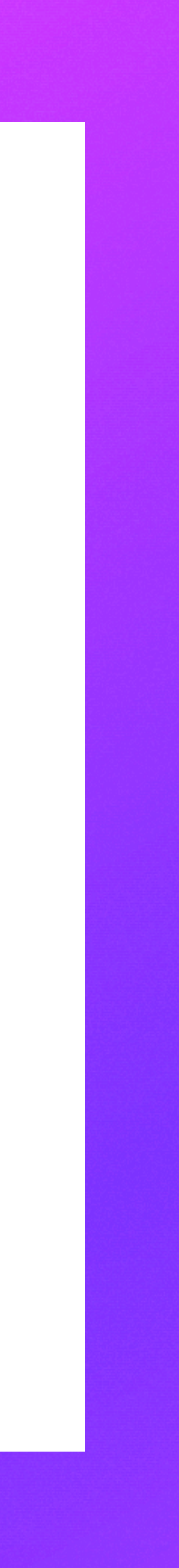

#### They all seem to be about the same, so pick whatever suits you

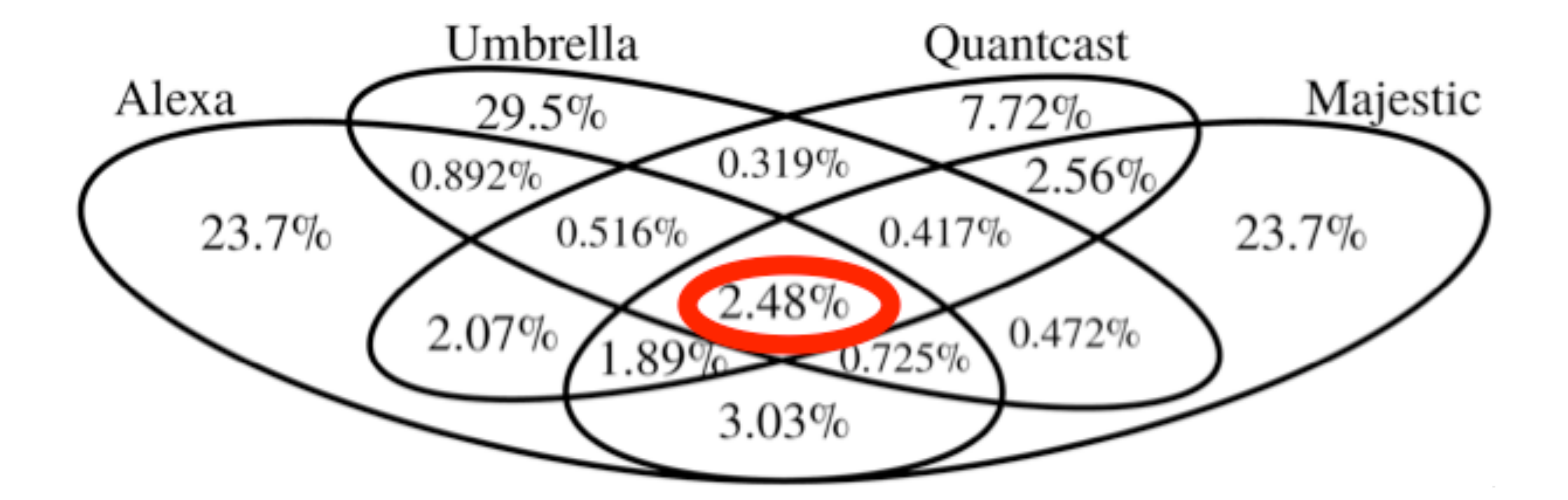

The daily average intersection between the four lists from January 2018 to November 2019

Separate Redirects & Deobfuscate

https://hes32-ctp.trendmicro.com/wis/clicktime/v1/query? url=https%3a%2f%2fnam10.safelinks.protection.outlook.com%2f%3furl%3dhttps%253A%252F%252F drive.google.com%252Ffile

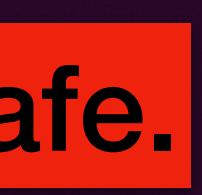

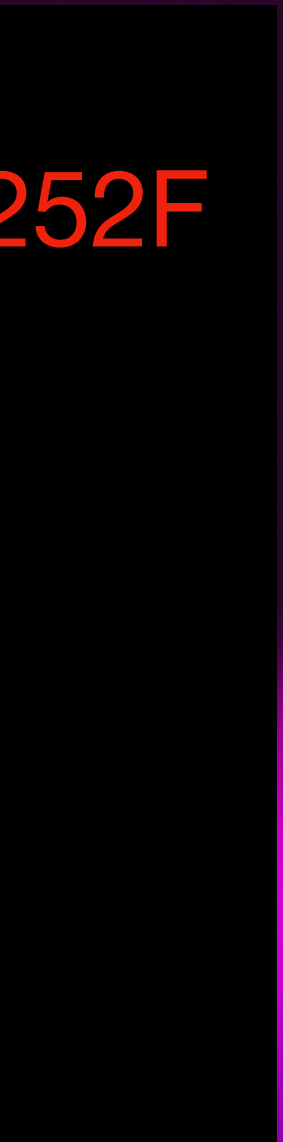

## **Unquote & Separate Redirections Security Products on top of Security Products** Some URLs redirect to other URLs. Security products do this to make the URL safe.

## **Unquote & Separate Redirections Security Products on top of Security Products** Separate the URLs and remove URL Encoding

- 1:<https://hes32-ctp.trendmicro.com/wis/clicktime/v1/query>url=
- 2: https%3a%2f%2fnam10.safelinks.protection.outlook.com%2f%3furl%3d
- 3: https%253A%252F%252Fdrive.google.com%252Ffile

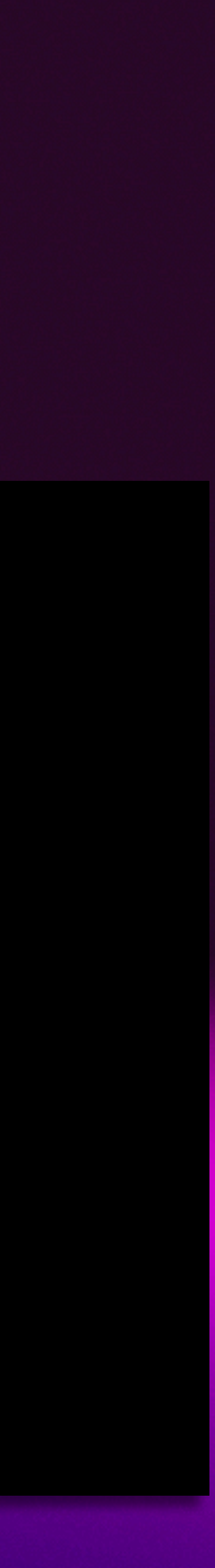

1:<https://hes32-ctp.trendmicro.com/wis/clicktime/v1/query>url= 2: https://nam10.safelinks.protection.outlook.com/?url= 3: https://drive.google.com/file

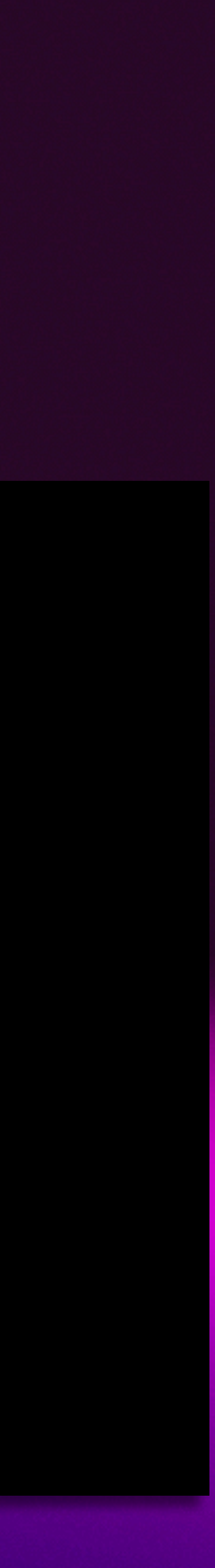

## **Unquote & Separate Redirections Security Products on top of Security Products** End up with the URL you want to analyze

# **Unquote & Separate Redirections Actual redirections**

http://elinux-software-news-tutorialsts.adjust.com/izw3imq? redirect=https%3A%2F%2Fdentalfunzoneelpaso.com

Some URLs redirect as a feature, and some as a misconfiguration (openredirects) In this case, check the redirecting AND redirected URL. The redirecting URL might be compromised and the redirected might be malicious.

# **Unquote & Separate Redirections Actual redirections**

http://elinux-software-news-tutorialsts.adjust.com/izw3imq?redirect=https://dentalfunzoneelpaso.com

Some URLs redirect as a feature, and some as a misconfiguration (openredirects) In this case, check the redirecting AND redirected URL. The redirecting URL might be compromised and the redirected might be malicious.

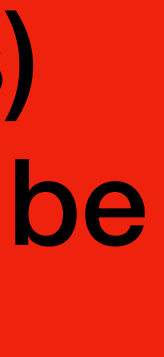

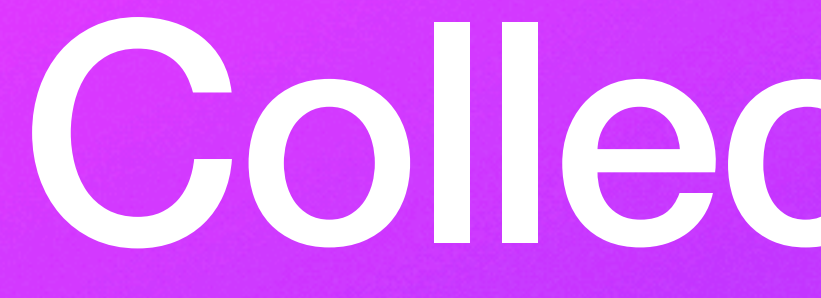

Collect Words
## **Tokenize & Collect Words Split URLs, create dictionaries, set score**

{

'url': ['benkofmaerical.com/benking',](http://benkofmaerical.com/benking) 'tokens': ['benkofmaerical', 'com', 'benking'], 'score': 0,

}

Here, we're also creating a dictionary to start saving data. We're also setting a score at 0, which might change if the URL is bad

Take all the words out of the URL and add to a list for analysis

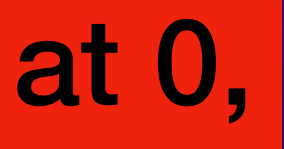

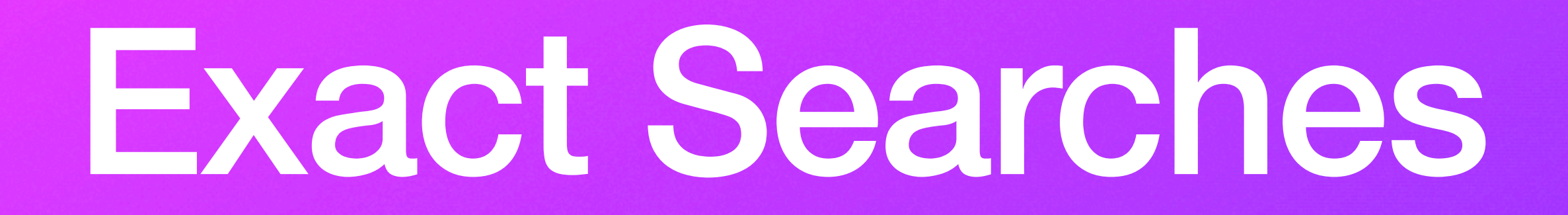

sikayetvar.com/finans/bankacilik/hsbc-bank/internet-bankaciligi

## **Exact Searches Build a wordlist from known-bad URLs**

### ['sikayetvar', 'finans', 'bankacilik', 'hsbc-bank', 'internet-bankaciligi']

## **Finding Exact Matches Using those words**

### ['sikayetvar', 'finans', 'bankacilik', 'hsbc-bank', 'internet-bankaciligi']

•

superbadsite.com/financez/banking.exe

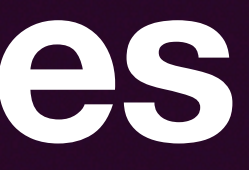

# Find Commonly Spoofed Brands

*https://www.statista.com/statistics/420442/organizations-most-affected-by-phishing-by-industry/*

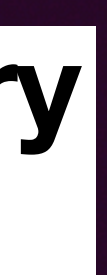

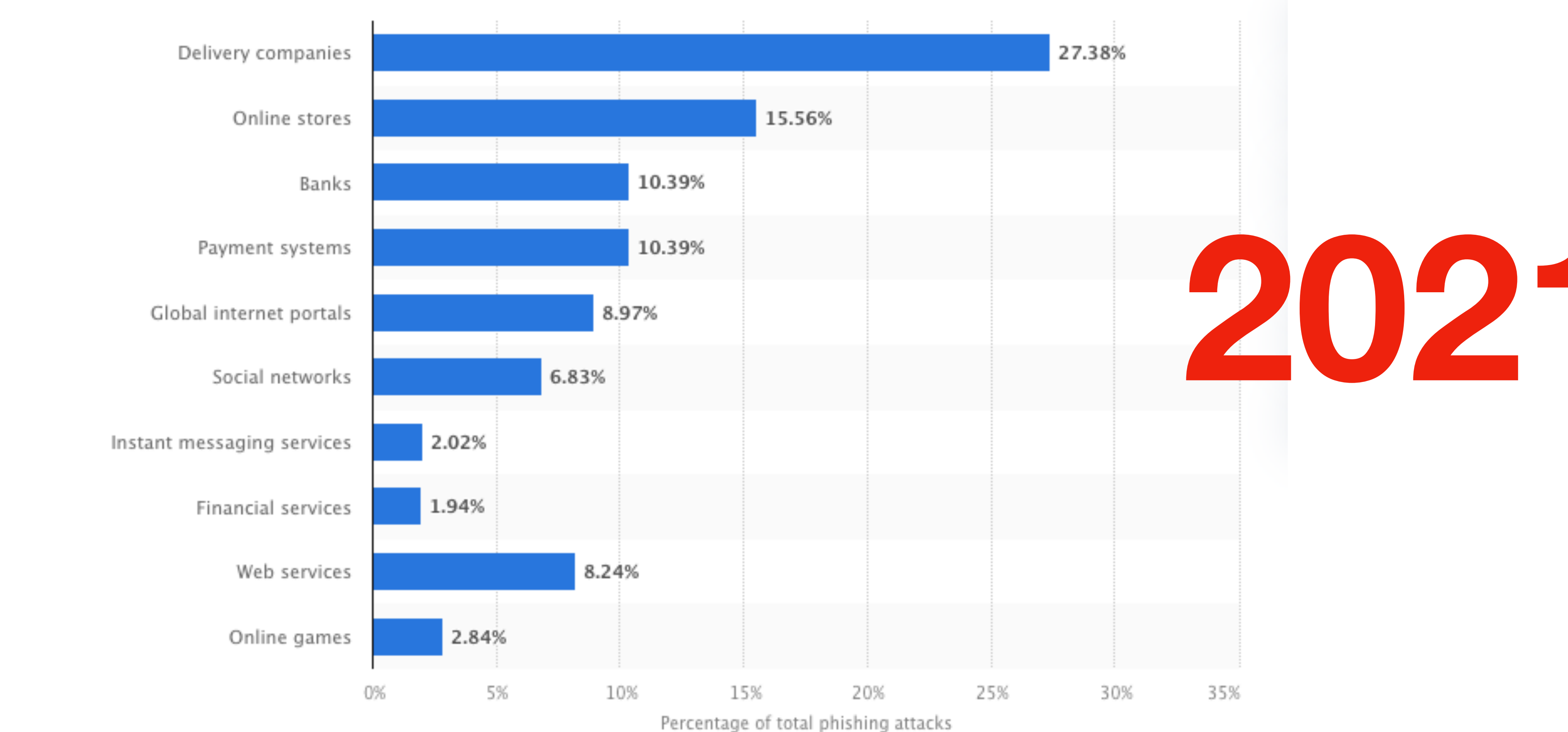

### **Brand Components in URLs Worldwide organizations most targeted by phishing attacks in 2022, by industry** Maintain a list of brands used in phishing to search in your URLs

### Maintain a list of brands used in phishing to search in your URLs **Brand Components in URLs**

### Top phishing brands in Q1 2023

Below are the top brands ranked by their overall appearance in brand phishing attempts:

- 
- DHL (13%) ႒
- Microsoft (12%) 3
- LinkedIn (6%) 4
- FedEx (4.9%) 5
- Google (4.8%) 6
- Netflix (4%) 7
- Raiffeisen (3.6%) 8
- PayPal (3.5%)

https://www.checkpoint.com/press-releases/retail-giant-walmart-ranks-first-in-list-of-brands-most-likely-to-be-imitated-in-phishing-attempts-in-q1-2023/

Walmart (relating to 16% of all phishing attacks globally)

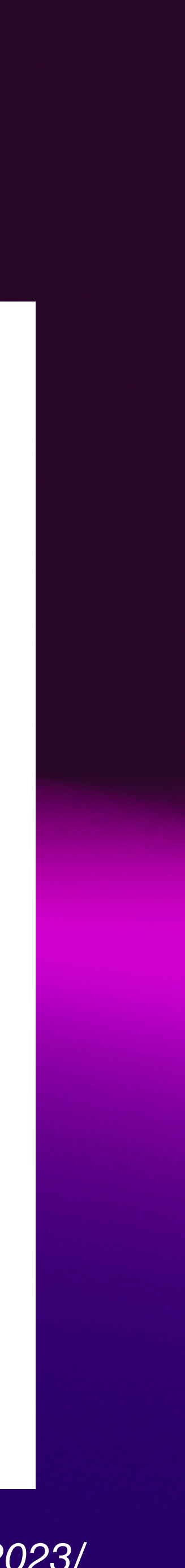

### Maintain a list of brands used in phishing to search in your URLs **Brand Components in URLs** Find matches based on brand

### ['walmart','citibank','hsbc','chase','wellsfargo','citi' ,'bankofamer']

### Search for those words in the tokenized words

## Building a list of 'bad' words Using NLTK

## **Get the English Words Corpus You only have to do this once**

hon3: import nltk nltk download("words")

# # Download the English words corpus

## **Using the English Words Corpus**

- We can find actual words
- But what about misspellings and words that sound similar?

apple-iclods.org Take words from known bad URLs (phishtank in this example) and use that as a 'bad'

# apple-checker.org apple-uptoday.org apple-search.info wordlist

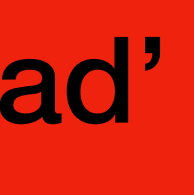

## Increase the list using known bad URLs

Word Lists and Lexicons

The NLTK data package also includes a number of lexicons and word lists. These are accessed just like text corpora. The following examples illustrate the use of the wordlist corpora:

```
>>> from nltk.corpus import names, stopwords, words
>>> words.fileids()
['en', 'en-basic']
>>> words.words('en')
['A', 'a', 'aa', 'aal', 'aalii', 'aam', 'Aani', 'aardvark', 'aardwolf', ...]
```
*https://www.nltk.org/howto/corpus.html#word-lists-and-lexicons*

index site square hold page start game life meta work page manager site click store payment millennium veri login domain manager link square site luxury road import import road luxury

 $3.3 - 1$ 

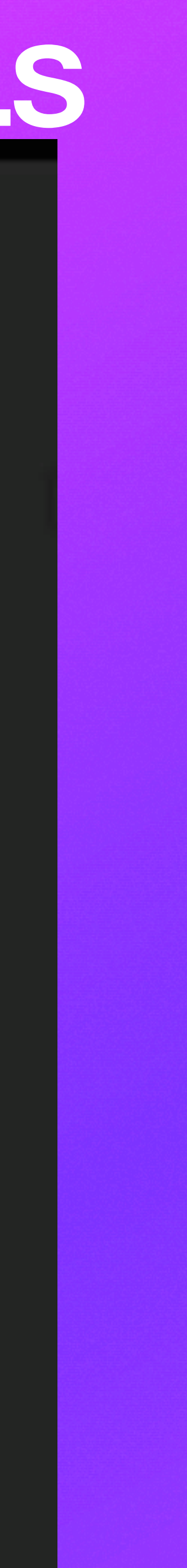

## Also keep misspelled words

Word Lists and Lexicons

The NLTK data package also includes a number of lexicons and word lists. These are accessed just like text corpora. The following examples illustrate the use of the wordlist corpora:

```
>>> from nltk.corpus import names, stopwords, words
\gg words fileids()
['en', 'en-basic']
>>> words.words('en')
['A', 'a', 'aa', 'aal', 'aalii', 'aam', 'Aani', 'aardvark', 'aardwolf', ...]
```
*https://www.nltk.org/howto/corpus.html#word-lists-and-lexicons*

index site square hold page start game life meta lwork page manager site click store payment millennium veri login domain manager link square site luxury road import import road luxury

The Shadha

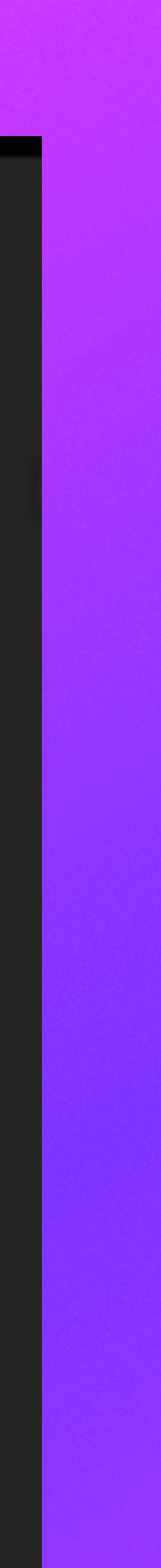

## **Check Spelling** pip3 install pyspellchecker

```
from spellchecker import SpellChecker
spell = SpellChecker()def find_unusual_words(text):
   words = text.split()unusual_words = [word for word in words if not spell.correction(word.lower())]
   return unusual_words
```
['diaryofagameaddict.com'] ['espdesign.com.au'] ['iamagameaddict.com'] ['kalantzis.net']  $\lceil$ 'slightlyoffcenter.net'] ['toddscarwash.com'] ['tubemoviez.com']  $[\texttt{right.hk'}]$ ['crackspider.us']

## Increase the list using known bad URLs

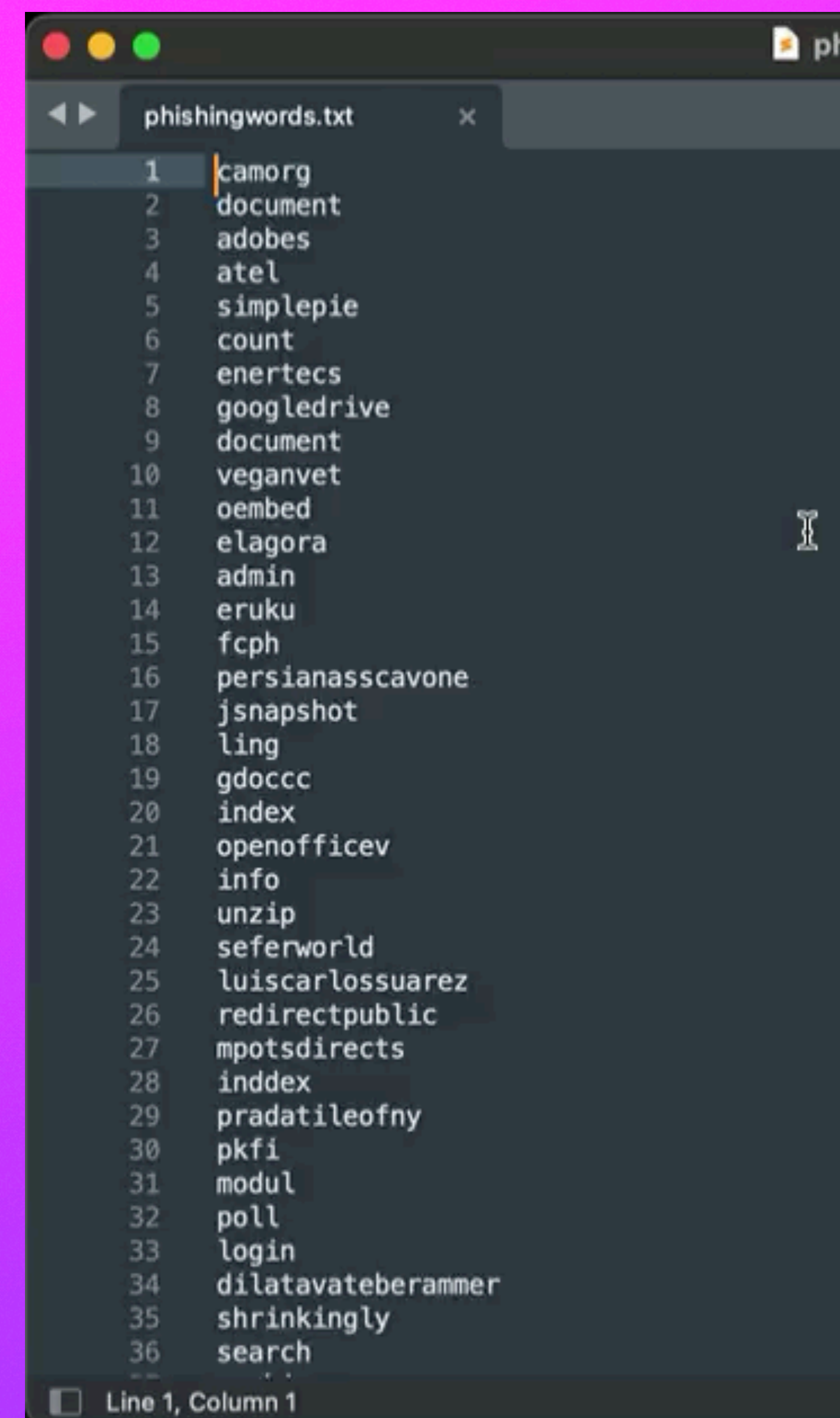

hishingwords.txt

Tab Size: 4

 $+$   $\blacktriangledown$ 

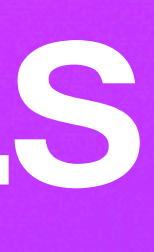

## Increase the list using known bad URLs

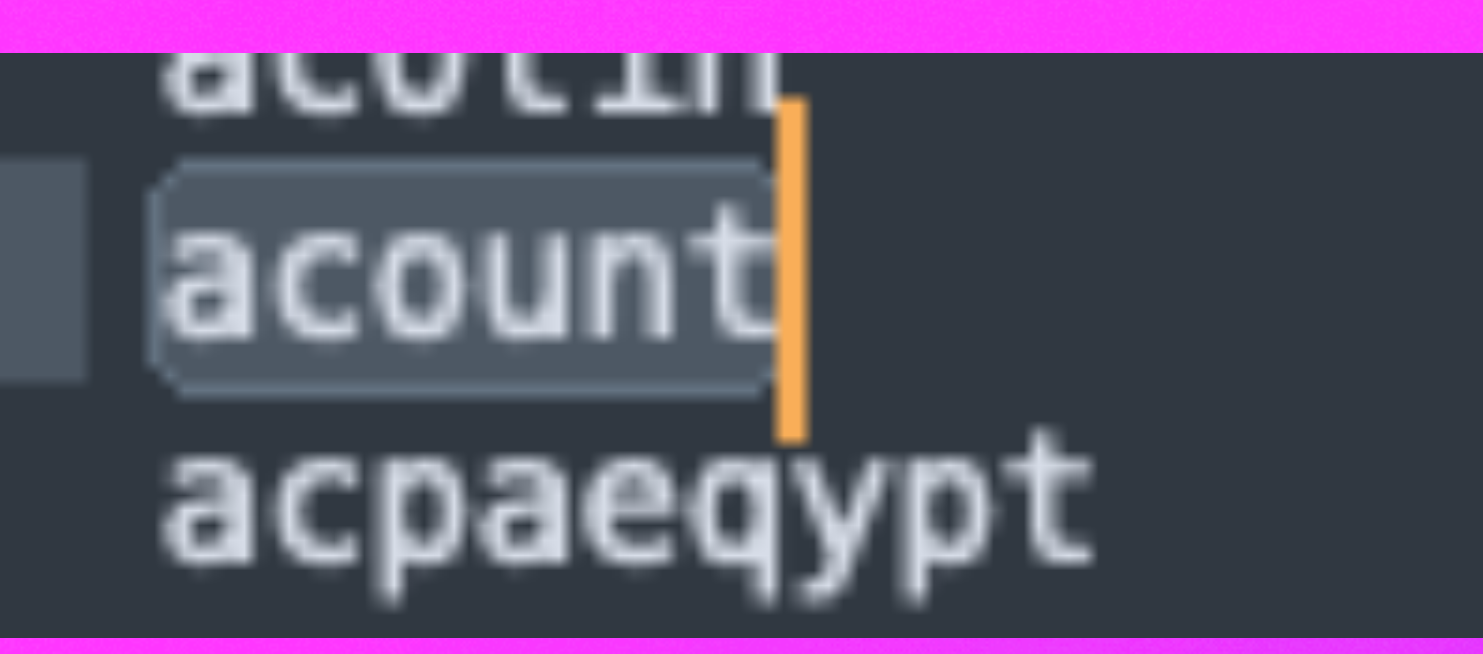

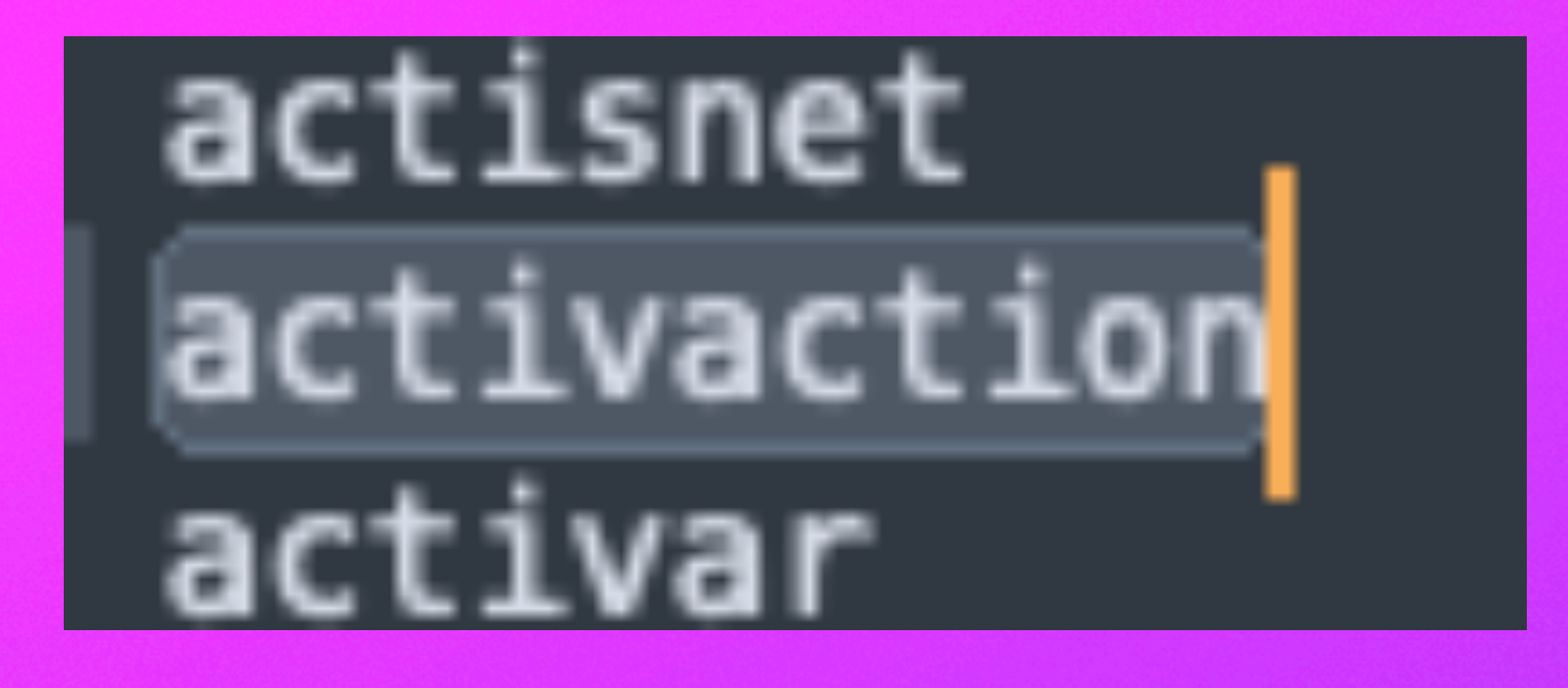

activatemywebsetup activaterequest

bankacilik bankaustria bankdanych banker bankershandbook bankguaranteefacts bankiing bankilineitau banking bankingindiaupdate bankingupdate bankinnovation banklogin banknet bankofamerica bankofamericaonline bankofamericasucks

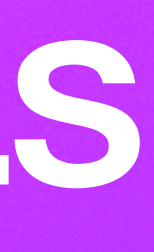

## I've (partially) done this GitHub link at the end

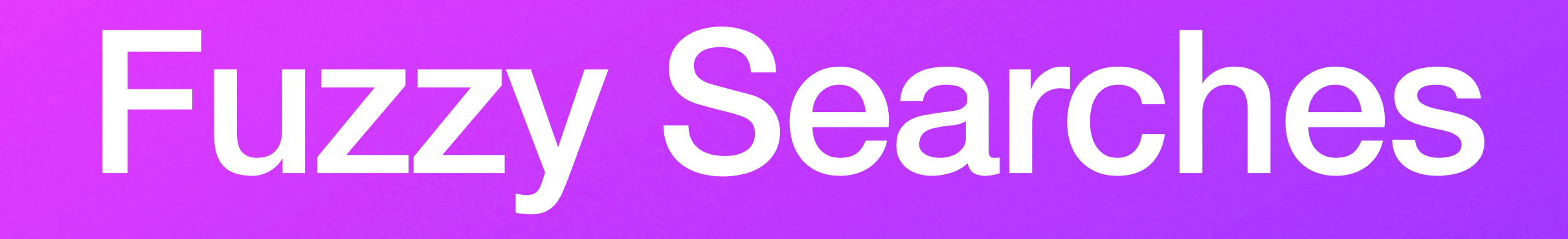

{

'url': '[benkofmaerical.com/benking',](http://benkofmaerical.com/benking) 'tokens': ['benkofmaerical', 'com', 'benking'], 'possible\_actual\_words': ['benkofmaerical', 'benking'], 'score': 0,

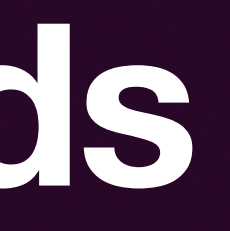

## **Find misspelled words** *Spellchecker* **python module**

}

wordlist =

['banking', 'pharma', 'buy', 'walmart','citibank','hsbc','chase','wellsfargo','citi','bank ofamer']

### **Levenshtein Distance** Use Levenshtein distance to get fuzzy with the search **Use the list of 'good' words**

### **Levenshtein Distance Find potential matches** Use Levenshtein distance to get fuzzy with the search

school76.irkutsk.ru/language/wellsfargo/online.htm, wellsfargo: wellsfargo dogtassomine.com/wellsfargo/wellsfargo/identity.php, wellsfargo: wellsfargo security.wellson.wellsfarg0.work/wells8581/wells/onlinesession/kk/, wellsfargo: wellsfarg0 usgiftwholesale.com/jewelrywatch/update.citibank.com.my/home/, citibank: citibank hghhgggj.online/chase2/index(1).html, chase: chase2 charles1122.com/walmart/walmart.com/, walmart: walmart

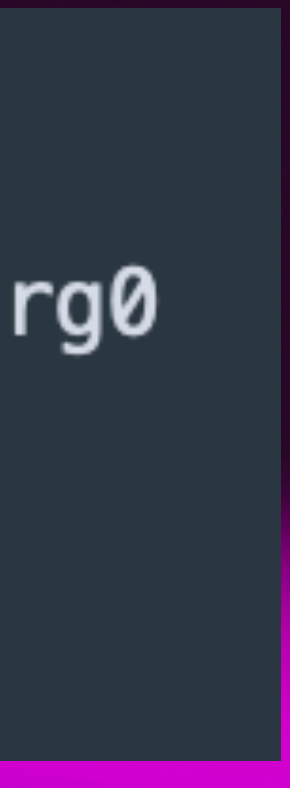

### https://01.walmart-shop.store/

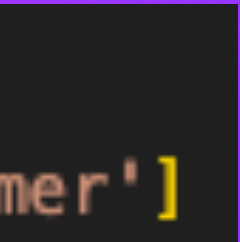

https://account-update.tn2buy.cn

https://httpglobalbank-servecomve.cliente88282.repl.co

## **Levenshtein Distance Increase with commonly used and misspelled words**

find\_suspicious\_words\_levenshtein(self, urls): def wordlist = ['banking', 'pharma', 'buy', 'walmart', 'citibank', 'hsbc', 'chase', 'wellsfargo', 'citi', 'bankofamer'] {

### **Levenshtein Distance Add to dictionary blob** Add more info to the dictionary blob that is being used to save info

'url': ['benkofmaerical.com/benking',](http://benkofmaerical.com/benking) 'tokens': ['benkofmaerical', 'com', 'benking'], 'possible\_actual\_words': ['benkofmaerical', 'benking'], 'levenshtein\_distance': { 'distance': 1, 'match': 'banking', 'word': 'benking' }, 'score': 0,

}

{

```
'url': 'benkofmaerical.com/benking', 
'tokens': ['benkofmaerical', 'com', 'benking'],
'possible_actual_words': ['benkofmaerical', 'benking'],
'levenshtein_distance': 
  {
   'distance': 1, 
    'match': 'banking', 
    'word': 'benking'
  },
'score': -1,
```
### **Levenshtein Distance Lower URL Score** Levenshtein hit, suggesting it's bad. Set the score down by 1

}

# Machine Learning

# **Wheel** Machine Learning **Reinvention**

# I hank you, other people!

<u>5º</u> https://medium.com/sfu-cspmp/detecting-malicious-urls-2412091872d6  $\Delta$ 

### **Detecting Malicious URLs**

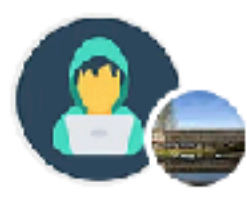

Data Dive · Follow

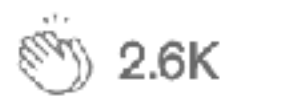

 $\bigcirc$  8

### Authors: Viddhi Lakhwara, Saurabh Singh, Geethika Choudary

This blog is written and maintained by students in the Master of Science in Professional Computer Science Program at Simon Fraser University as part of their course credit. To learn more about this unique program, please visit {sfu.ca/computing/mpcs}.

https://medium.com/sfu-cspmp/detecting-malicious-urls-2412091872d6

### A comprehensive guide using ML and NLP Techniques

Published in SFU Professional Computer Science · 10 min read · Feb 11, 2022

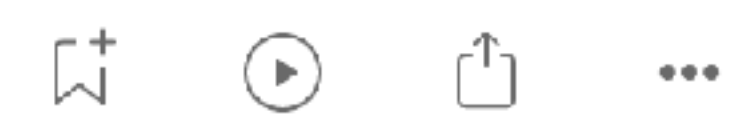

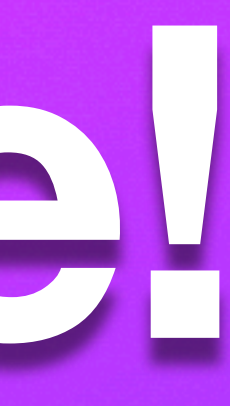

# **Collect Data Using Existing Datasets**

ska.energia.cz/download/imer.up

obyz.de/webproxytest.txt

callingcardsinstantly.com/webalizer/050709wareza/o

dawnframing.com/webalizer/050709wareza/crack=1

free-crochet-pattern.com/webalizer/050709wareza/

js.tongji.linezing.com/1189582/tongji.js

oiluk.net/cache/cache\_94afbfb2f291e0bf253fcf222e9

adgallery.whitehousedrugpolicy.gov/members/Miley

vvvic.com

sportsulsan.co.kr/poll/aipi/id.txt

https://www.kaggle.com/datasets/antonyj453/urldataset

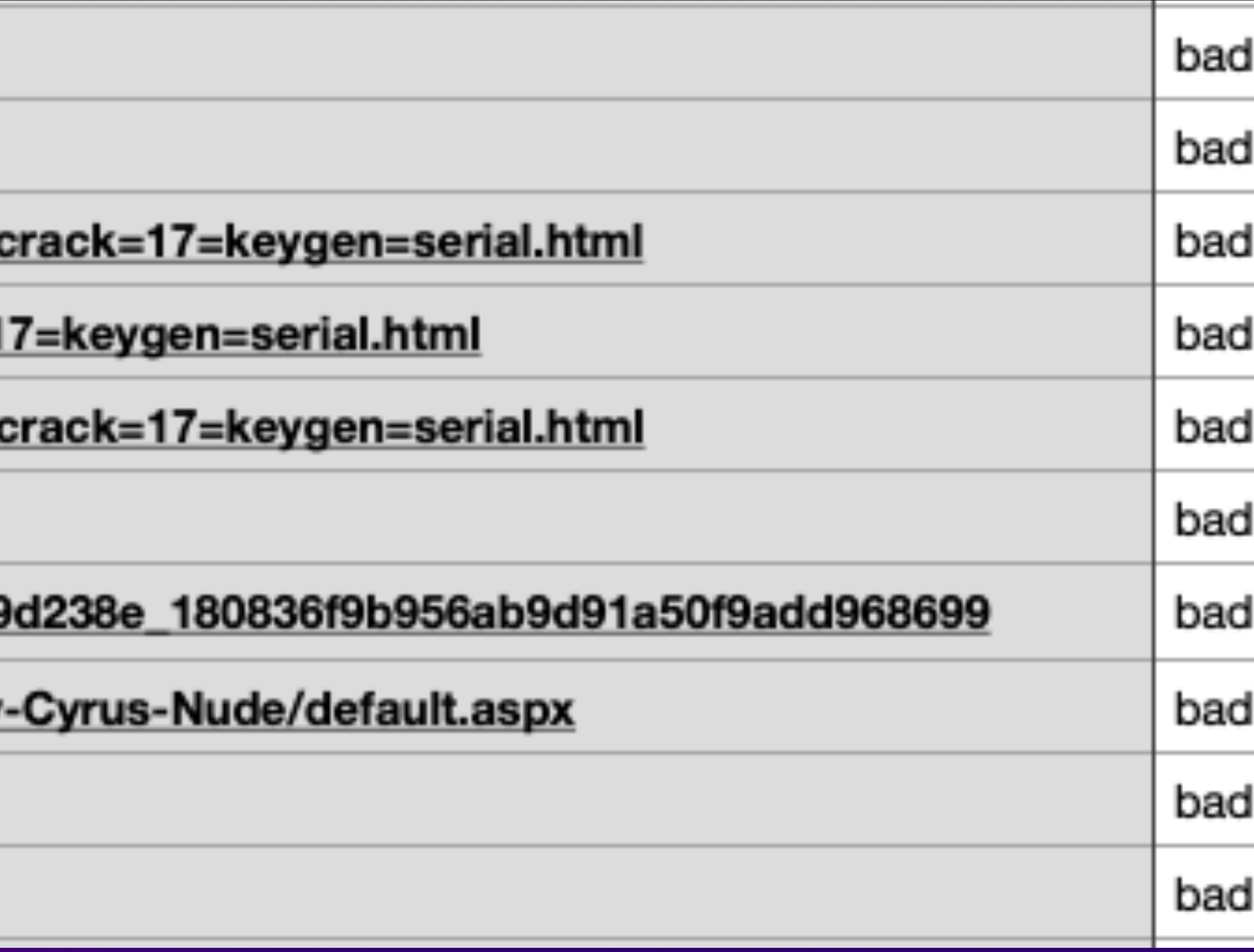

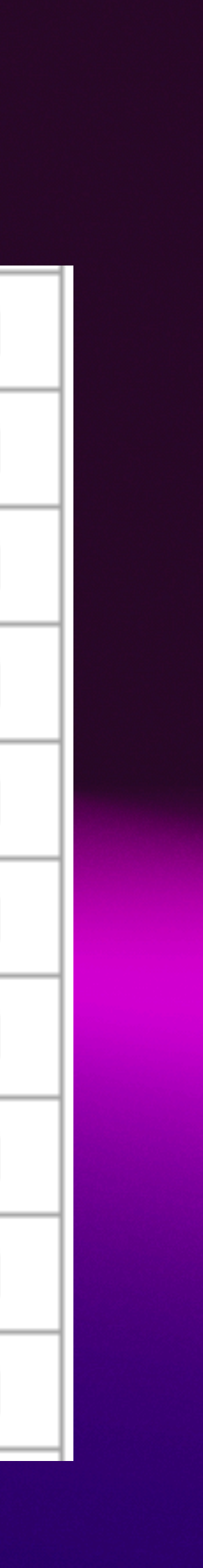

# **Collect Data Using Existing Datasets**

### PhishTank<sup>®</sup> Out of the Net, into the

**Home** 

 $\leftarrow$   $\rightarrow$  C

Add A Phish Verify A Phish Phish Search

### Join the fight against phishing

**Submit** suspected phishes. Track the stat Verify other users' submissions. Develop

Found a phishing site? Get started now - see if it  $http://$ 

### **Recent Submissions**

You can help! Sign in or register (free! fast!) to verify

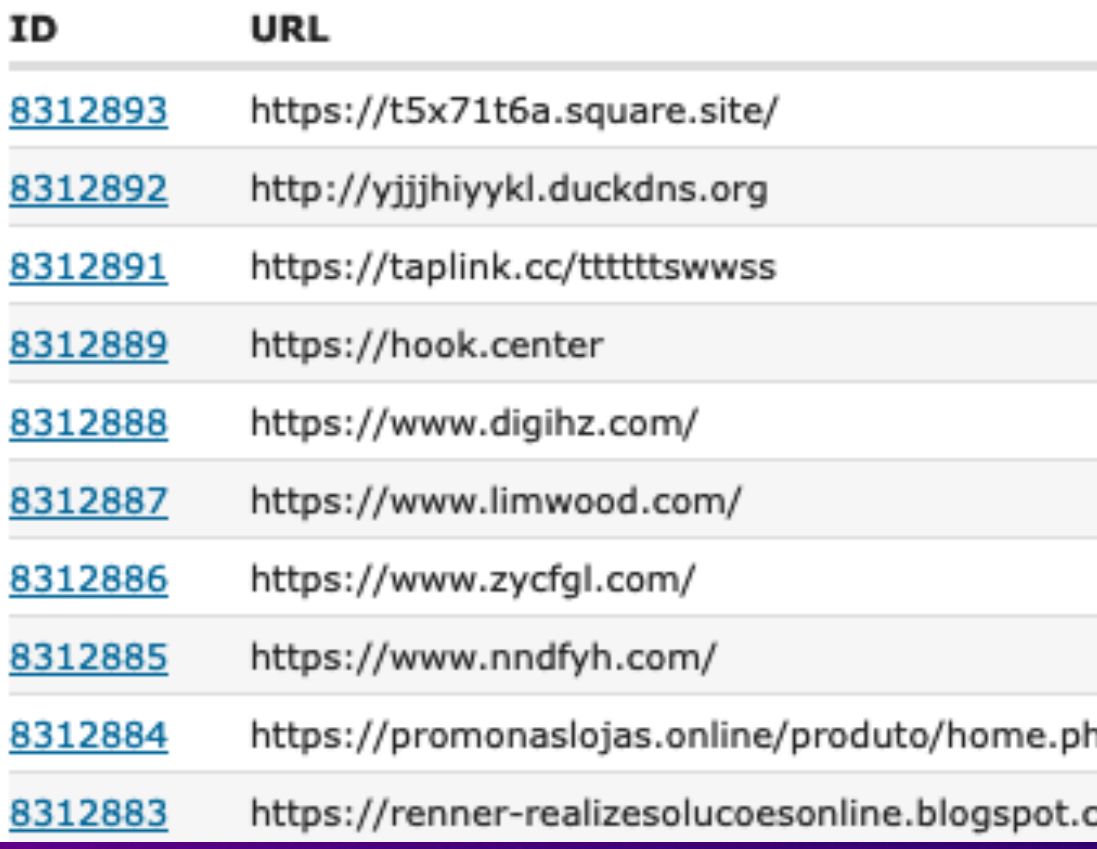

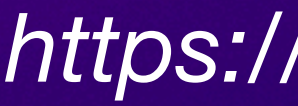

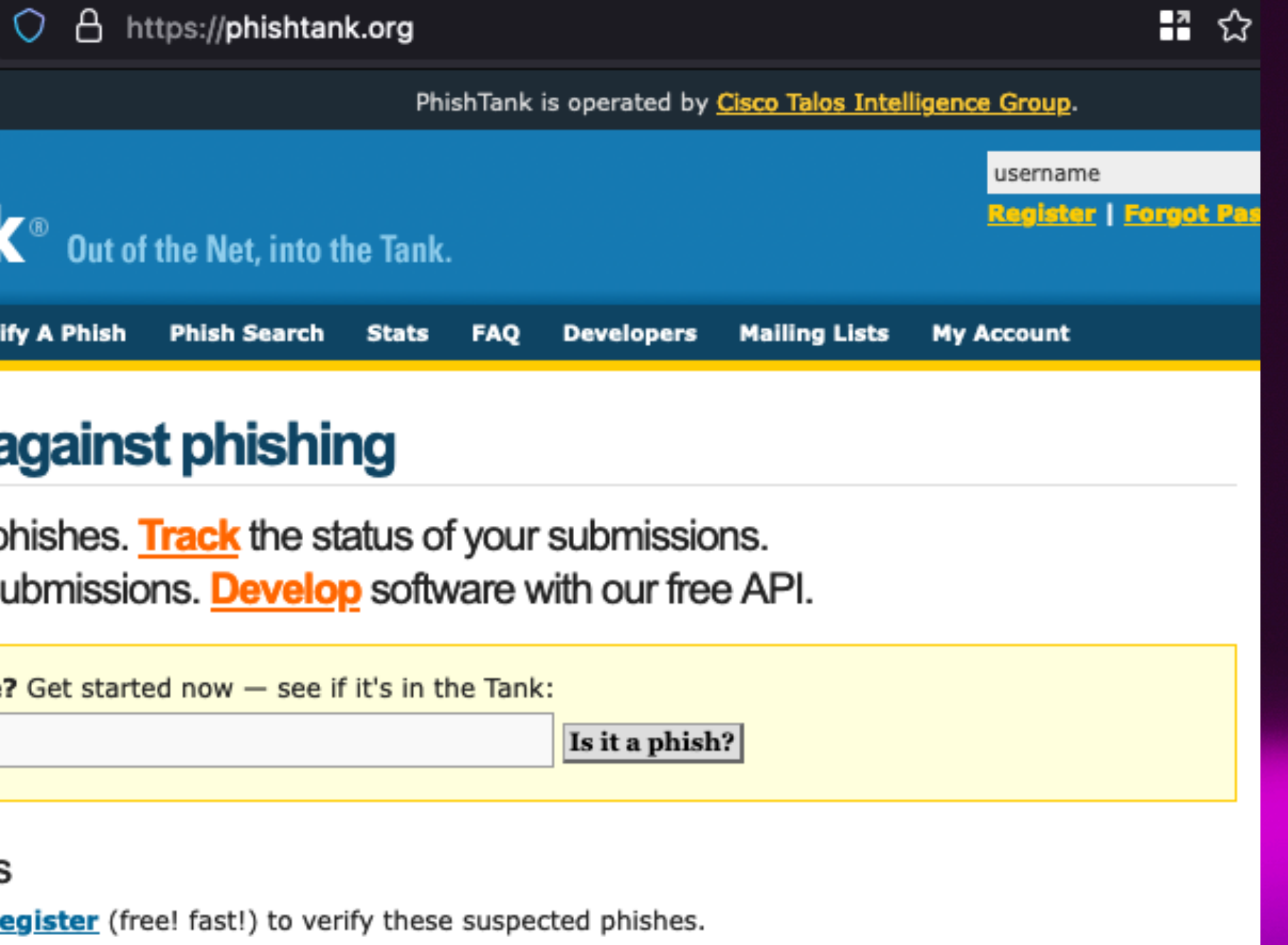

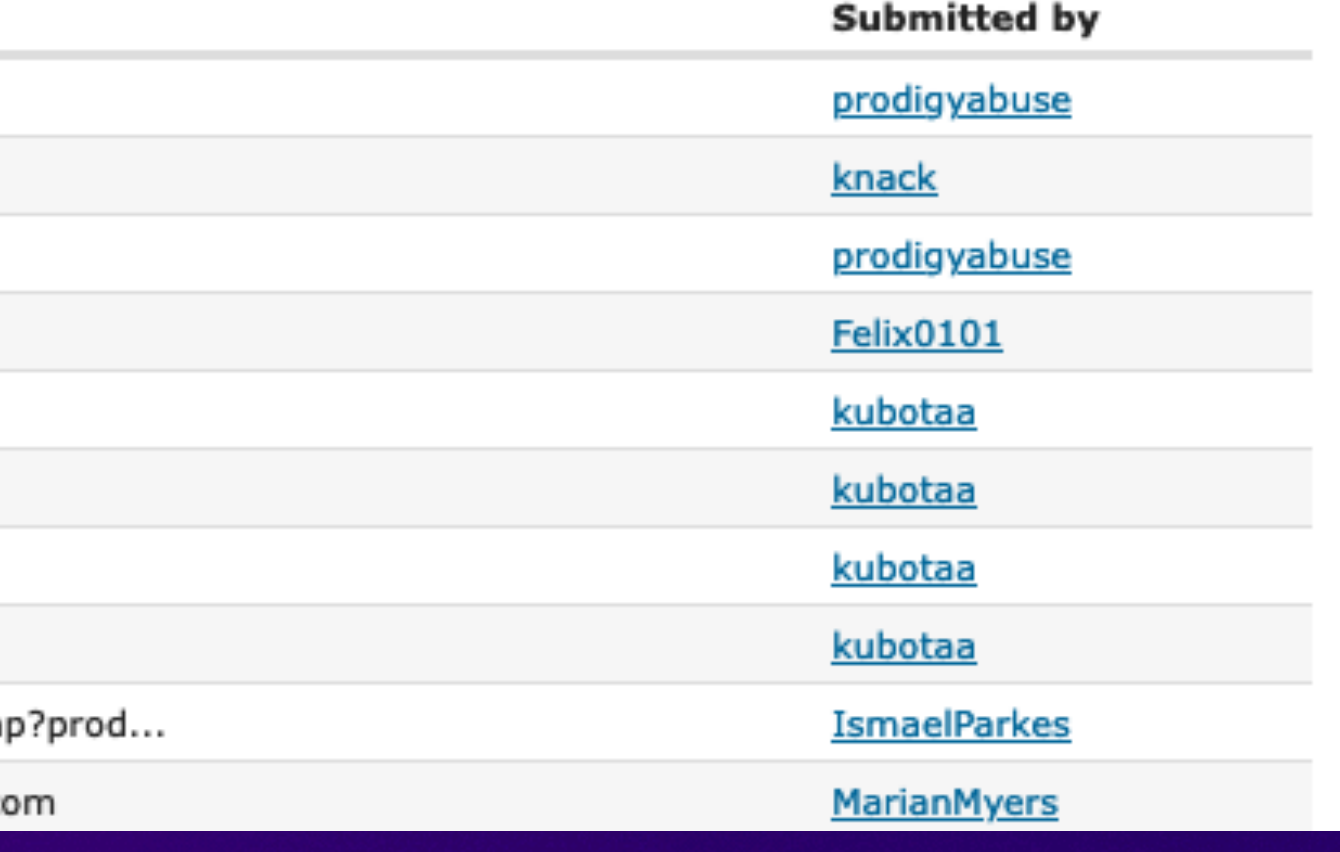

### https://phishtank.org/

*https://urlhaus.abuse.ch*

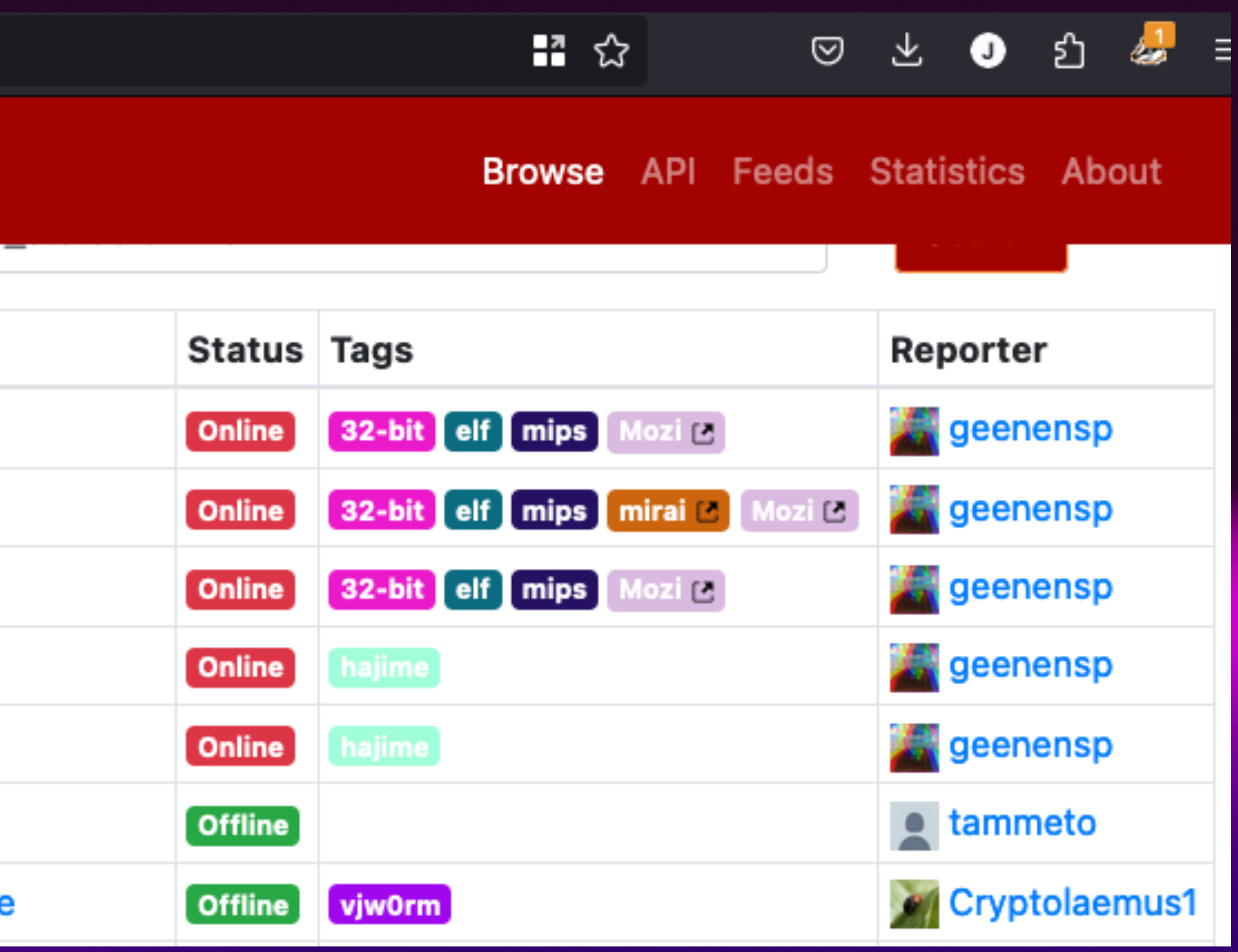

# **Collect Data Using Existing Datasets**

ed https://urlhaus.abuse.ch/browse/  $\circ$ 

### **URL** haus by ABUSE<sup>th</sup>

 $\leftarrow$   $\rightarrow$  C

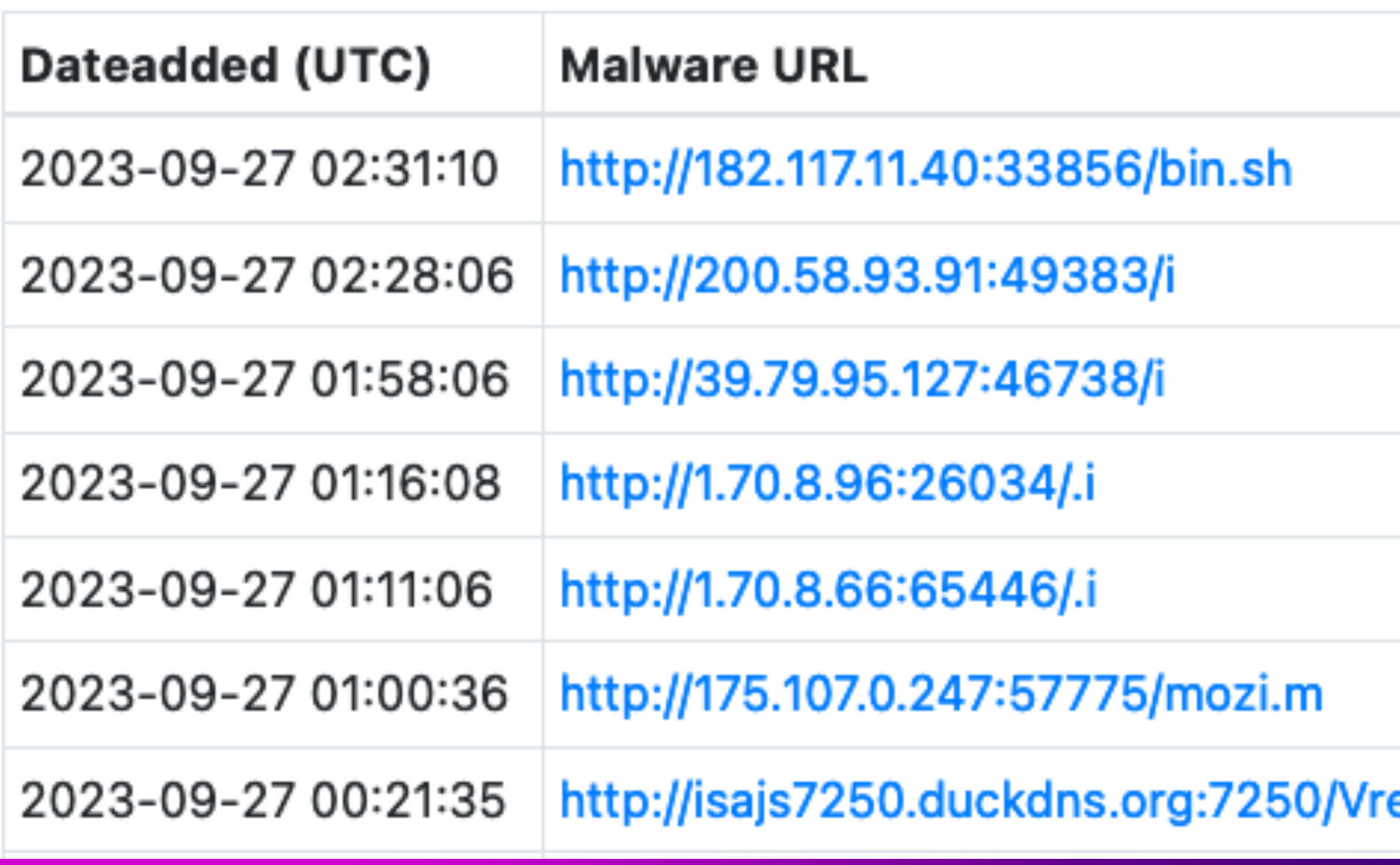

# **Pre-process Getting the data ready**

url = re.sub(r'\.[A-Za-z0-9]+/\*','',url) Remove file extensions

Remove http:// and https:// url.replace("https://","") url.replace("http://","")

### Remove empty lines and newlines

url.strip()

**Split Data** 20% Training 80% Testing/Validation

### **Collect Data Pre-Process Buthers Pre-Process Property**

### **Model Selection 1999 Model Training**

### Evaluation **Deployment**

### **Saving the classifier**

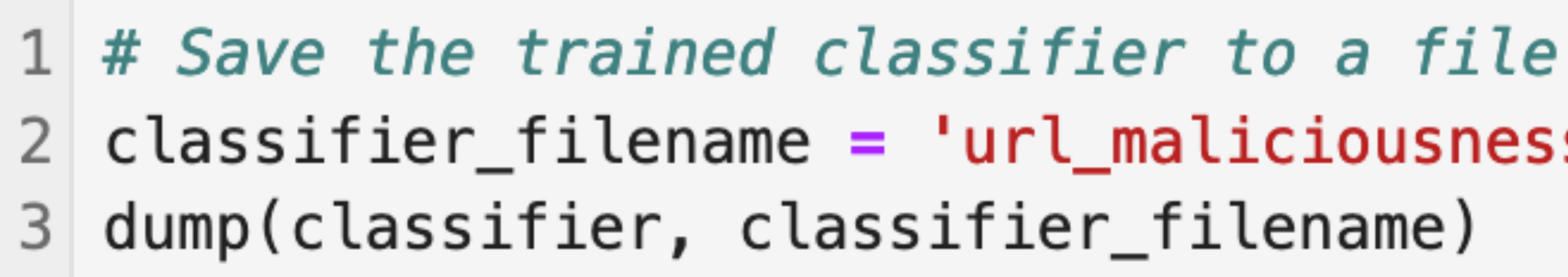

### We'll load the pre-trained joblib file so classification can be done quickly

# 2 classifier\_filename = 'url\_maliciousness\_trained\_classifier.joblib'

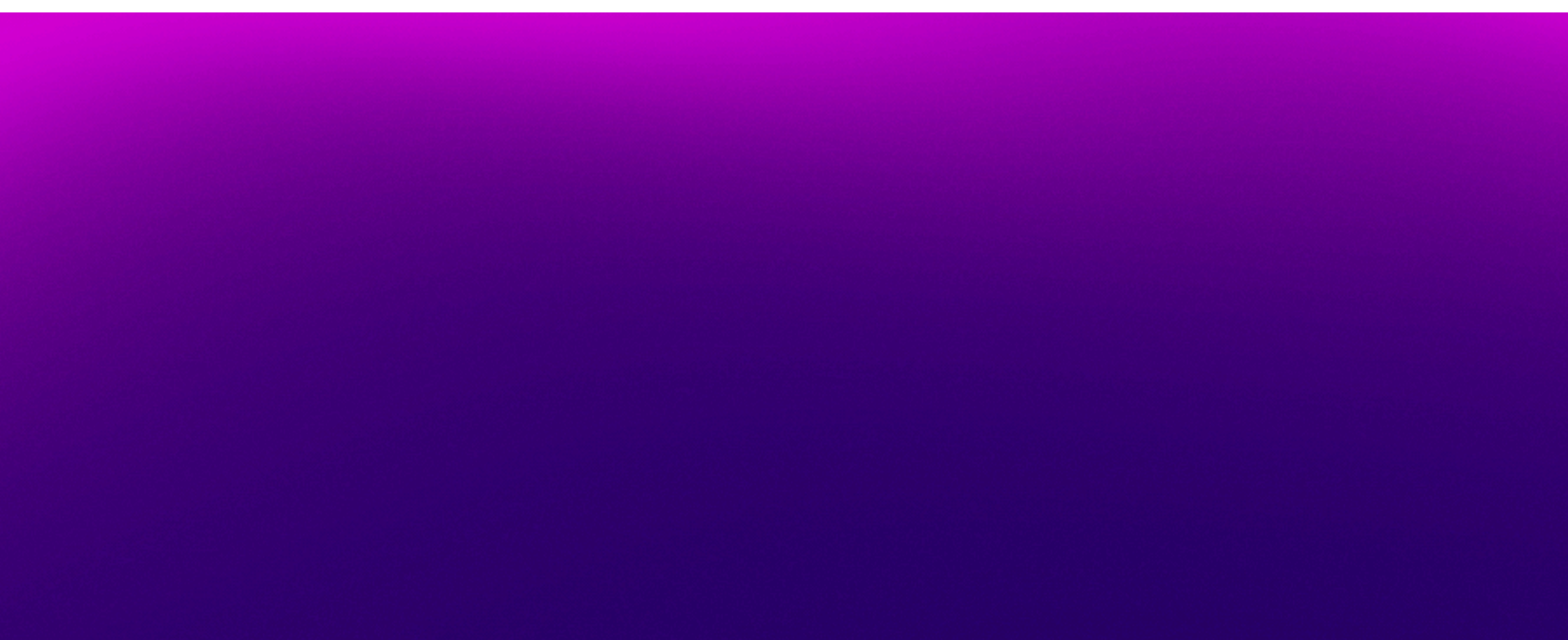

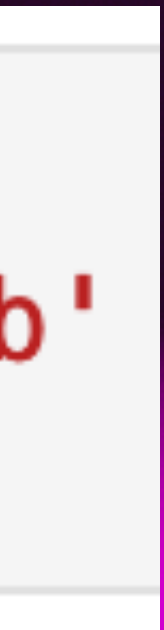

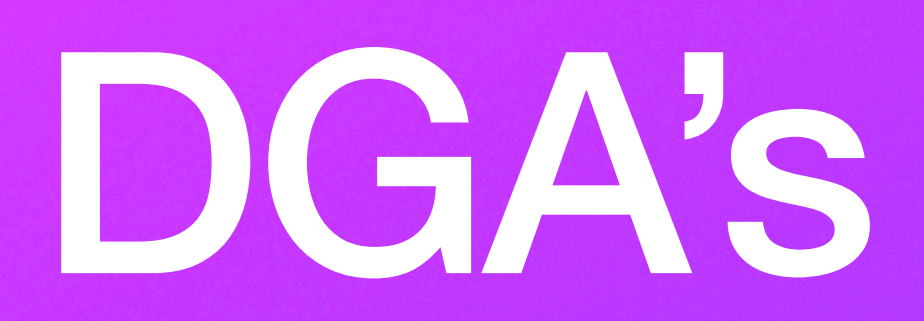

### **DGA-Detection**

More and more malware is being created with advanced blocking circumvention techniques. One of the most prevalent techniques being used is the use of Domain Generation Algorithms which periodically generates a set of Domains to contact a C&C server. The majority of these DGA domains generate random alphanumeric strings which differ significantly in structure to a standard domain. By looking at the frequency that a set of bigrams in a domain occur within the Alexa top 1M, we were able to detect whether a domain was structured with a random string or if it was a legitimate human readable domain. If a domain is comprised nearly entirely of low frequency bigrams which occurred rarely within the Alexa top 1m then the domain would more likely be a random string. Bigrams of a vowel and constants occurred the most frequent whereas characters and integers occurred the least frequent. The script was ran against 100,000 GameoverZeus domains and had a detection rate of 100% and a false positive rate against the Alexa top 1m of 8% without any domain whitelisting being applied.

This System has been tested on Ubuntu and RaspberryPi. Currently I have my raspberrypi setup as a DNS server using Bind9. The DGA-Detection script is also run on the raspberrypi and reads the requests. The requests are then processed to determine if they are a potential DGA or not.

### https://github.com/philarkwright/DGA-Detection

**CO** README.md

### **DGA Detector**

**DGA Domains detection** 

DGA domain detection is based on ngram analysis with trained markov chain model. It is incorporate code by https://github.com/rrenaud/Gibberish-Detector

The decision is based solely on results by this check.

In addition to ngram analysis it is also provide additional methods:

- entropy High entropy is another indicator of DGA domain. Threshold is 3.8
- consonants High consonants count is an indicator of DGA domain. Threshold is 7
- . length High domain length can also indicate DGA. Threshold is 12.

https://github.com/exp0se/dga\_detector
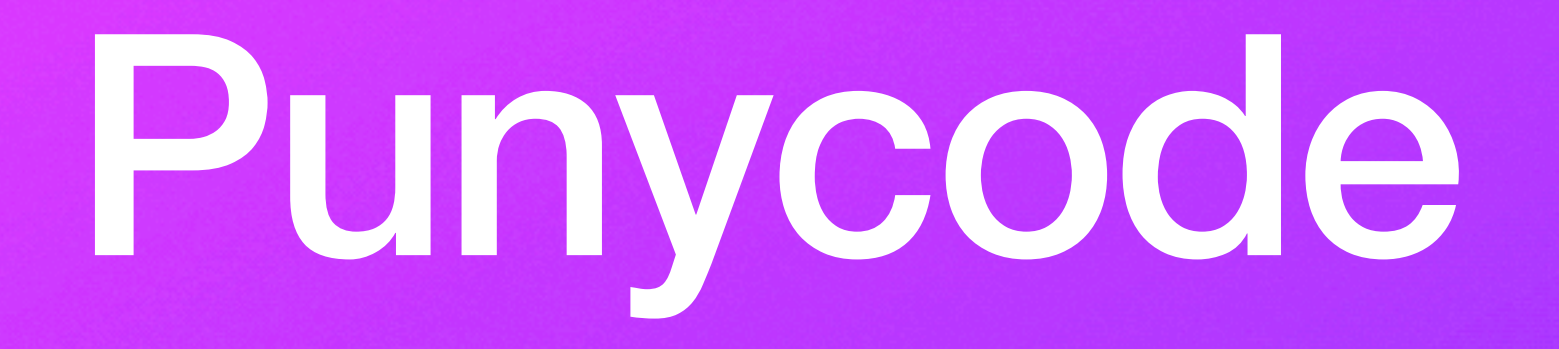

# • Domain: xn--example-c3d.com URL: xn--example-c3d.com URL Length: 18 **Possible Actual Words:** Reason: punycode  $|Score:-1|$

**Punycode Match:** ○ Match: exam ple

Starting to Set a Score

- Domain: bezproudoff.cz **URL: bezproudoff.cz URL Length: 13 Possible Actual Words: bezproudoff** Reason: Umbrella Investigate, virustotal Score: -1
- Domain: westlifego.com **URL:** westlifego.com/js/jquery-1.3.2.min.js **URL Length: 30 Possible Actual Words:** ○ westlifego **Reason: virustotal** Score: -1

- Domain: benkofmaerical.com **URL: benkofmaerical.com/benking URL Length: 24** 
	- **Possible Actual Words:** 
		- benkofmaerical
		- benking
	- **Reason: levenshtein**
	- Score: -1
	- **Levenshtein Match:** 
		- Distance: 1
			- **Match: banking**
			- **Word: benking**

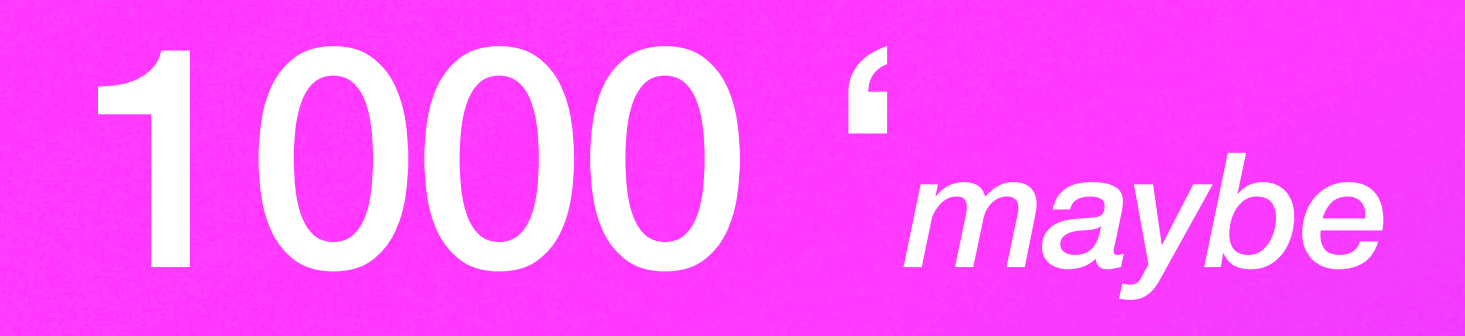

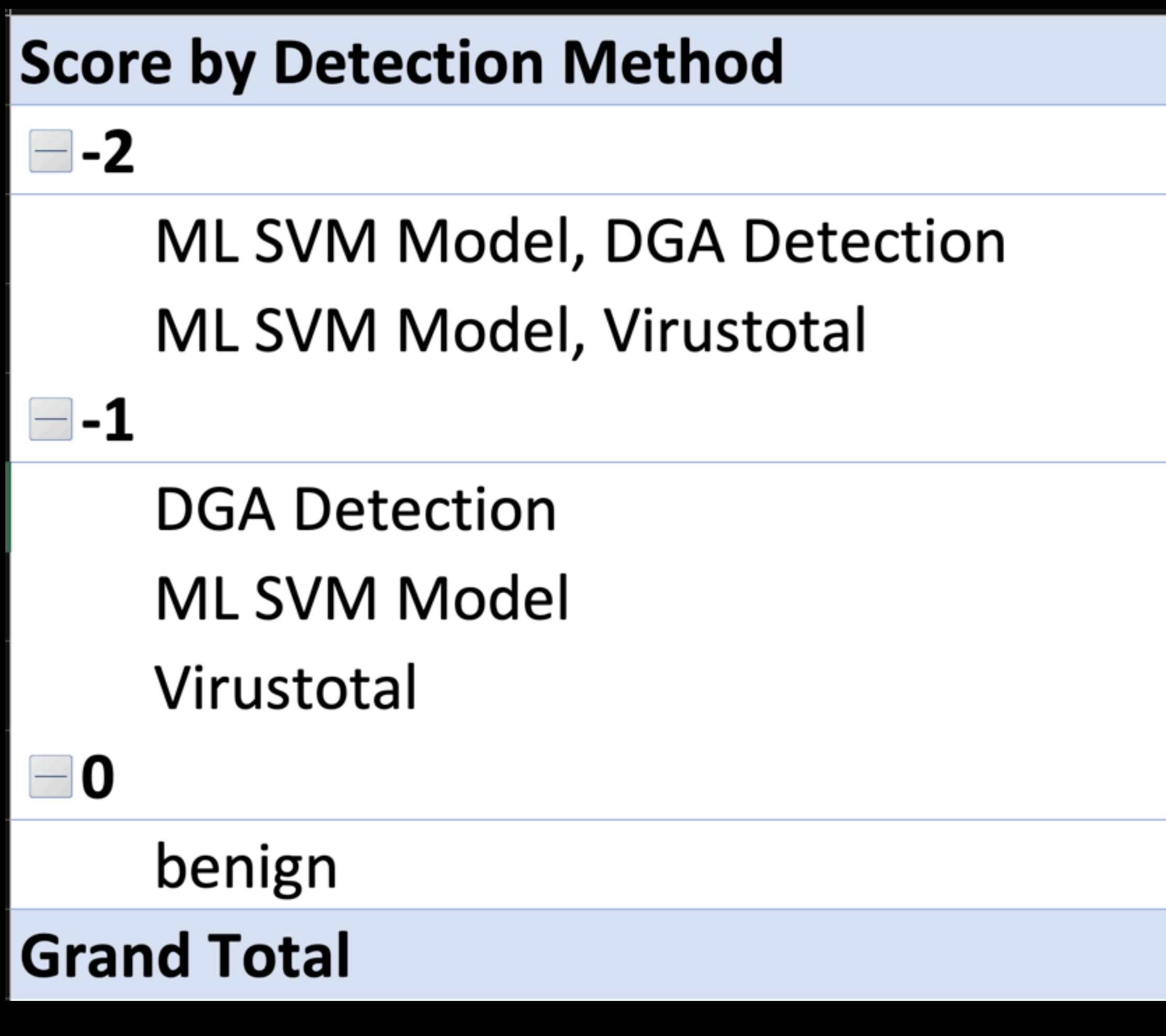

# 1000 '*maybe* Good' URLs

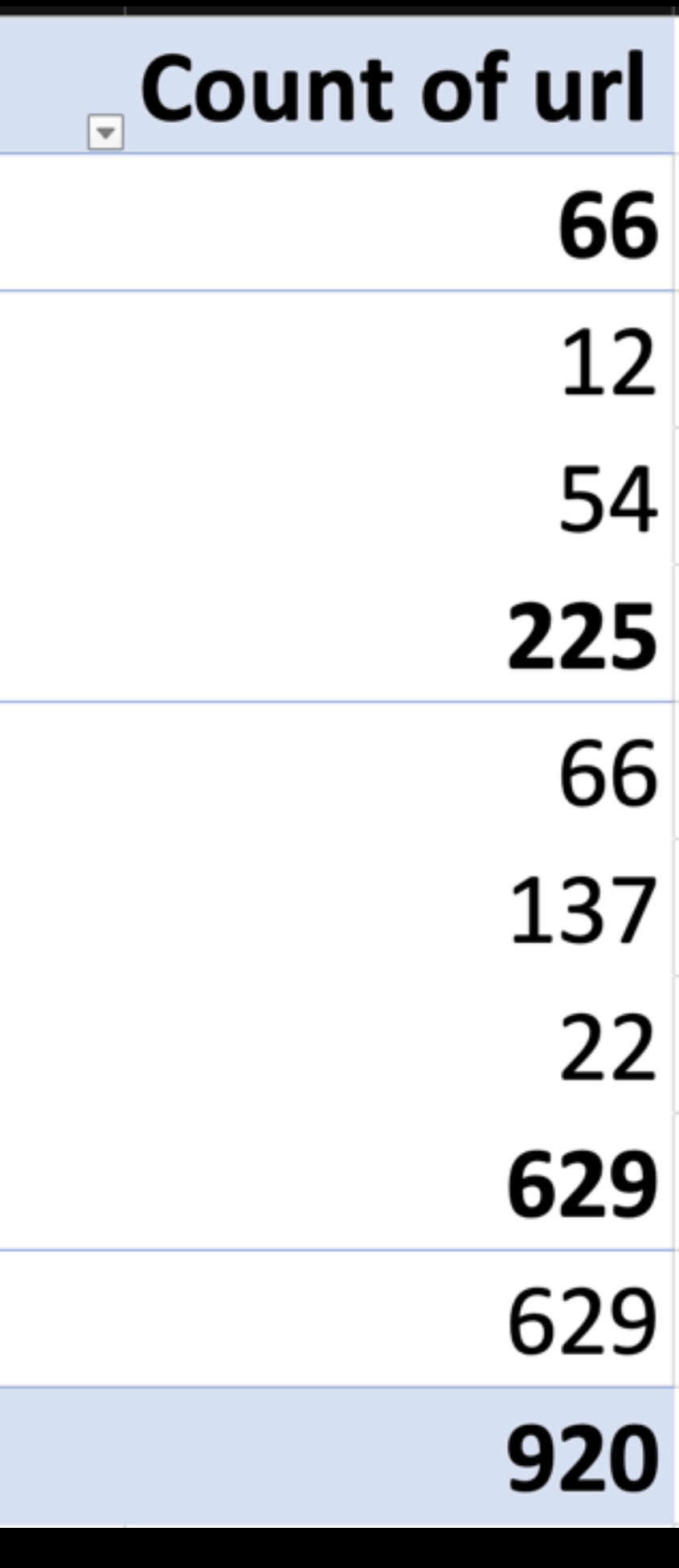

920 Unique URLs 629 Benign 291 Malicious (potential FP)

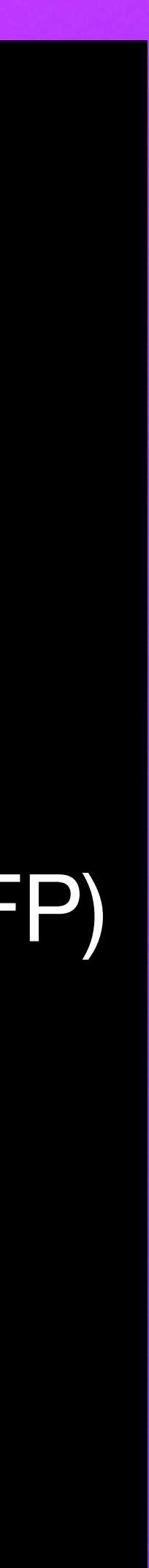

# **1000 'probably bad' URLS**

 $\overline{\nabla}$ 

## **Score by Detection Method**

 $\blacksquare$  -4

ML SVM Model, DGA Detection, Investigate, Virustotal

⊟-3

DGA Detection, Investigate, Virustotal ML SVM Model, DGA Detection, Virustotal ML SVM Model, Investigate, Virustotal

 $\blacksquare$  -2

DGA Detection, Investigate **DGA Detection, Virustotal** Investigate, Virustotal ML SVM Model, DGA Detection ML SVM Model, Investigate ML SVM Model, Virustotal

 $\blacksquare$ -1

**DGA Detection** Investigate **MLSVM Model** Virustotal

0 ٢

benign

**Grand Total** 

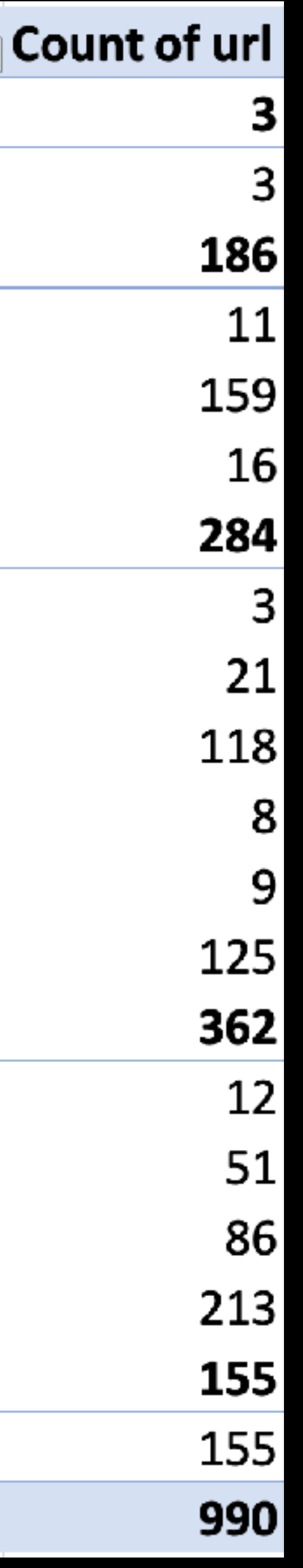

## 990 Unique URLs

- 835 Malicious
- 155 Benign (potential FN)

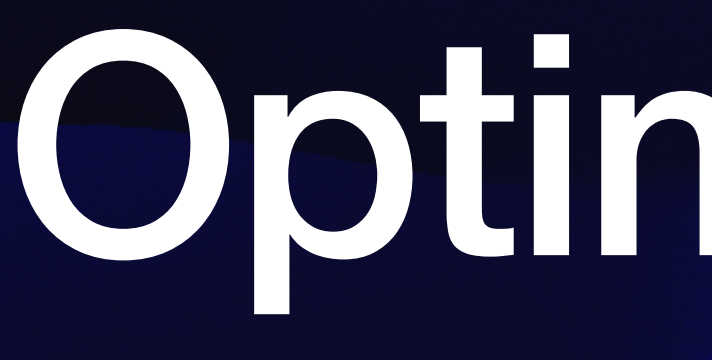

# Optimization

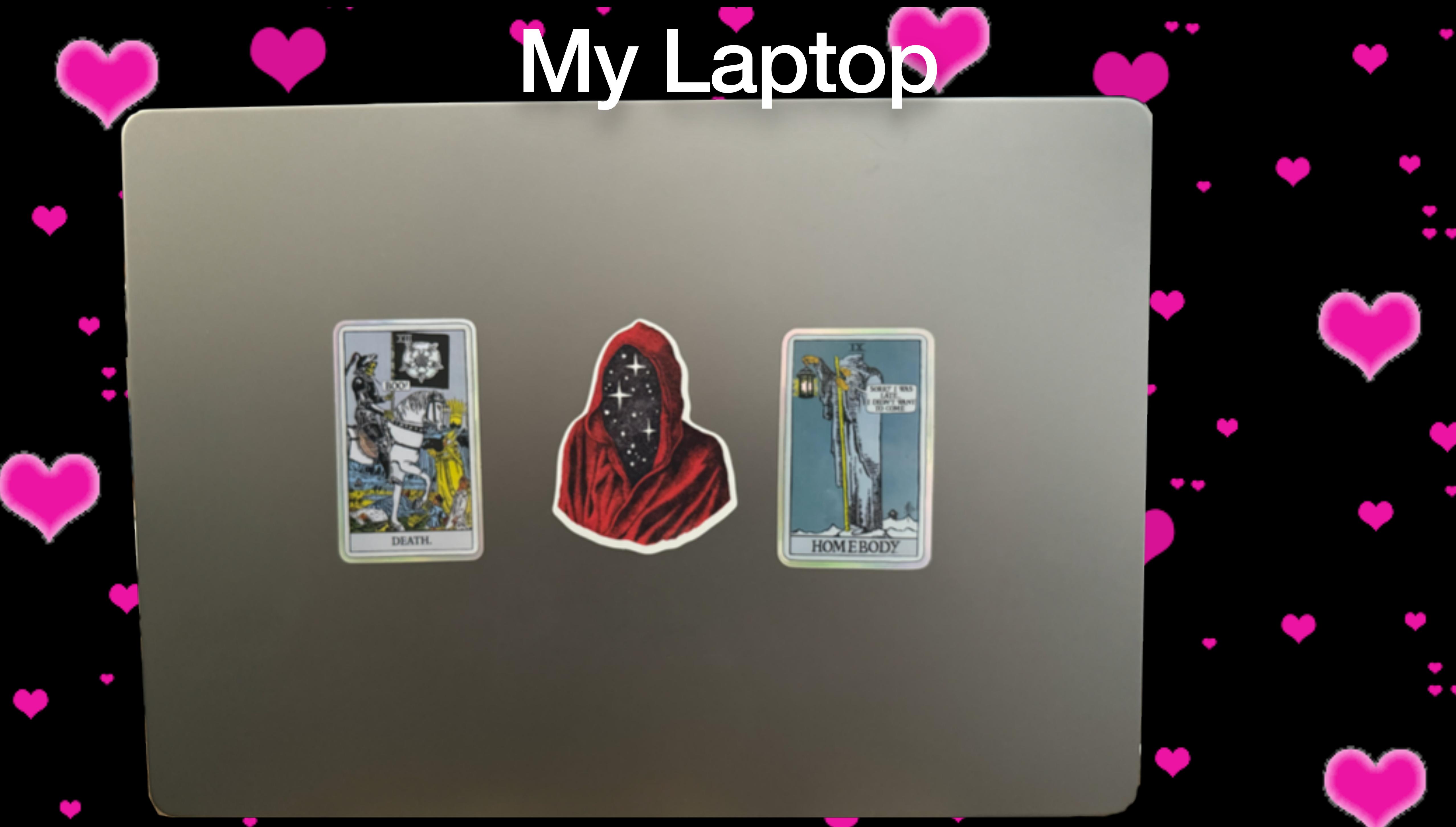

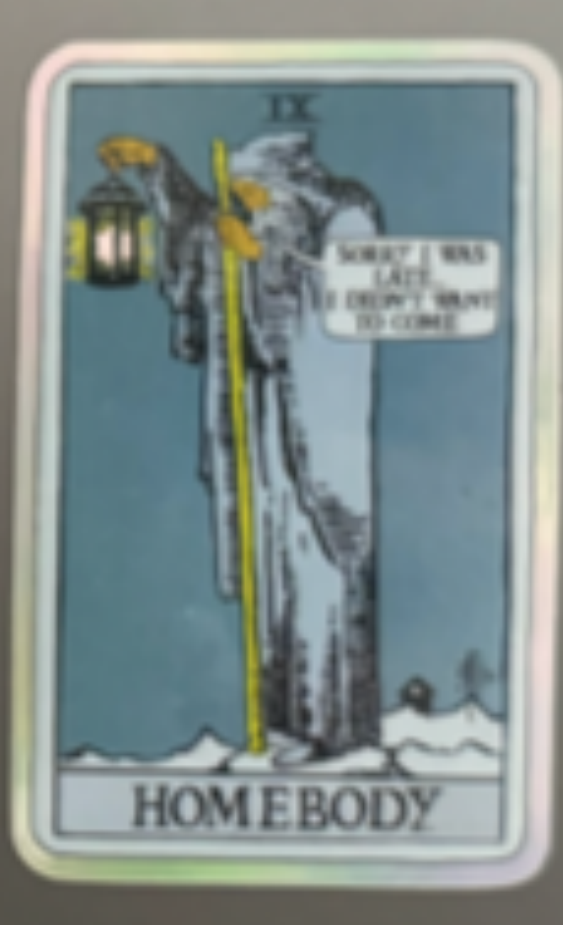

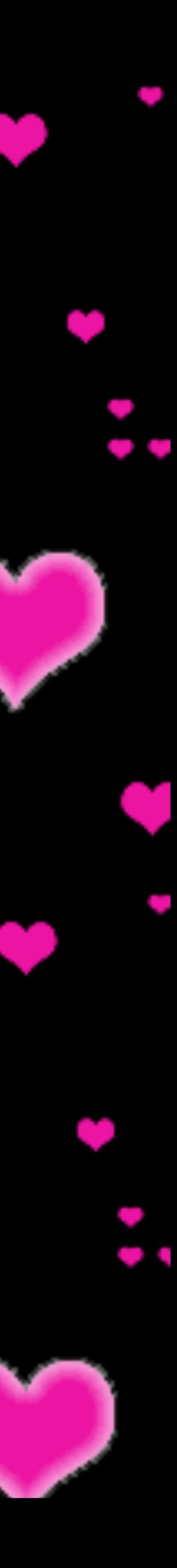

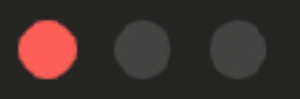

C.

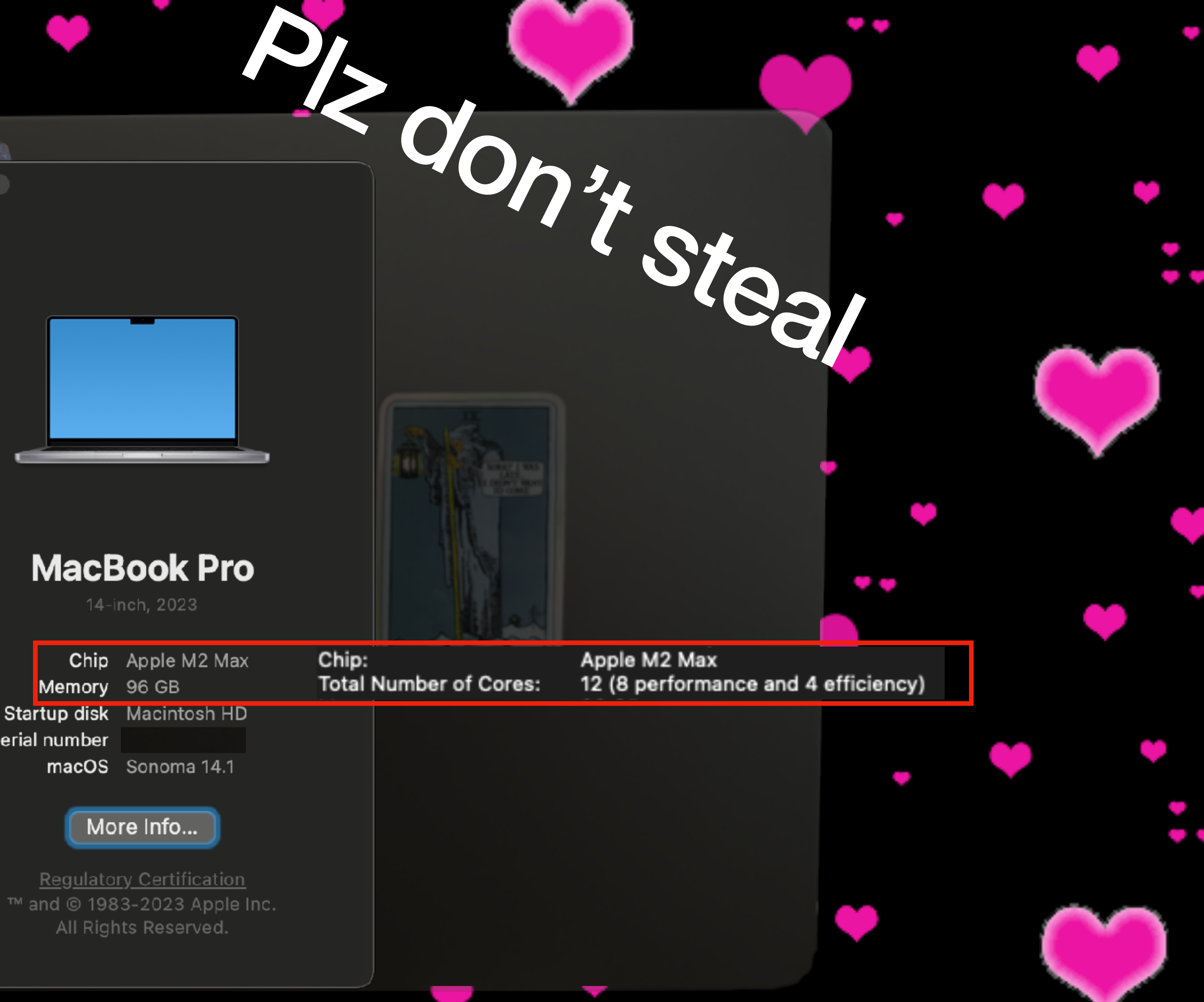

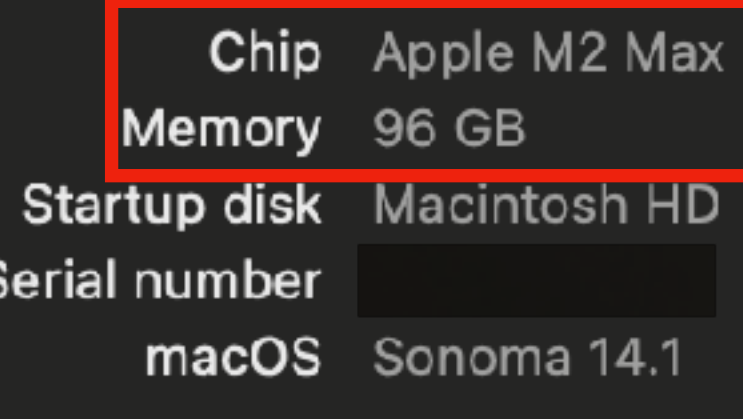

Things are still a little slow

# Things are slow Sending one URL at a time takes time

# iv-3d

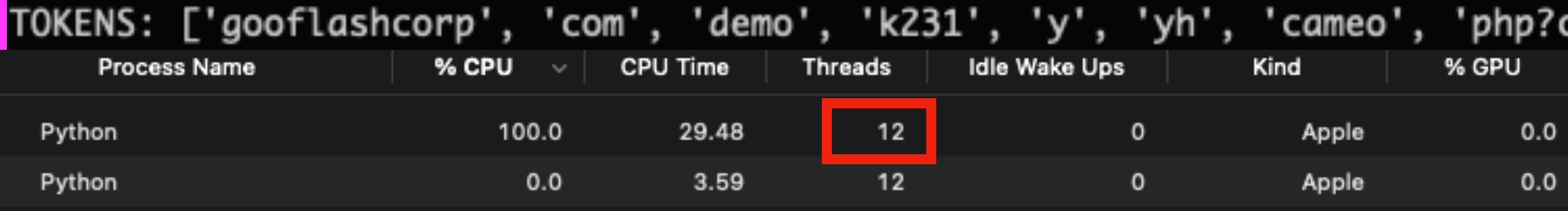

<u>a yi yilda nevil Jujesucuwa nyewa e</u> Total Number of URLs with Suspicious Words via levenshtein: 28 Script execution time: 30.67 seconds

URL: gooflashcorp.com/demo/k231/y/yh/cameo.php?continue=to&inbox=xclus

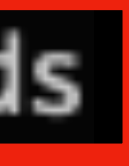

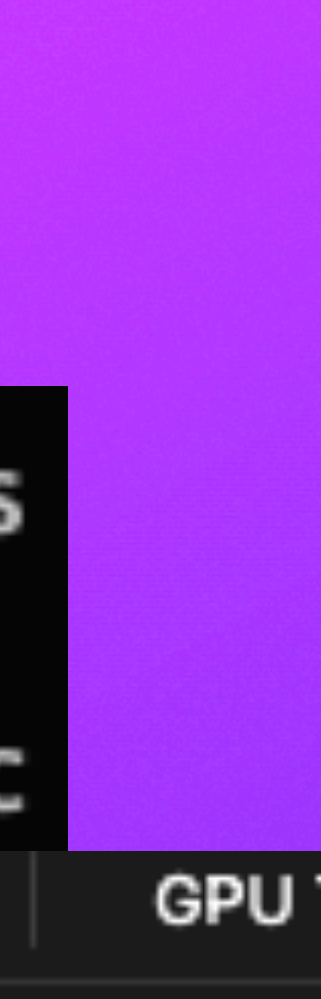

Multi-threading

# Multi-threading

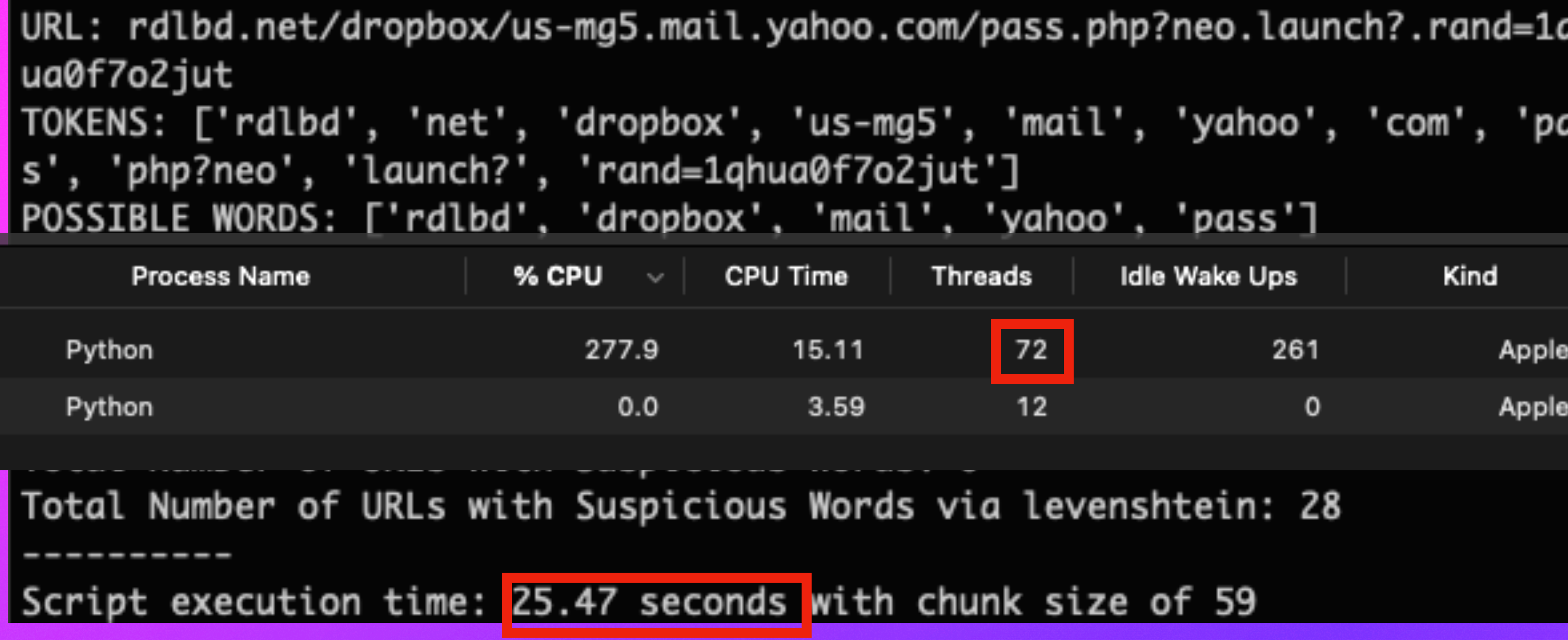

Sending one URL at a time, but via multithreading is a little faster

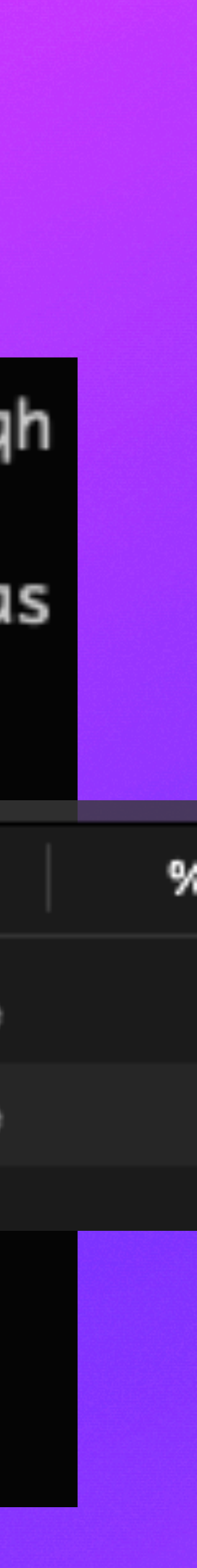

# Multi-threading

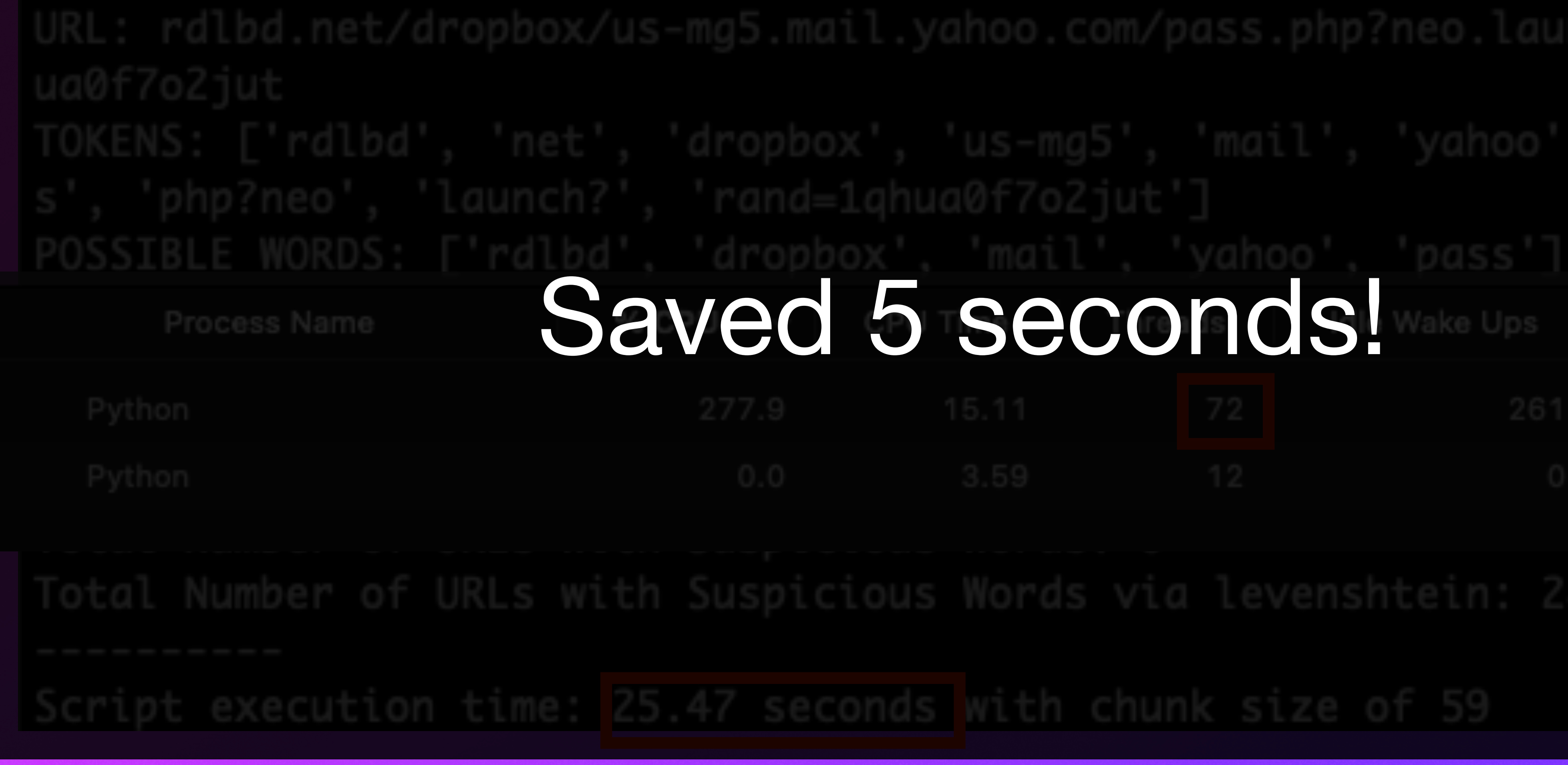

- 
- 
- -
	-
	-

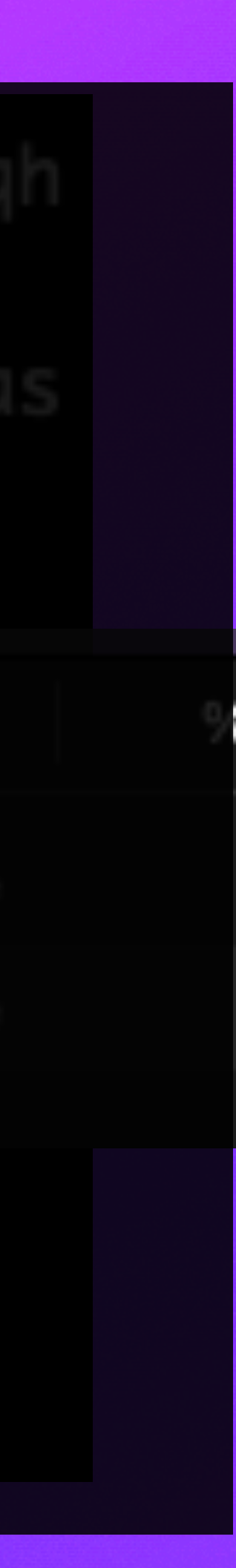

## Sending one URL at a time, but via multithreading is a little faster

# Multi-threading Sending 1000 URLs at a time, but via multithreading is a little faster.

# Script execution time: 27.92 seconds with chunk size of 1000

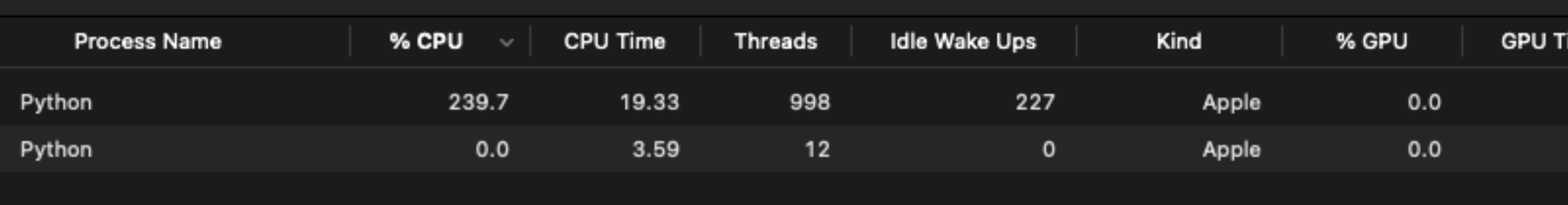

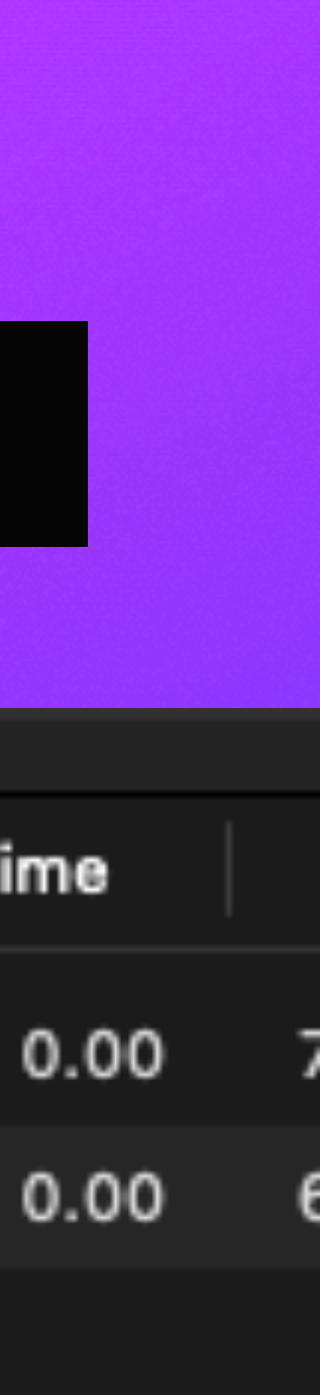

# Multi-Processing

# 12 of my laptops!

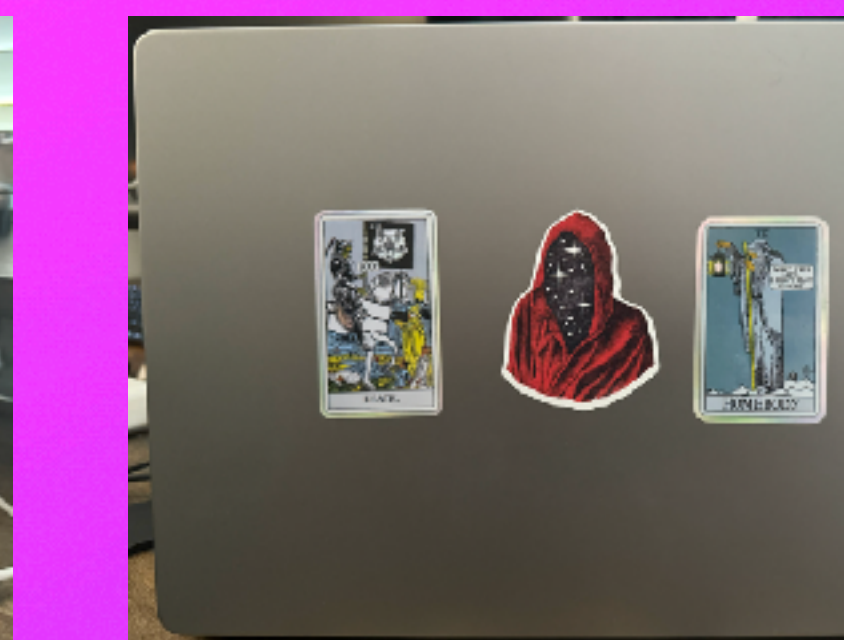

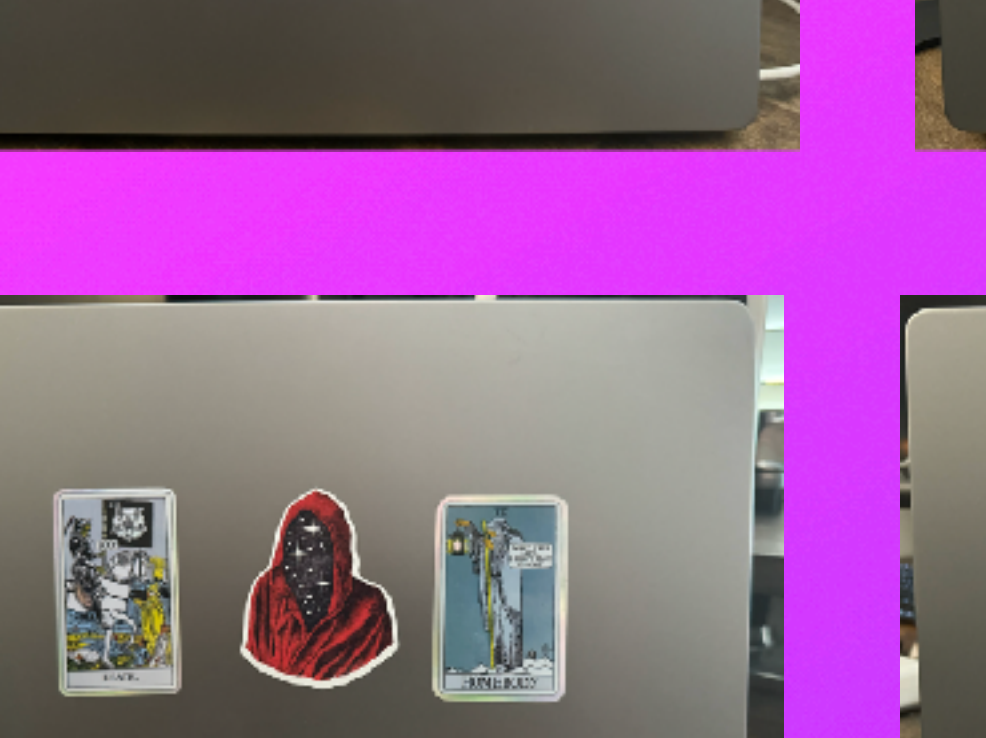

BOI

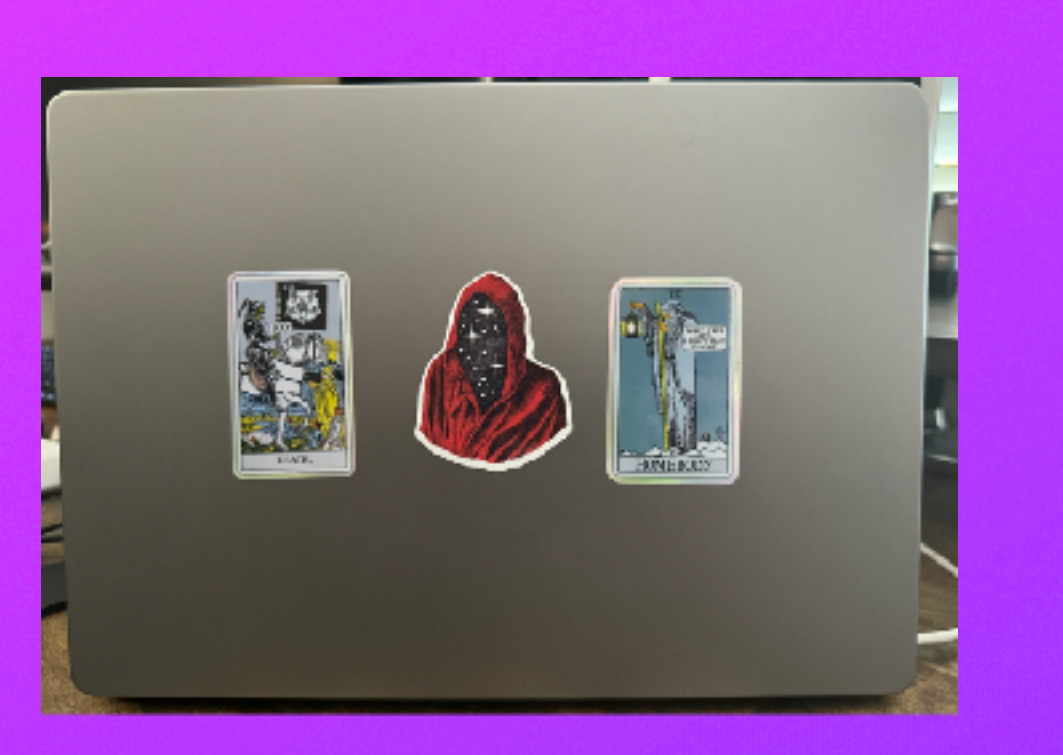

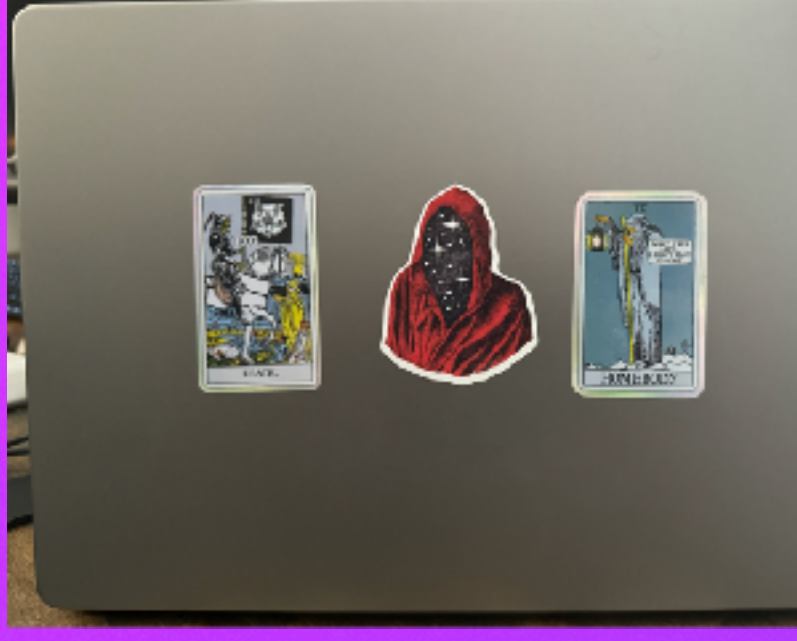

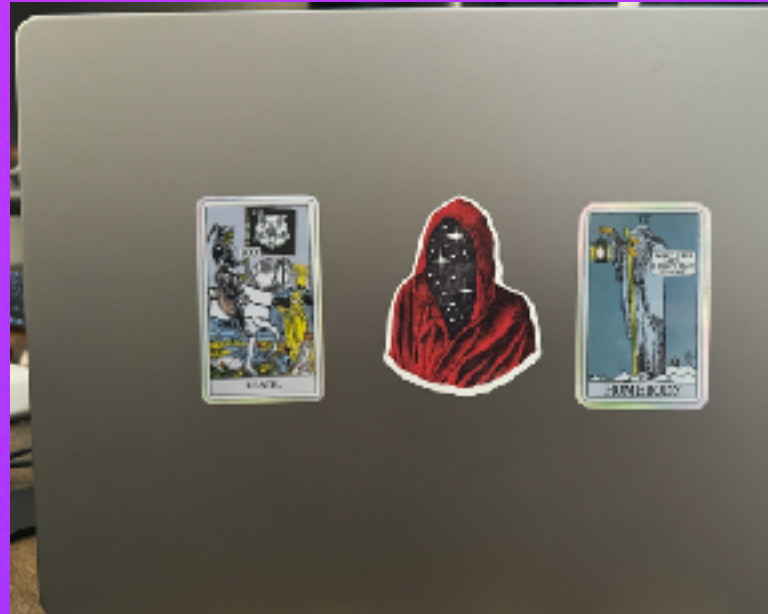

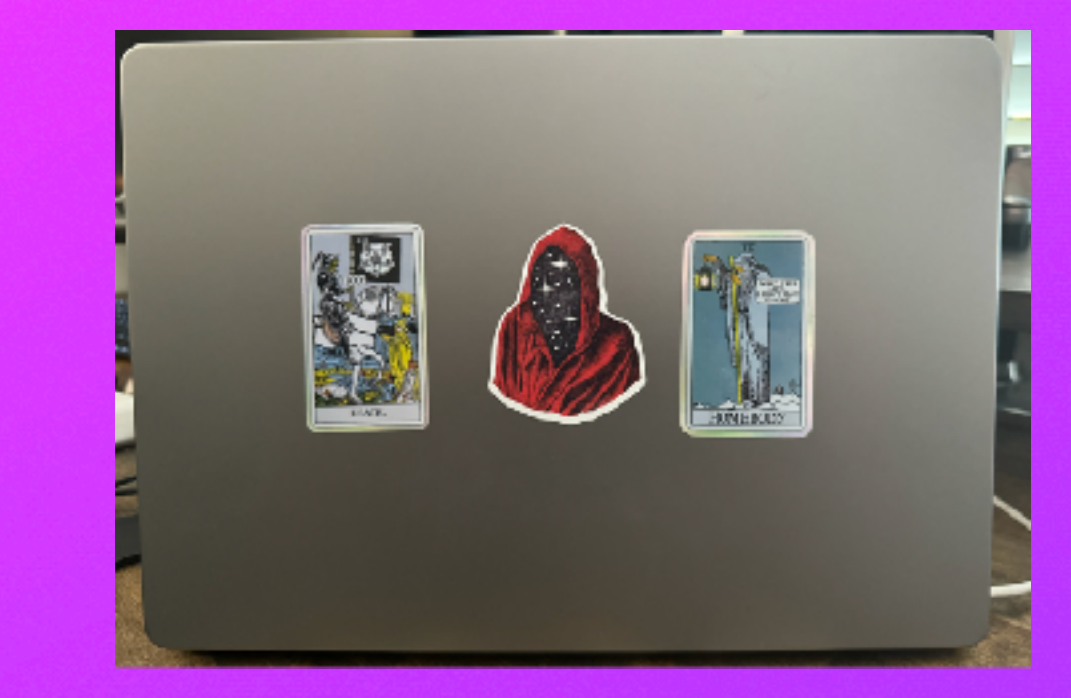

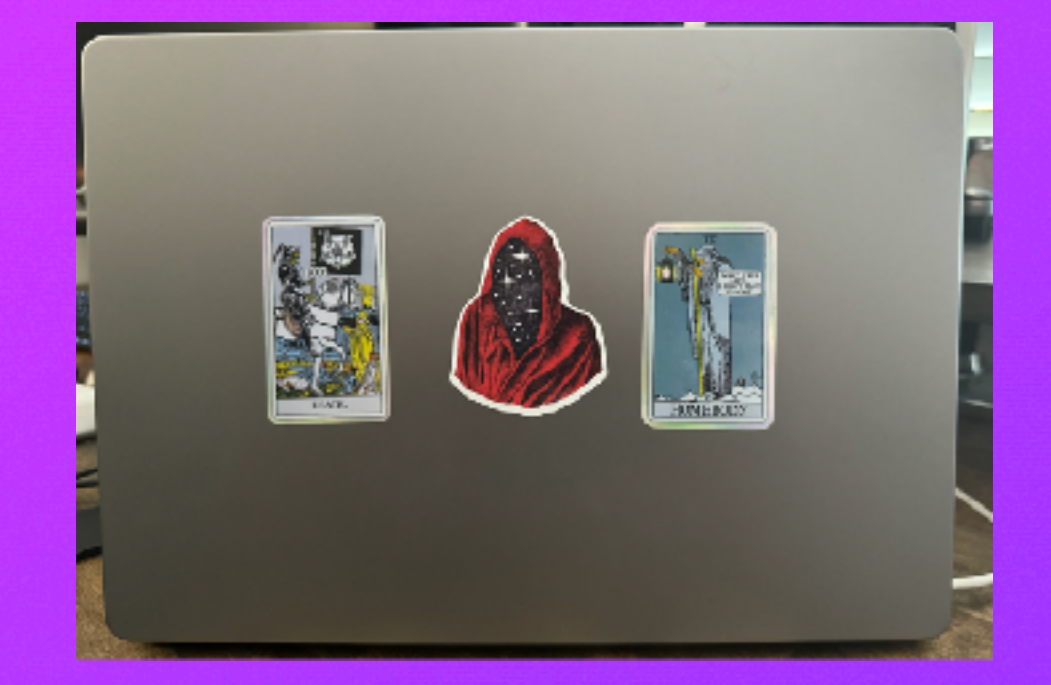

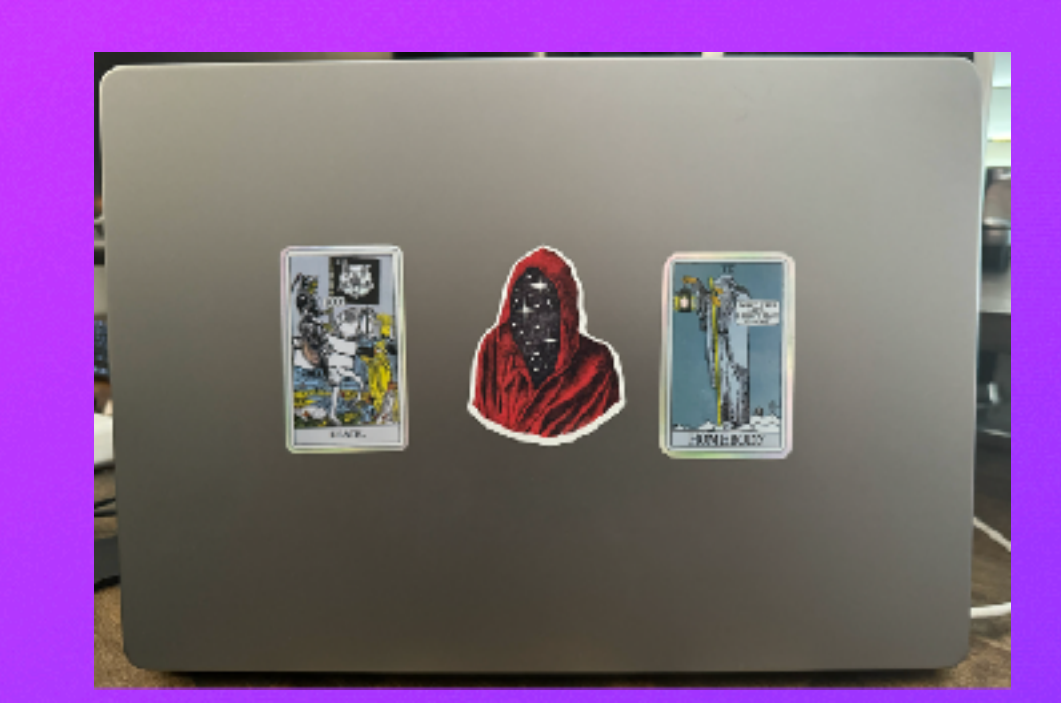

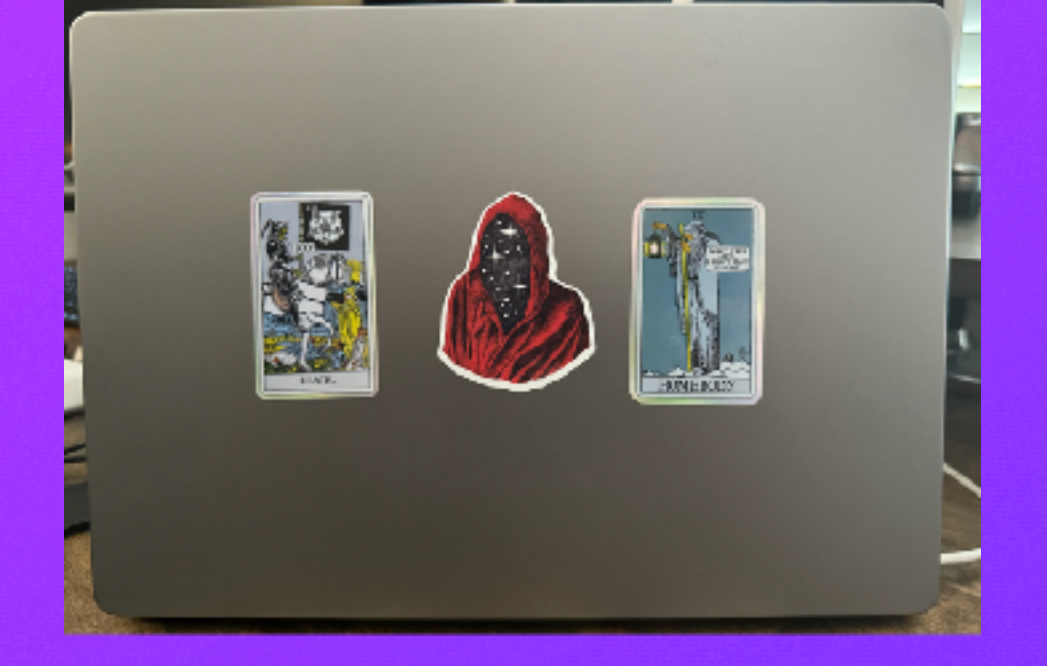

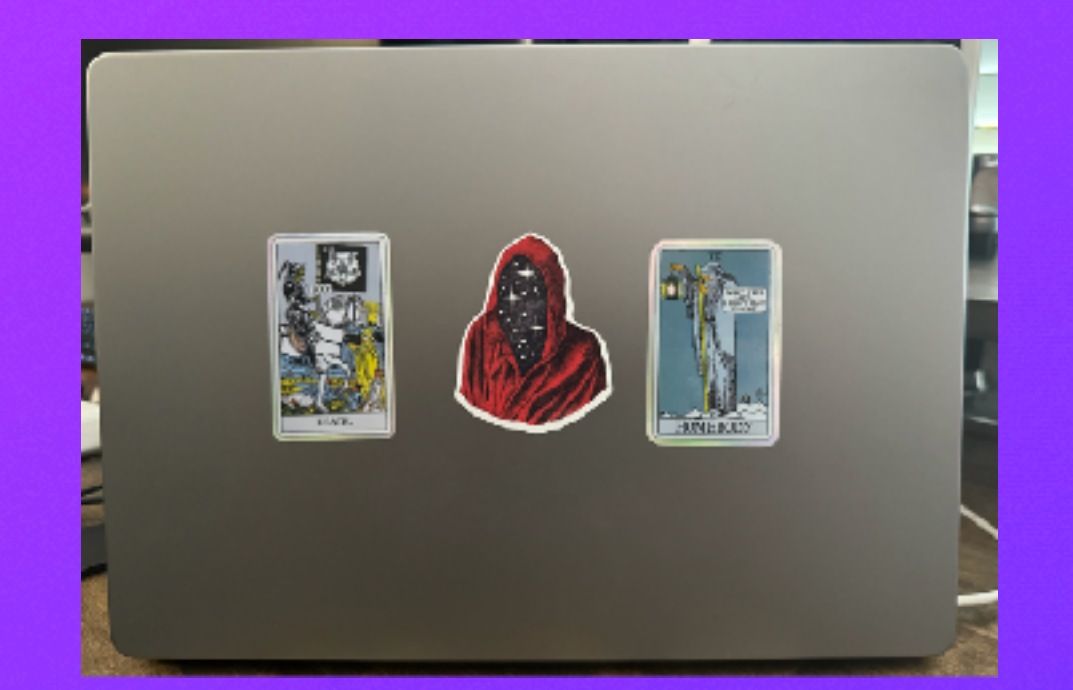

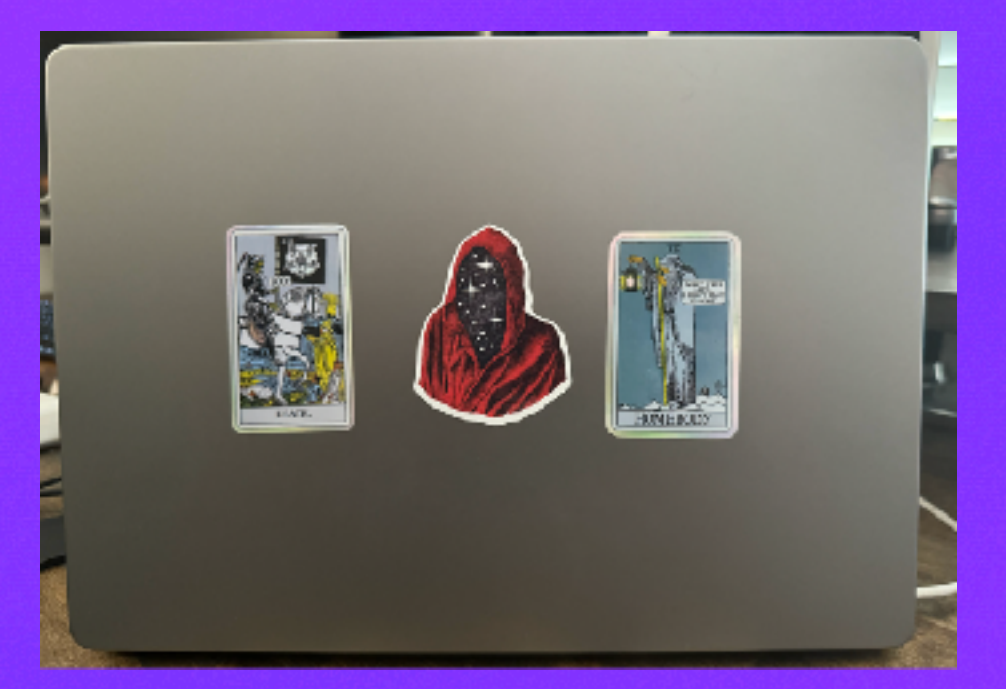

# **Sending number of URLs/processor cores at a time, but via multiprocessing is**

URL: soloseg.com/qq/hbb/hbb/hbb/products/id.php?l=\_JeHFUq\_VJOXK0QWHtoGYDw\_Product-UserID&am TOKENS: ['soloseg', 'com', 'qq', 'hbb', 'hbb', 'hbb', 'products', 'id', 'php?l=\_JeHFUq\_VJOX kswarellc', 'com'] POSSIBLE WORDS: ['soloseg', 'products']

URL: gooflashcorp.com/demo/k231/y/yh/cameo.php?continue=to&inbox=Xclusiv-3Dl&login= TOKENS: ['gooflashcorp', 'com', 'demo', 'k231', 'y', 'yh', 'cameo', 'php?continue=to&in POSSIBLE WORDS: ['gooflashcorp', 'demo', 'cameo']

Total Number of URLs: 4,999 Total Number of Words: 31,543 Script execution time: 6.29 seconds with chunk size of 12 jpyorre@dievortex URL Analysis with ML Research %

super fast!

…my fan also turns on

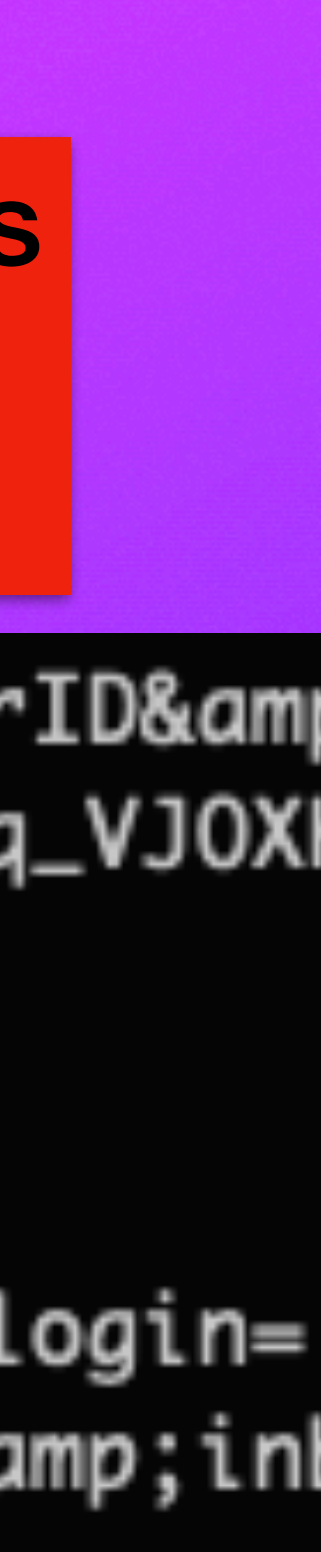

# Multi-Processing<br>Sending number of URLs/processor cores at a time, but via multiprocessing is

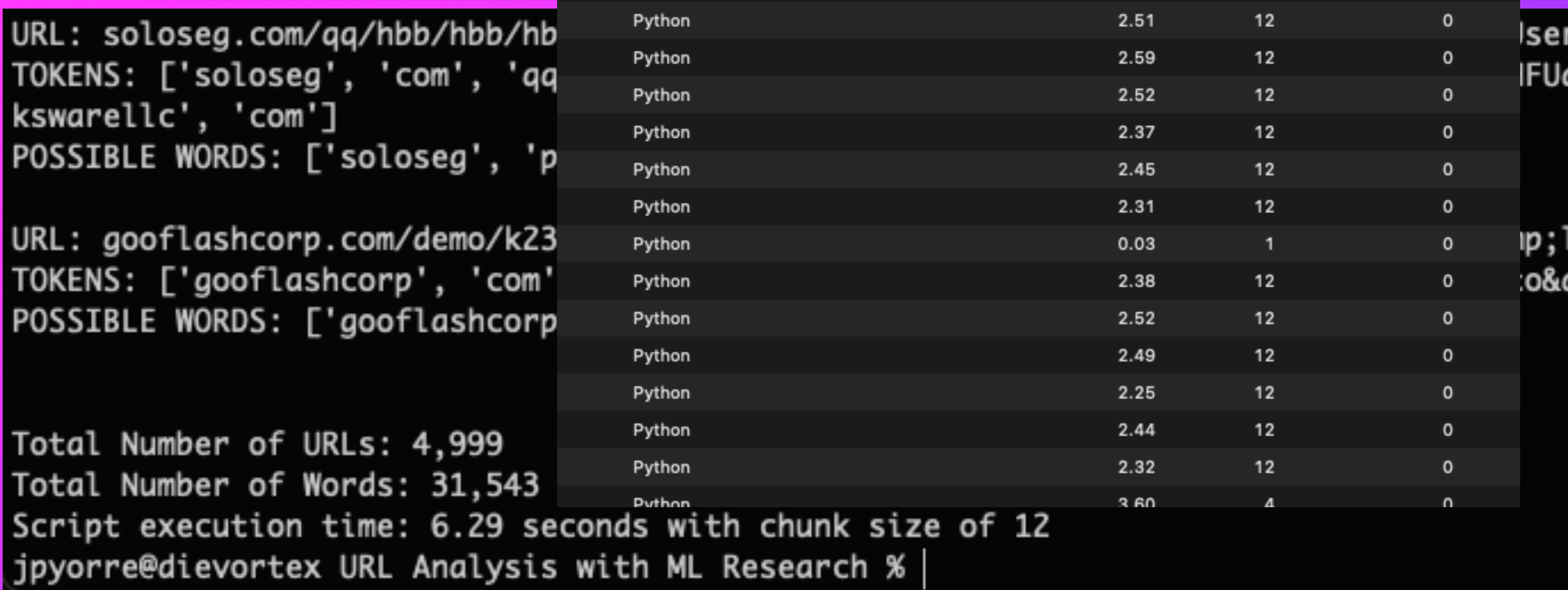

super fast!

…my fan also turns on

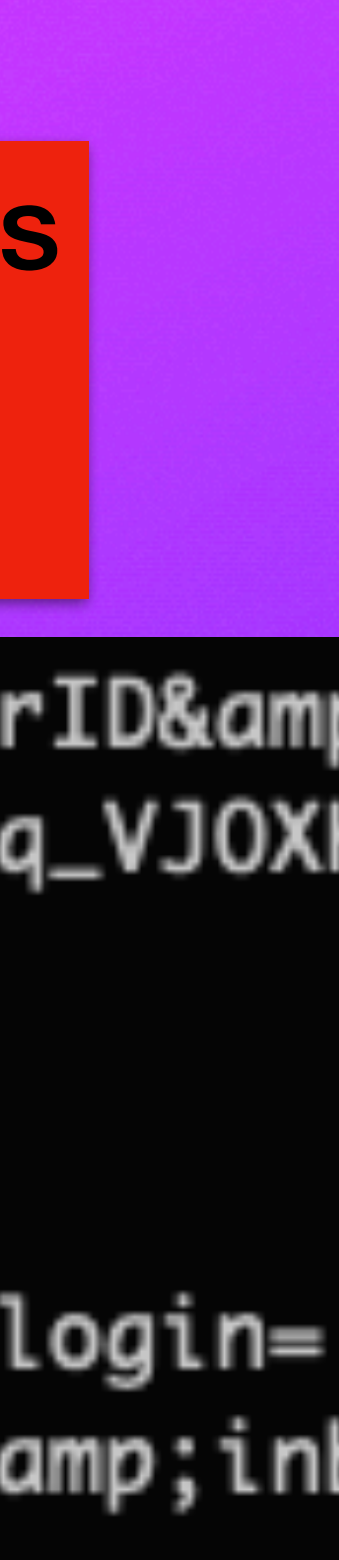

# Multi-Processing

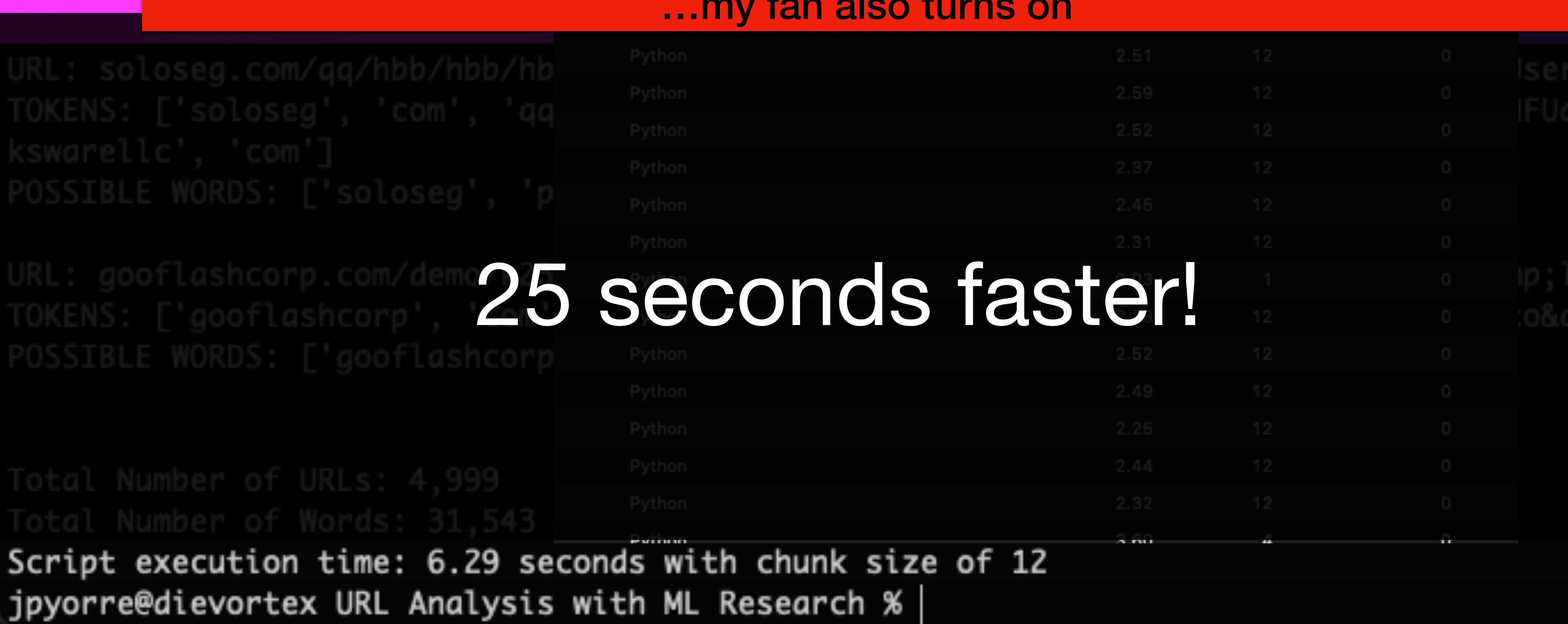

Sending number of URLs/processor cores at a time, but via multiprocessing is super fast! …my fan also turns on

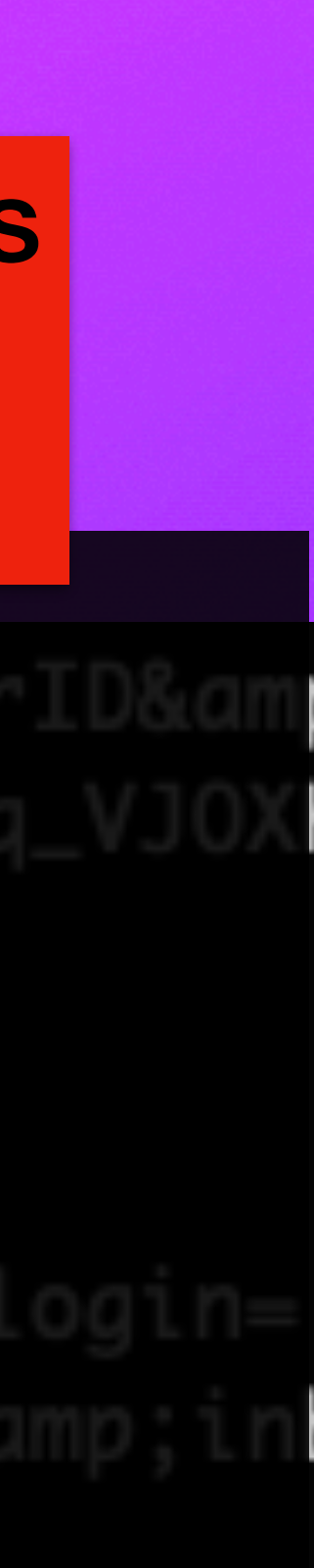

## **FastAPI and Web app**

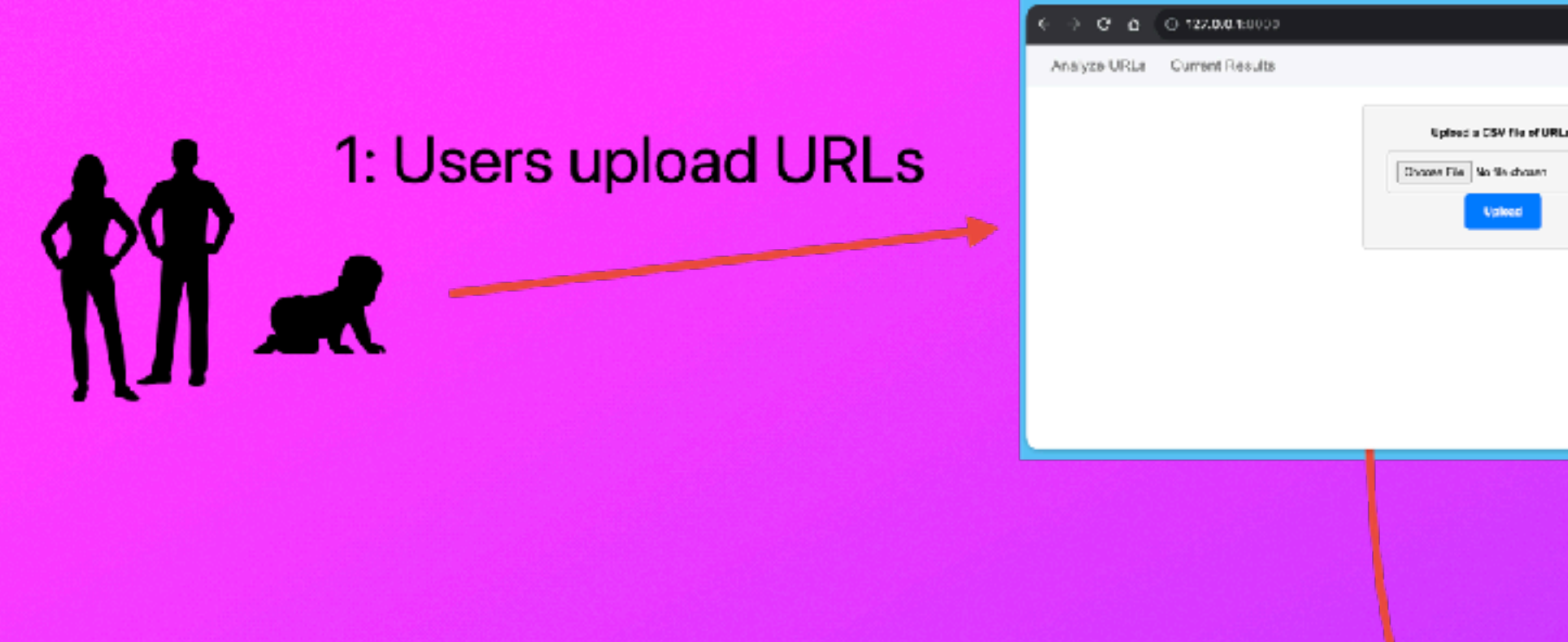

3: Response is returned, added to mongodb

## The architecture using one machine and multiprocessing

## 2: Run code using all available resources (unless already in mongodb)

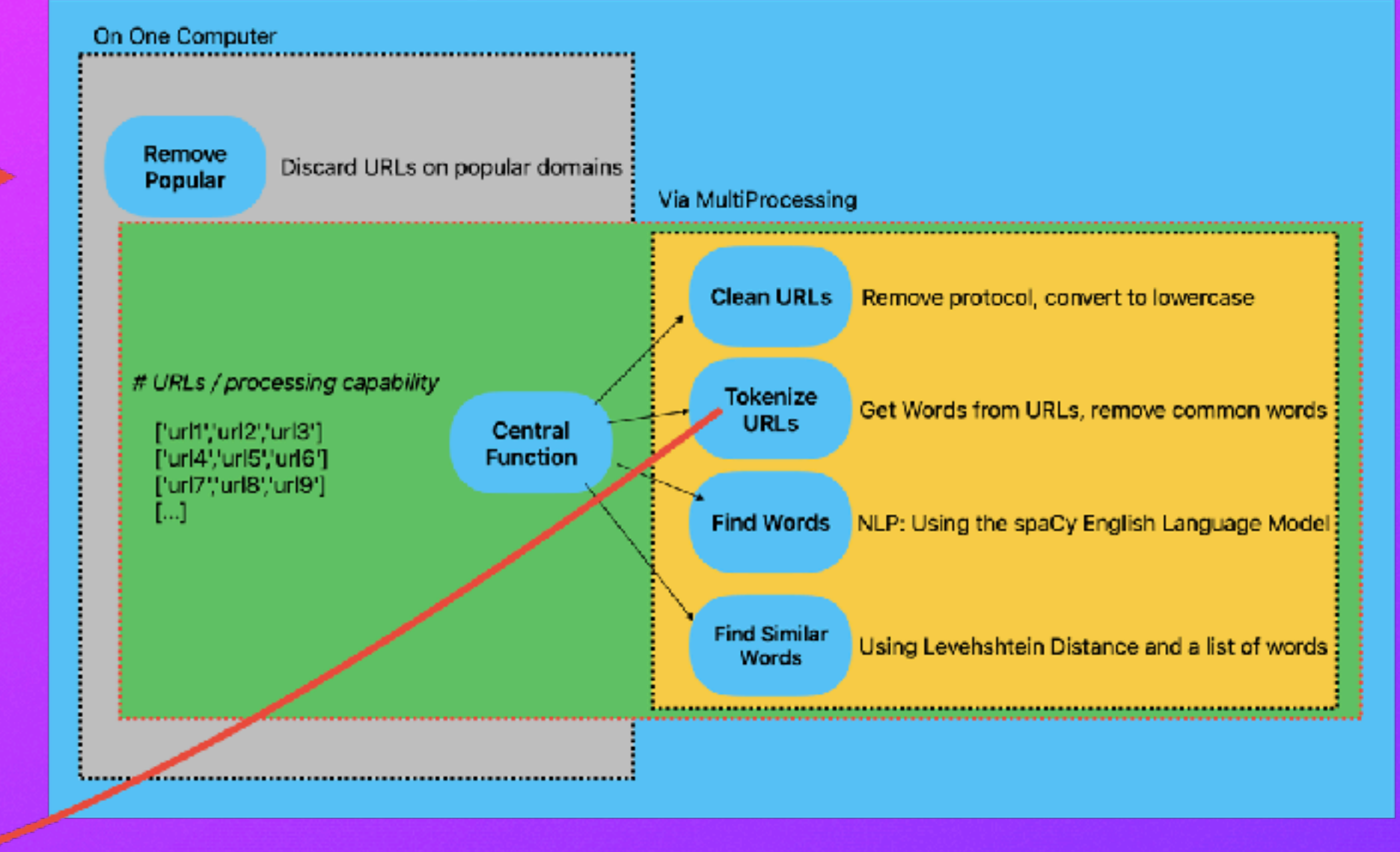

# How about 'no machines'?

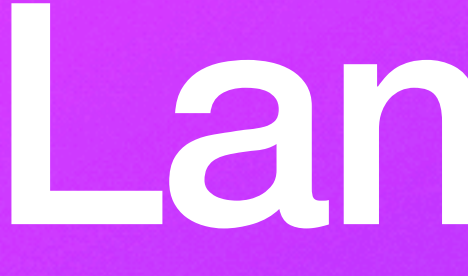

Lambdas

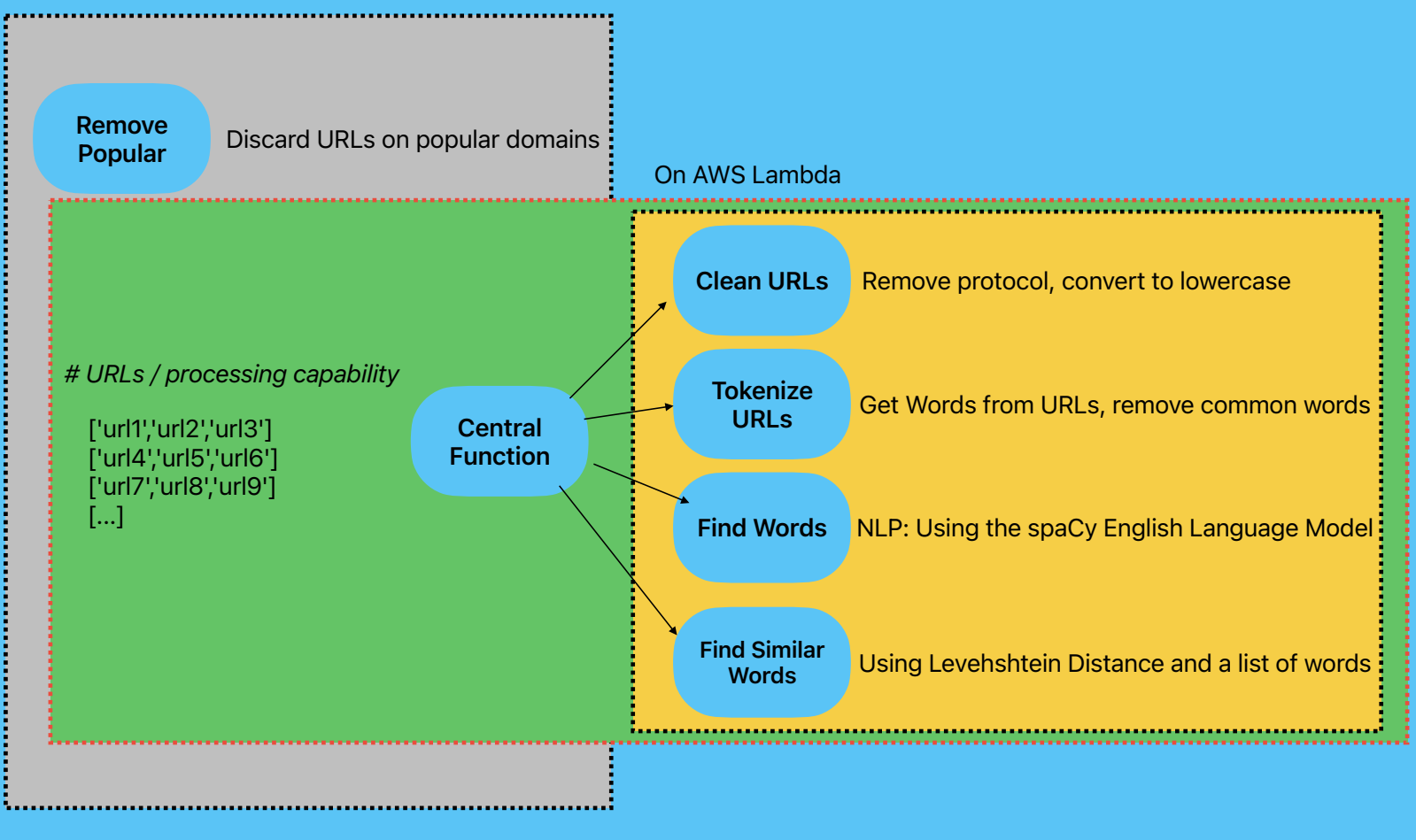

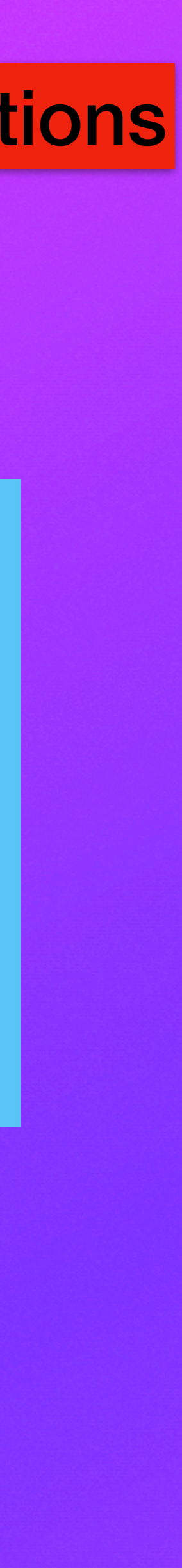

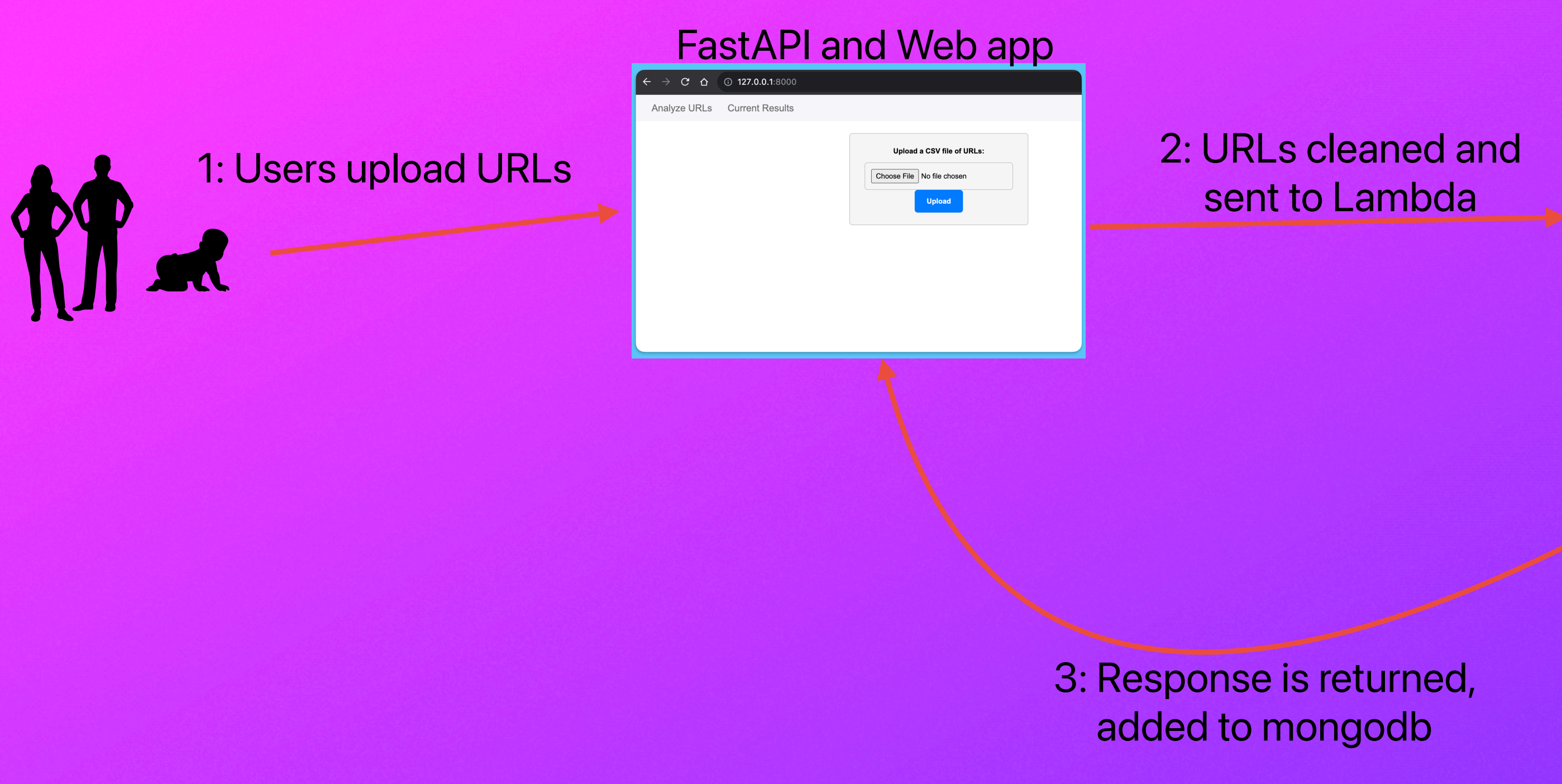

## AWS Lambdas (unless already in mongodb)

## The architecture using one machine for the web app and AWS Lambda for the functions

# **AWS Lambda: Testing one function**

```
目
                                            \Thetalambda_function \timesEnvironment Vari ×
    import json
    import Levenshtein
 3
    def lambda_handler(event, context):
 4
 5
        data = json.loads(event["body"])6
        threshold = 28
        return list = []9
        for w in data:
10
11
            listkeeper = []12
             for i in w['possible_actual_words']:
                 for word in wordlist:
13
                     if word == 'phant':
14
                         threshold = 215
16
                     else.
                         threshold = 117
                     distance = Levenshtein.distance(word, i)18
                     if distance \le threshold and len(i) > 5:
19
                         W['levenshtein\_distance'] = \{\}20
                         w['levenshtein\_distance']['word'] = i21
                         w['levenshtein\_distance']['match'] = word
22
                         w['levenshtein\_distance']['distance'] = distance23
                         listkeeper.append(w)
24
                         break # Break out of the inner loop to include the entire word
25
26
             if listkeeper:
27
                 for item in listkeeper:
28
                     if len(item) > 1:
29
                         returnlist.append(item)
30
        return returnlist
31
```
wordlist = ['banking', 'pharma', 'buy', 'walmart','citibank','hsbc','chase','wellsfargo','citi','bankofamer']

22 Bad URLs

## 22 Suspicious URLs via Levenshtein match

## Script execution time: 10.58 Script execution time: 10.47

4,575 Total Domains 0 Popular URLs 4,575 Unpopular URLs 4,553 Benign URLs (so far)

# **Lambda vs Local:** *<sup>5000</sup> domains, reduced to 4,575*

- 
- 'possible\_actual\_words': ['benkofmaerical', 'benking'],
- 'score':  $-1$ ,
- 'tokens': ['benkofmaerical', 'com', 'benking'],
- 'url': 'benkofma
- 'url\_length': 24

## Lambda: Local:

{'levenshtein\_distance': {'distance': 1, 'match': 'banking', 'word': 'benking'},

# 4,575 Domains: 9 Function Calls (508 domains each)

# Lambda Cost: 5000 domains, reduced to 4,575 How much is it? Nobody knows....

## Last event time

2023-10-11 12:08:34 (UTC-07:00)

2023-10-11 12:08:34 (UTC-07:00)

2023-10-11 12:08:34 (UTC-07:00)

2023-10-11 12:08:34 (UTC-07:00)

2023-10-11 12:08:33 (UTC-07:00)

2023-10-11 12:08:33 (UTC-07:00)

2023-10-11 12:08:33 (UTC-07:00)

2023-10-11 12:08:33 (UTC-07:00)

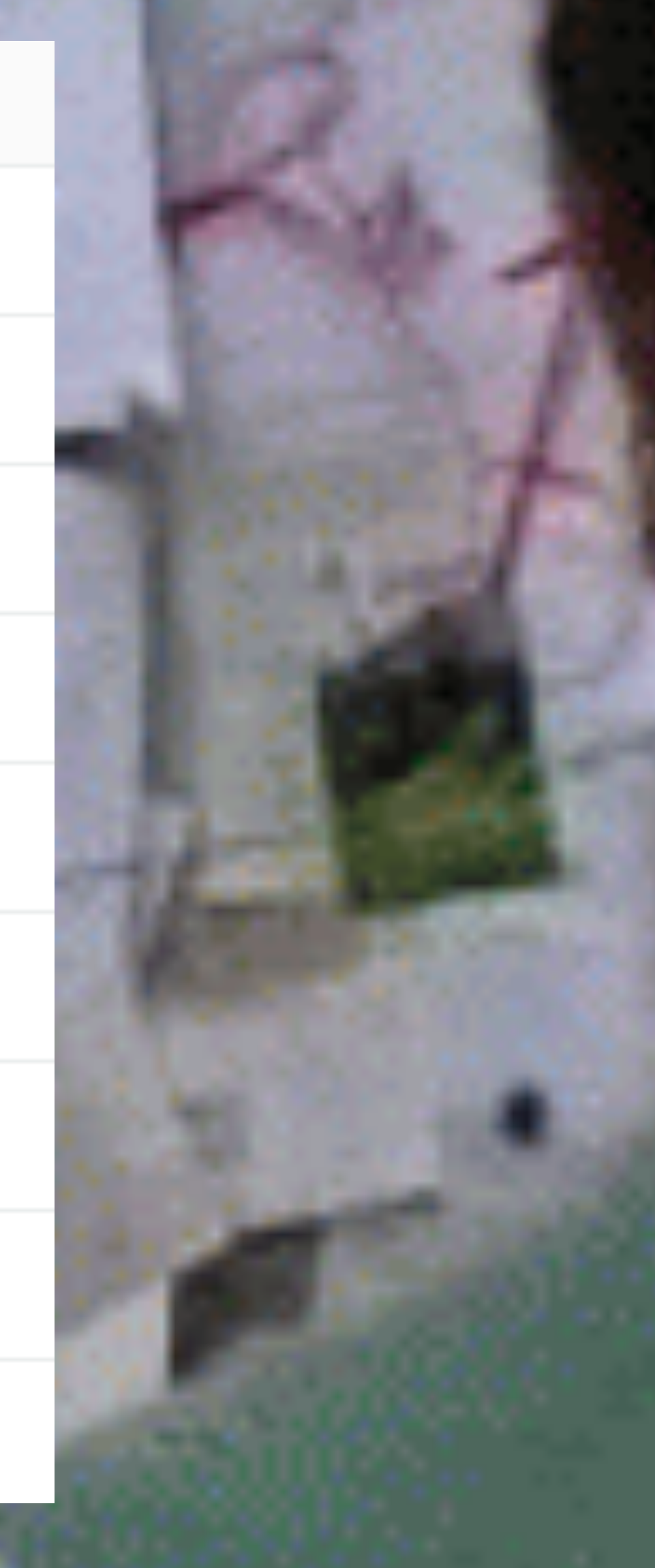

2023-10-11 12:08:33 (UTC-07:00)

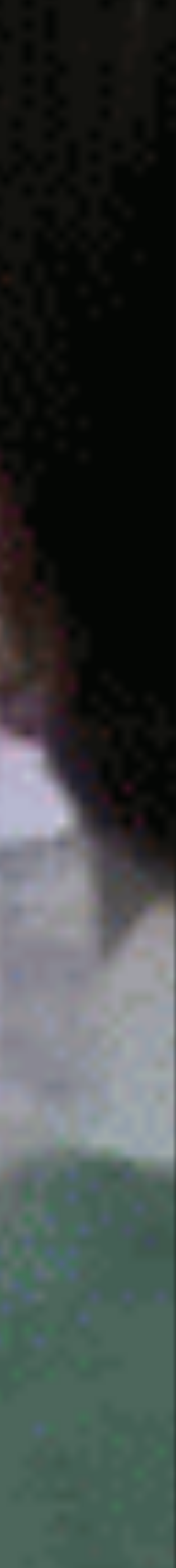

## 163 MS Average Duration

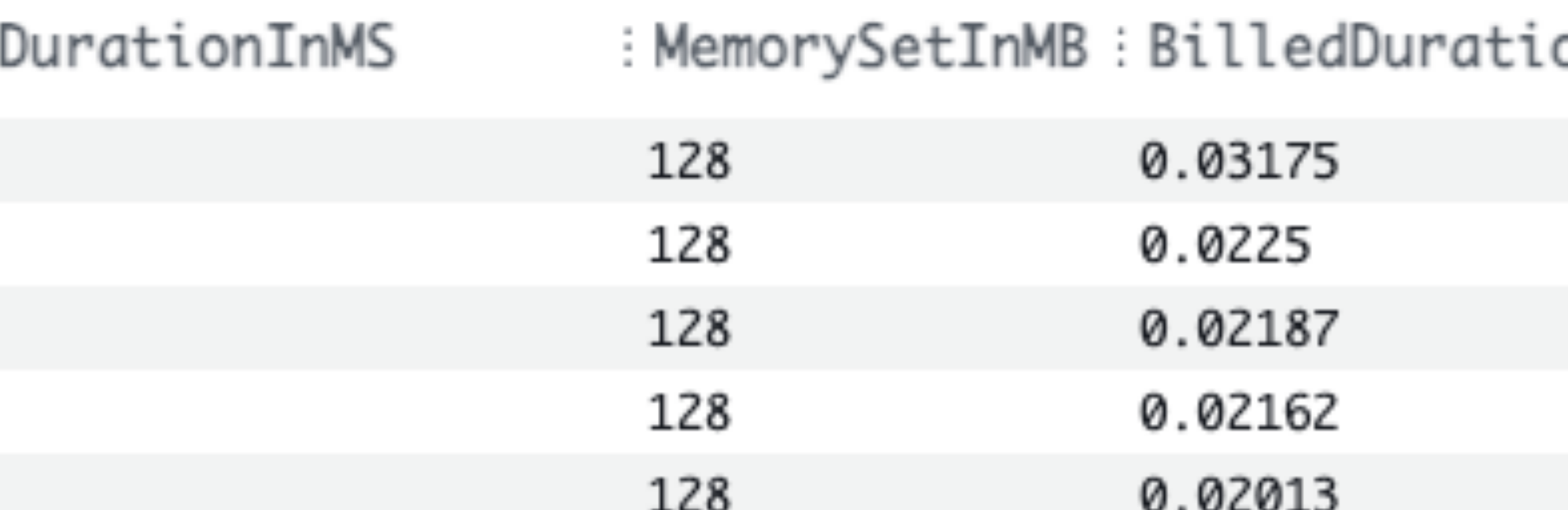

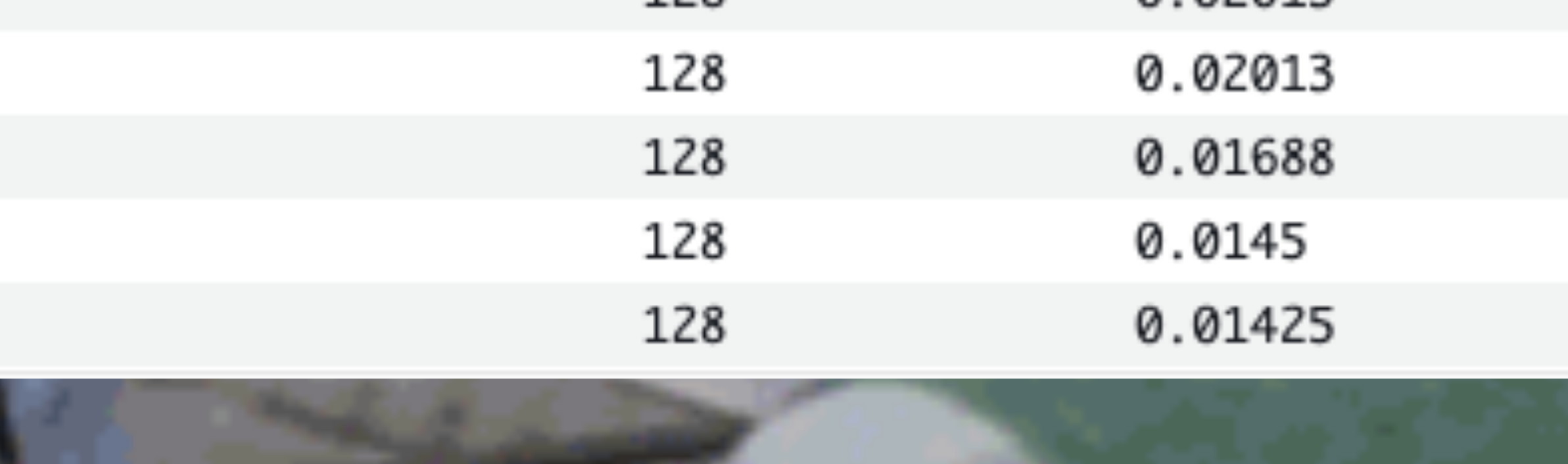

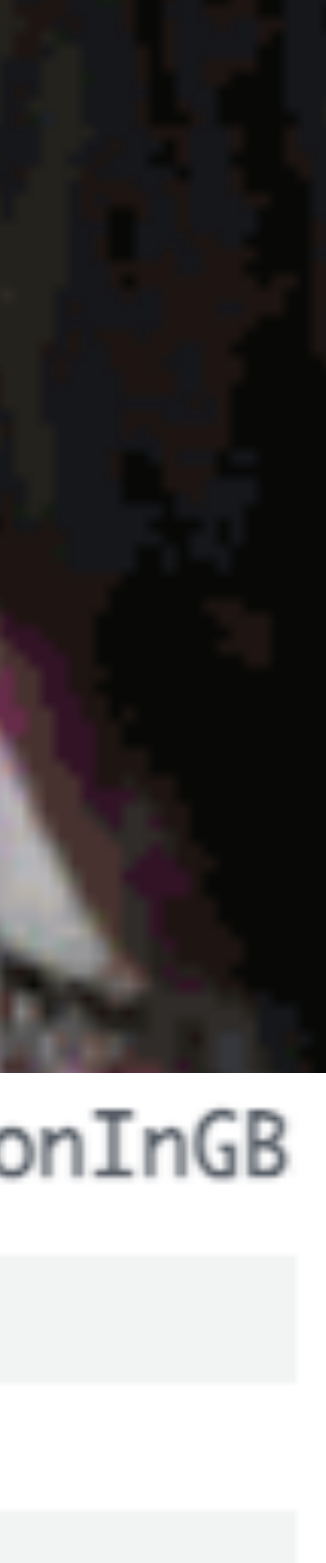

## How much is it? Nobody knows….

# Lambda Cost: 5000 domains, reduced to 4,575

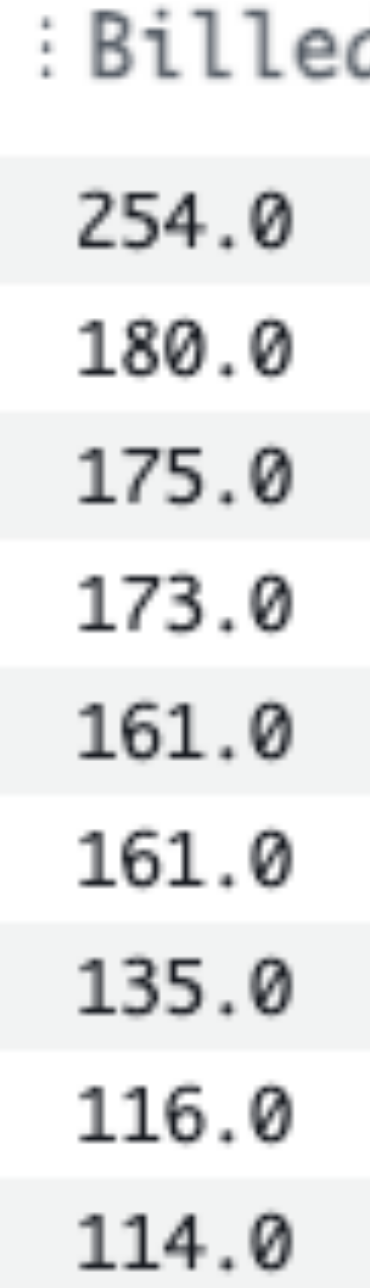

## How much is it? Nobody knows...

# Lambda Cost.

million URLs a day: 2000 Requests 2000 Requests: 60,000 a month

https://dashbird.io/lambda-cost-calculator/

Number of executions (month)

## 60000

Memory allocation

128 MB

Estimated average duration (ms)

163

## Include free tier?

○ Yes ● No

## **Results**

**Request costs:** 

**Execution costs:** 

\$0.01/month

÷.

 $\checkmark$ 

\$0.02/month

## **Total AWS Lambda costs:**

\$0.03/month

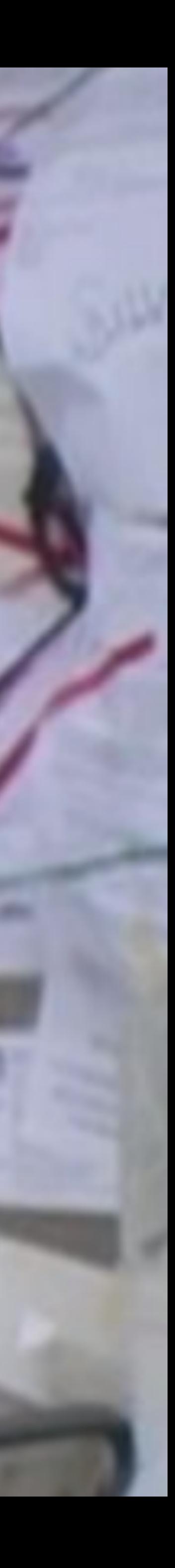

# Distributed Computing

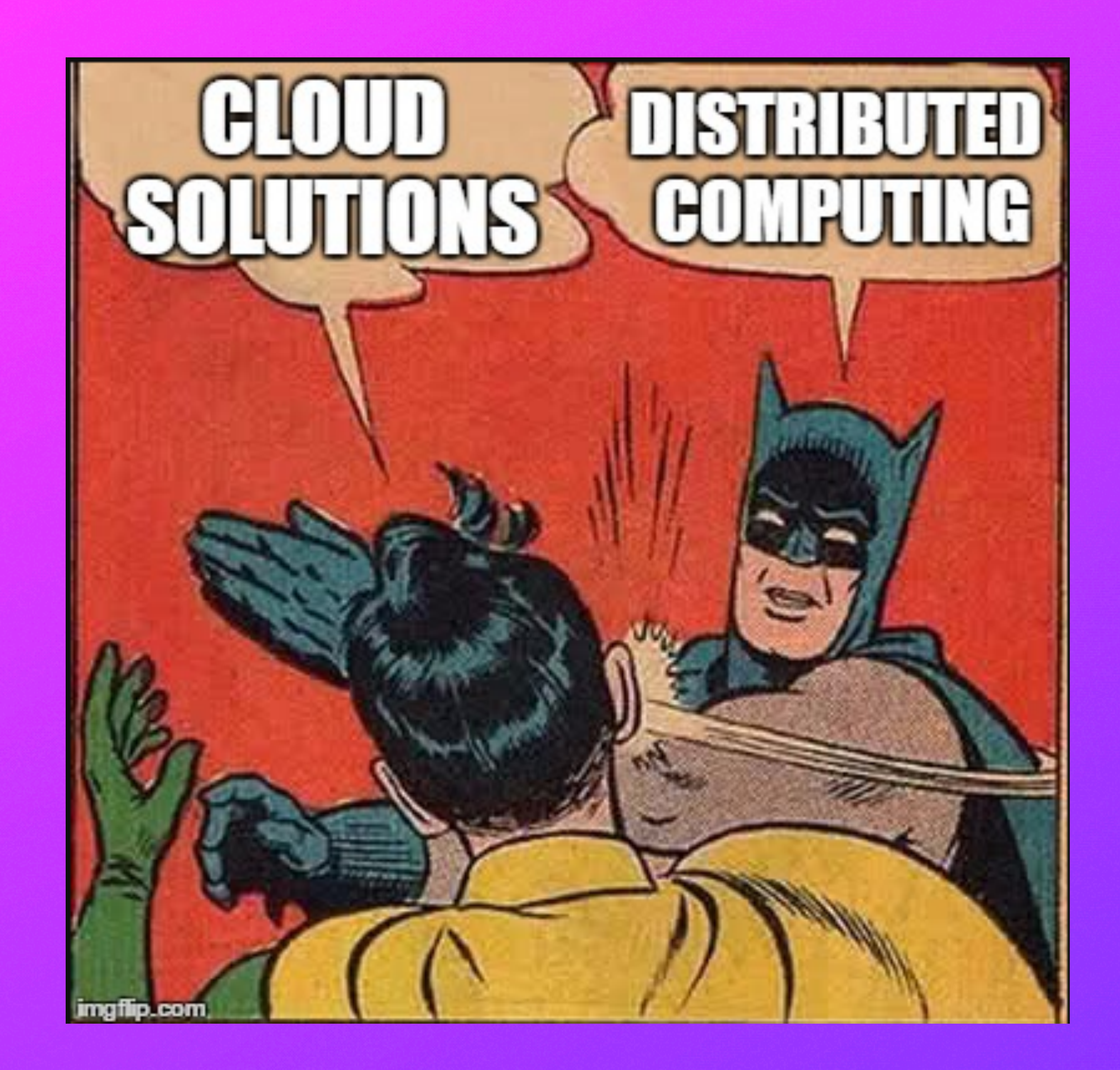

# **Expensive, then cheap (for a little while)**

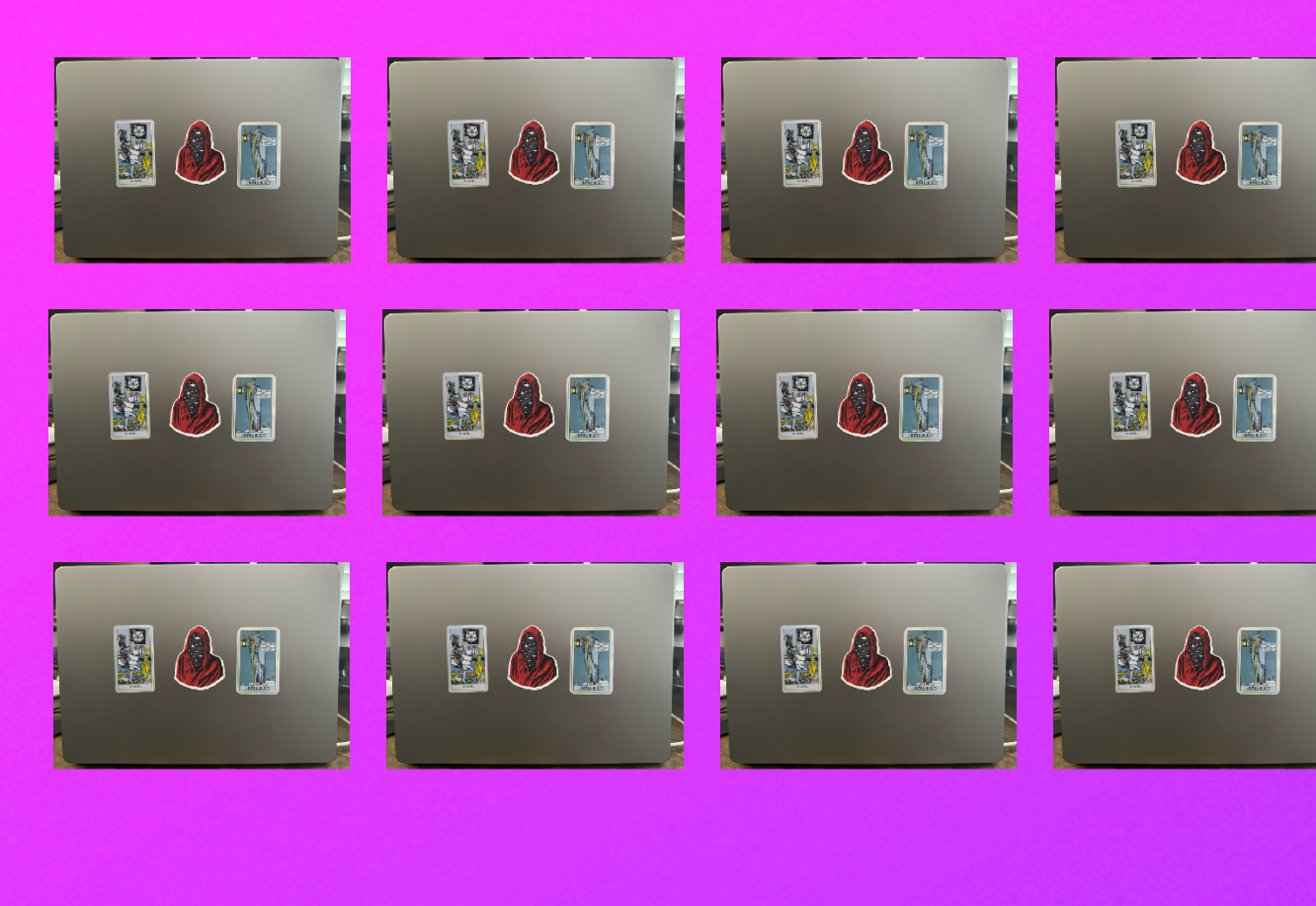

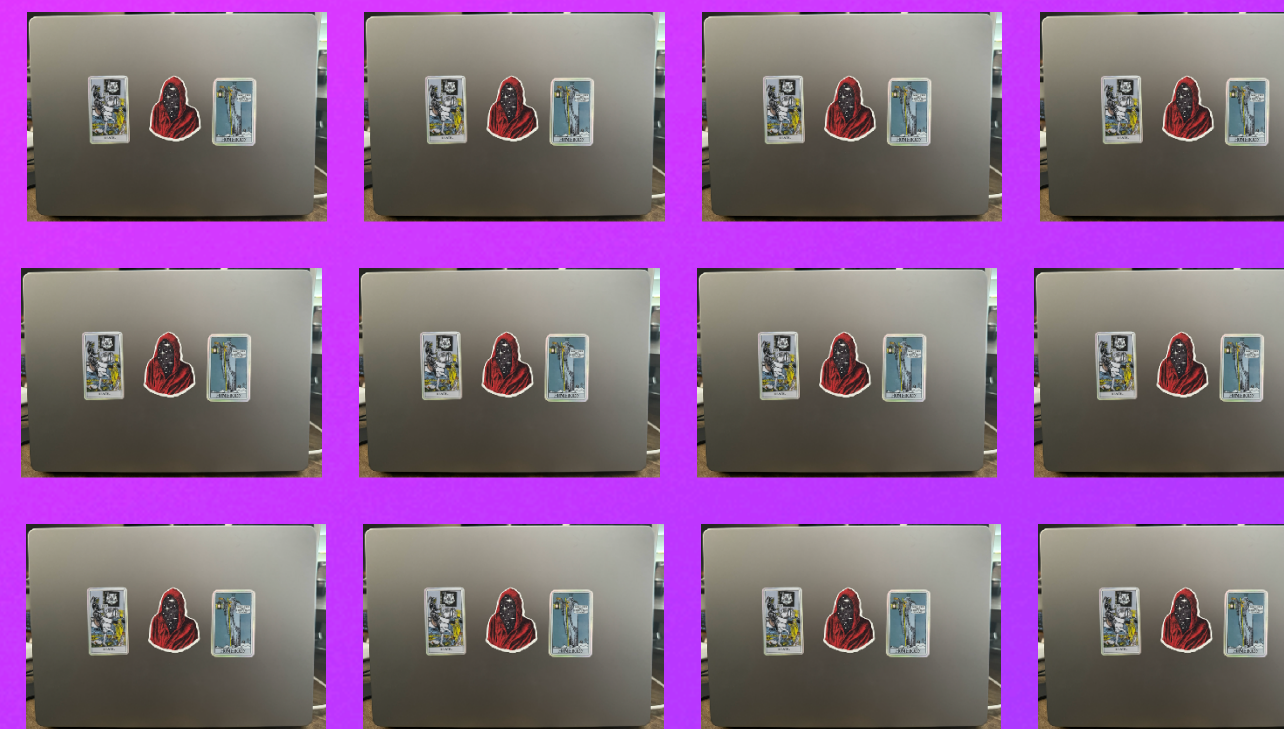

# Lots of Machines!

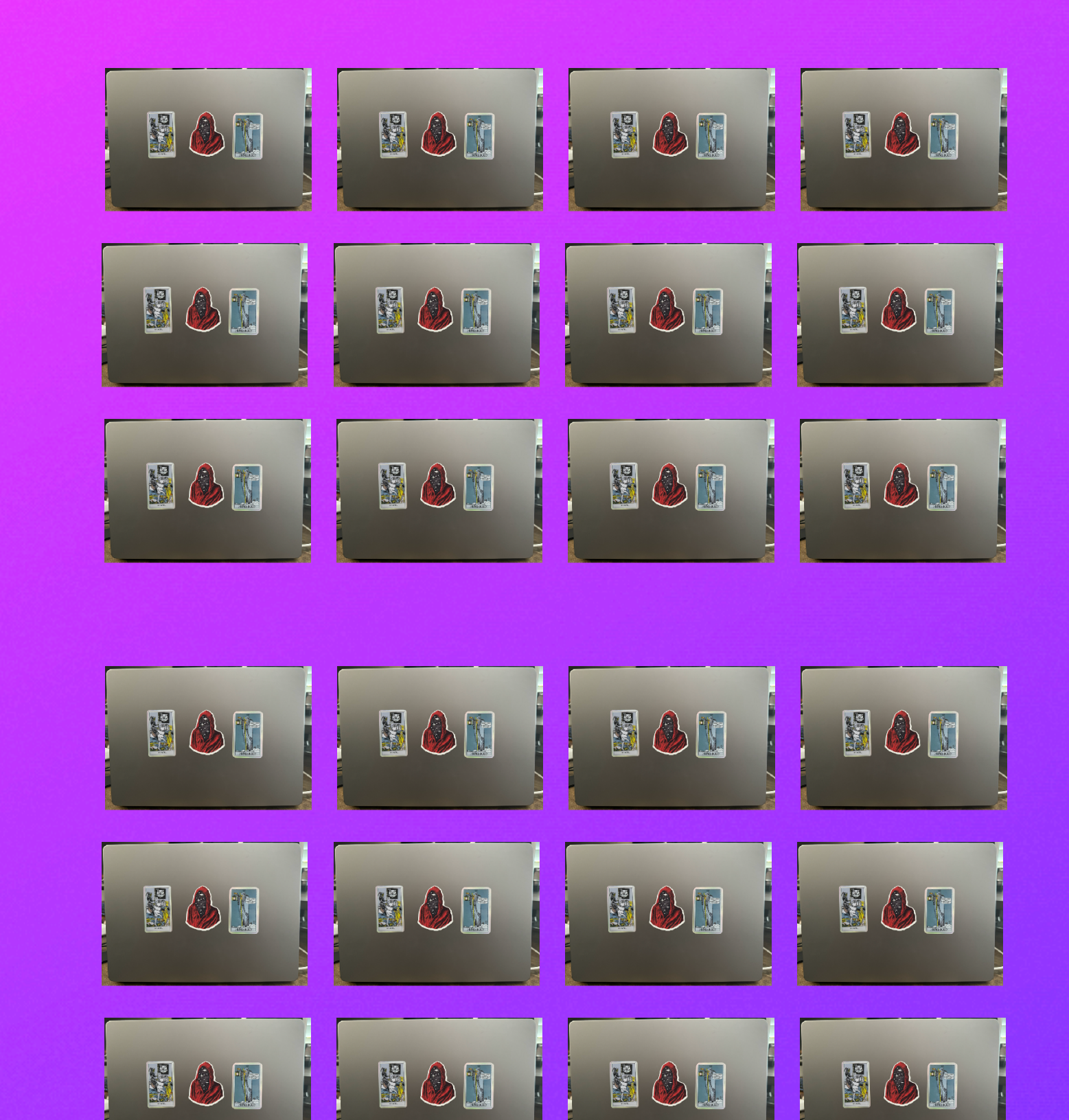

T.

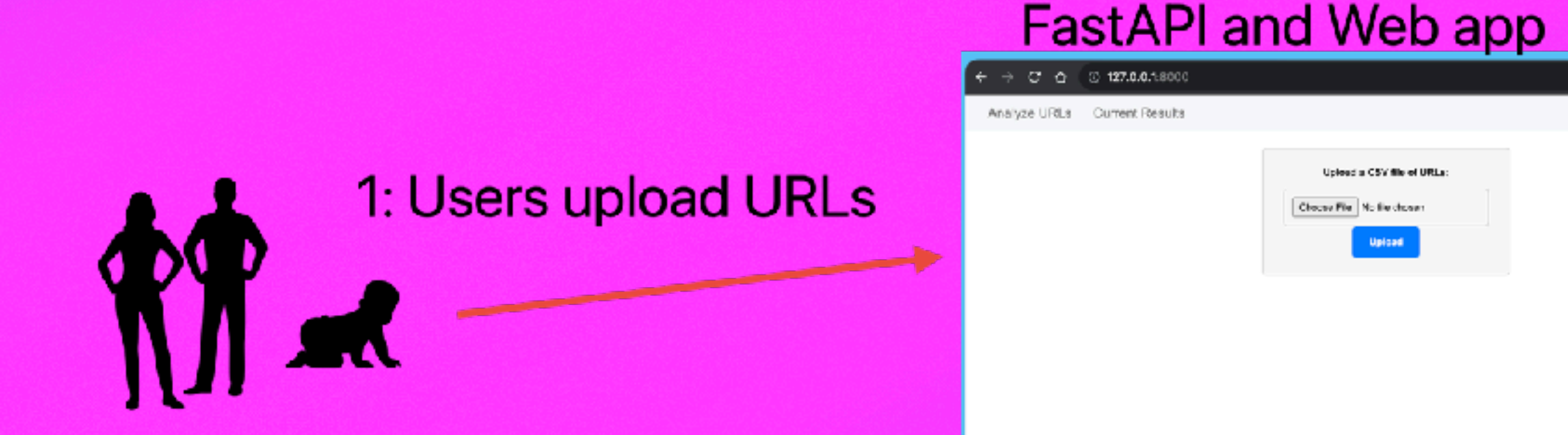

## 4: Response is Returned. The architecture using one machine for the web app and other machines with multiprocessing for the functions

2: URLs cleaned and sent to workers

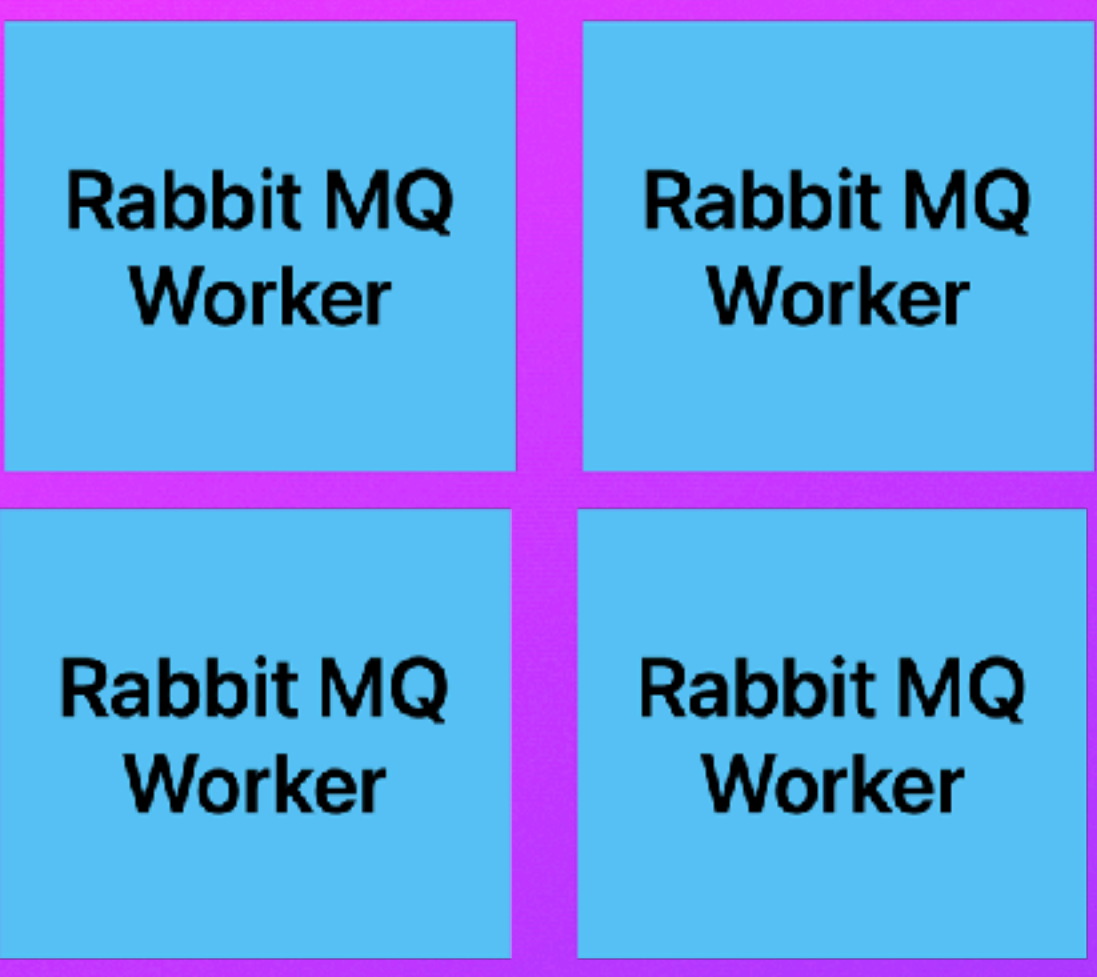

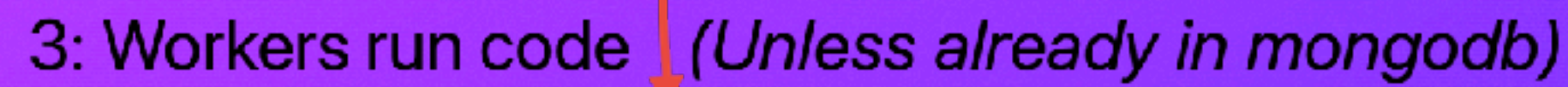

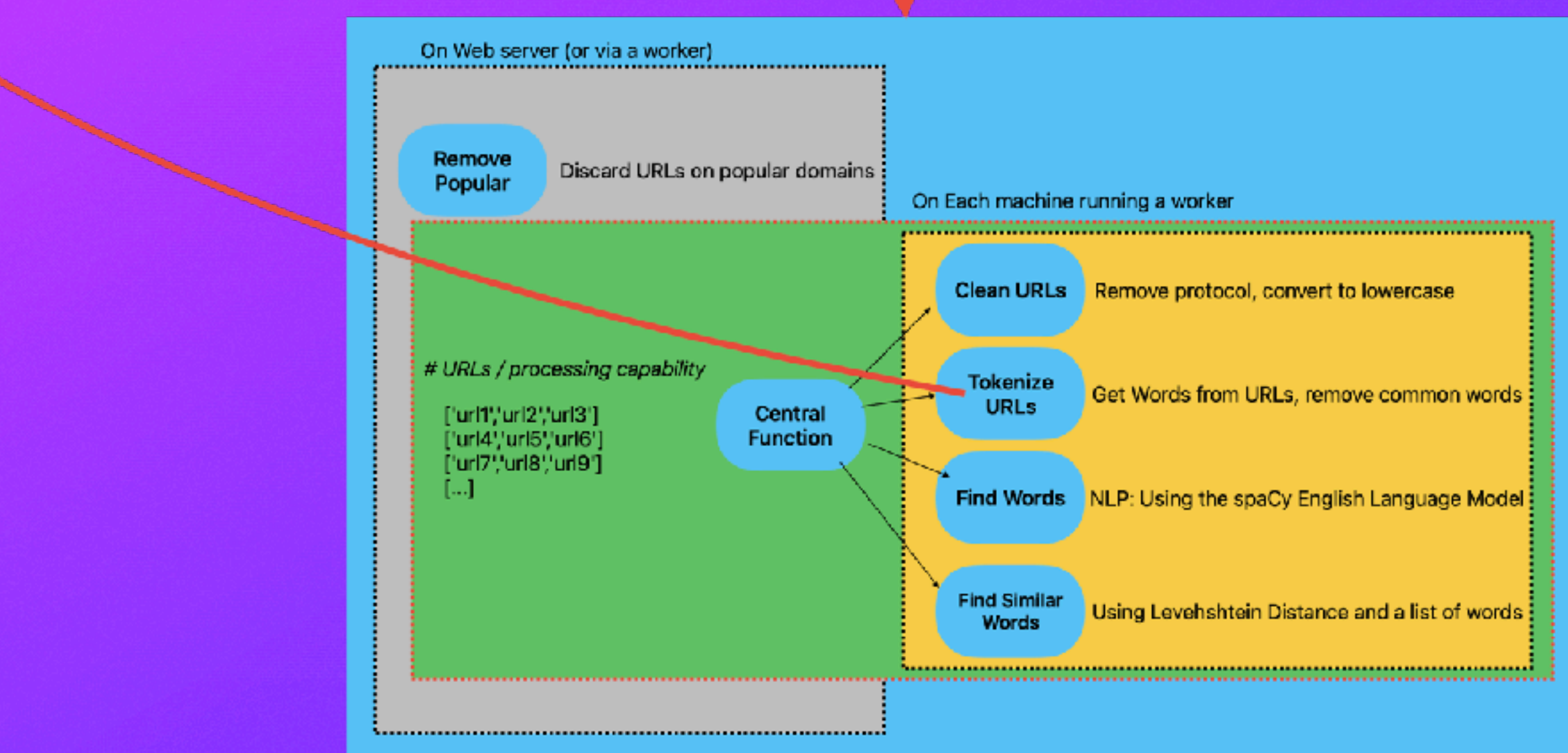

# How RabbitMQ Works

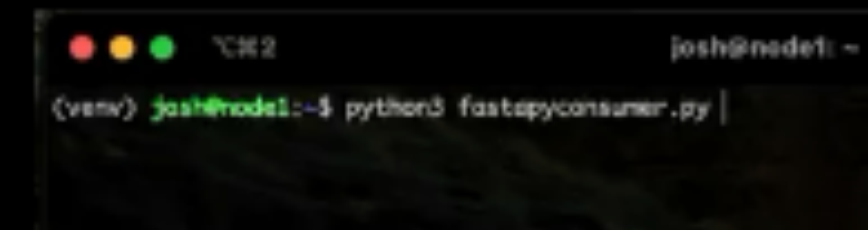

 $\mathbf x$ 

## Fast API Web Server > Sends to RabbitMQ Queue

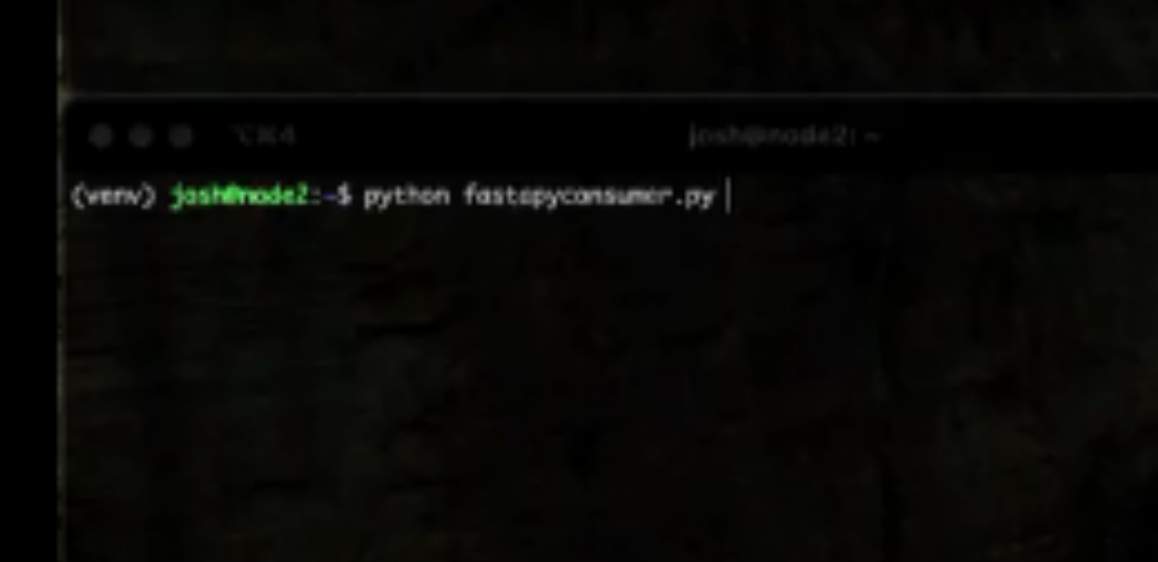

## My computer, Running a python script that sends data to FastAPI

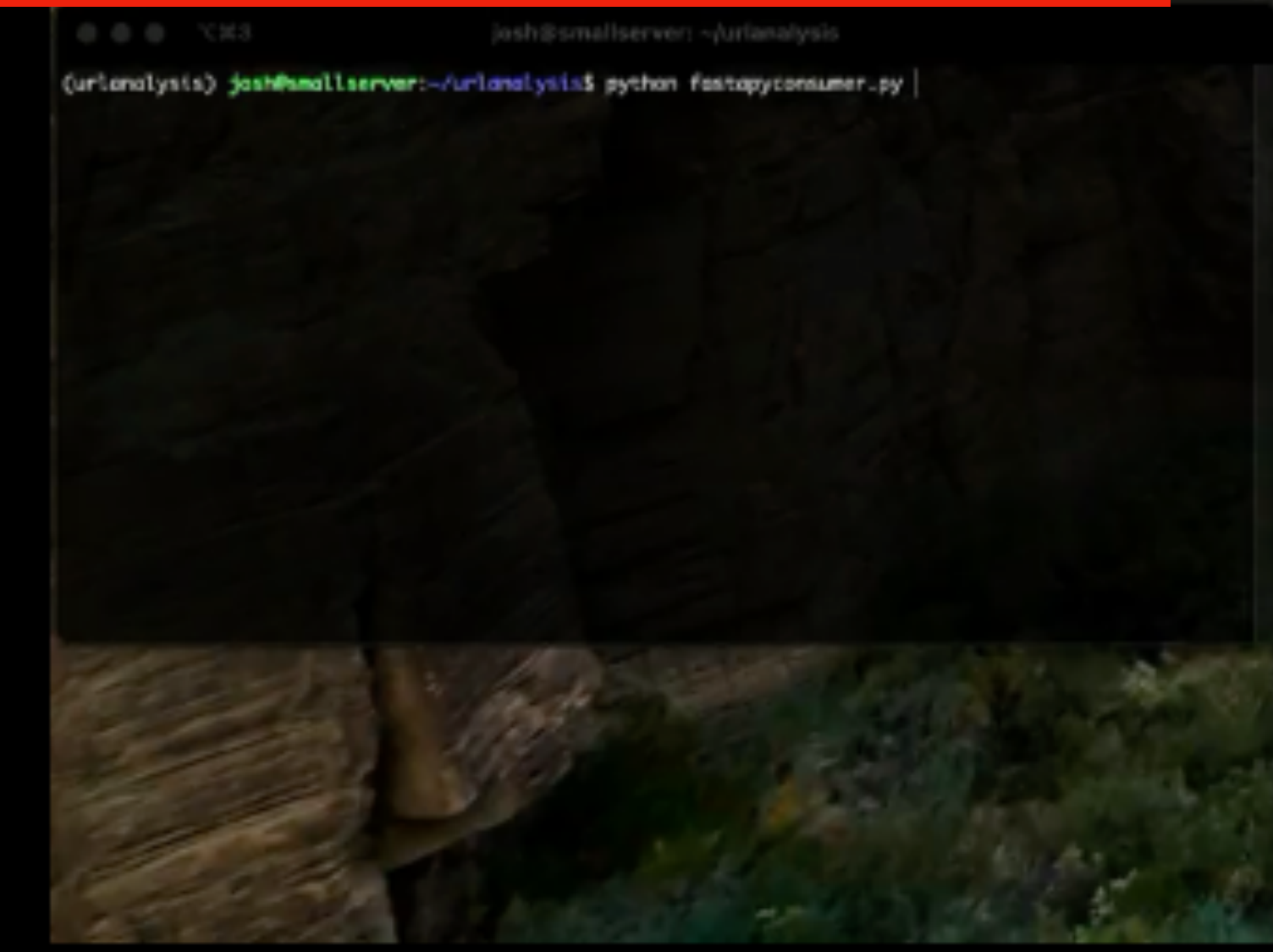

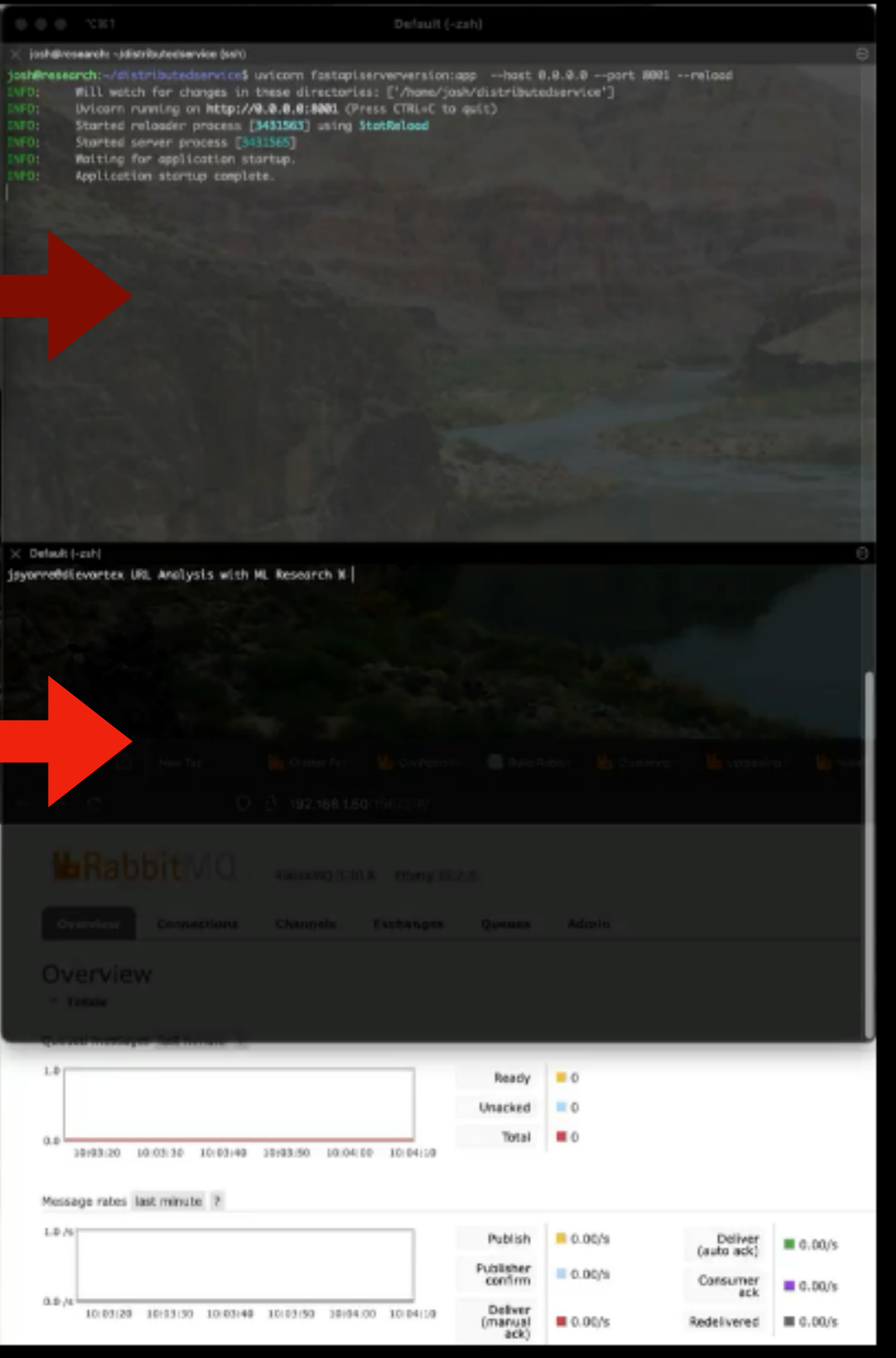

## RabbitMQ Node 1 (in a VM)

X Default (-csh)

## RabbitMQ Node 1 (in another VM)

 $\bullet$   $\bullet$   $\bullet$   $\times$   $\times$   $\times$ josh@nade1:~ (verw) jash@nodel:-5 python3 fastapyconsumer.py | х. (verw) jash@node2 -> python fastapyconsumer.py (urlandlysis) josh@mallserver:-/urlandlysis\$ sython fostapyconsumer.py | RabbitMQ Stats/Info

3 OCCS Note Tastapiserverversion:ap -- hast 8.9.0.0 --- parties of the Second Lines directories: ['/none/josh/distributedservice'] toos unicom fastapiserverversion:app -- hast 0.0.0.0 --part 8001 -- relacd INFO: Uvicorn running on http://0.0.0.0.01001 (Press CTRL+C to quit) ENFO: Started relaceer process [3431563] using StatRelace

Started server process [3431565] Waiting for application startup. ENFD: Application startup complete. INFO:

## RabbitMQ Node 1 (on a MacBook Pro running Debian)

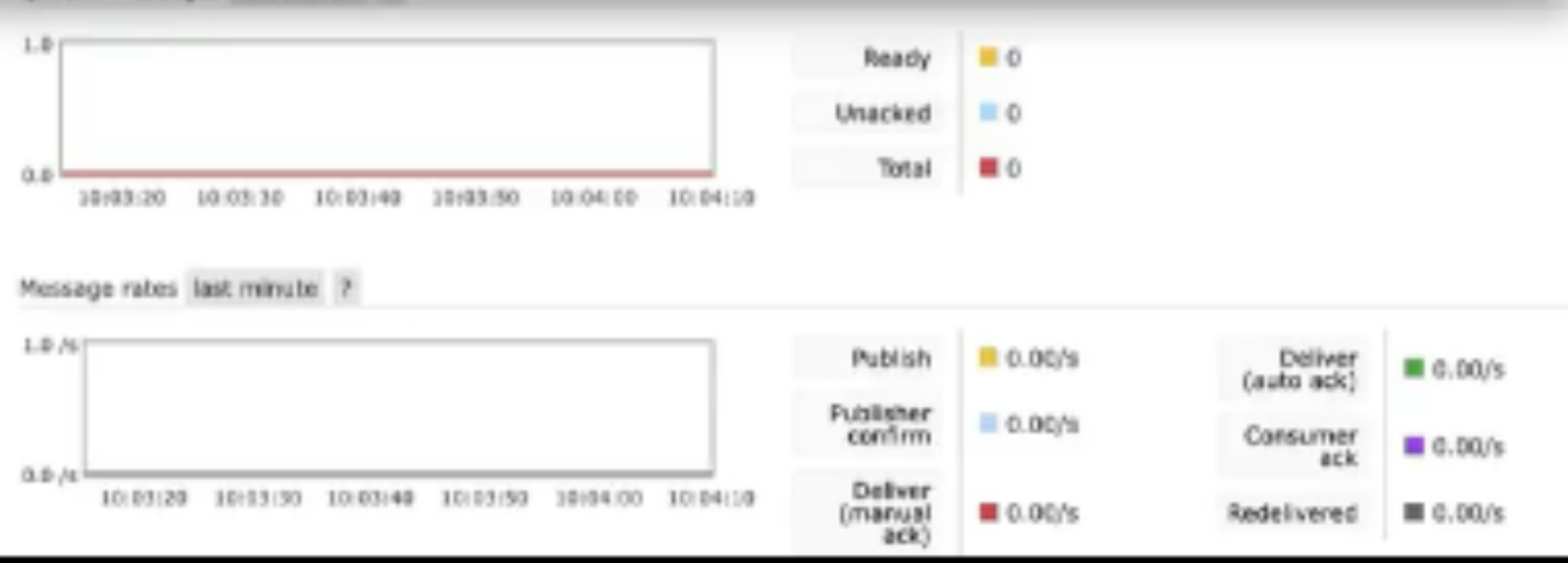
# How it looks for this Process

# **Distributed Computing: 3 nodes, 5000 URLs**

ctual\_words": ["toddscarwash"]}], [{"domoin": "svision-online.de", "url": "svision-online.de/mgfi/ad ure", 'info']}], [{"domoin': "srslogisticts.com", 'url': 'srslogisticts.com', , "administrator", "components", "com\_babackup", "classes", "fx29id1", "txt"], "score": 0, "url\_le gth": 71, "levenshtein\_match": {}, "punycode\_match": {}, "dga": {}, "possible\_actual\_words": ["svis 5, 'levenshtein\_match': {}, 'punycode\_match': {}, 'dga': {}, 'possible\_actual\_words': ['tender; n", "online", "mgfi", "odministrator", "components", "classes"]}], [{"domain": "ipl.hk", "url": "i kspider.us', 'url': 'crackspider.us/toolbar/install.php?pack=exe', 'tokens': ['crackspider', ch": {}, "dga": {}, "possible\_actual\_words": []}], [{"damain": "noveslovo.com", "url": "noveslovo.co ds': ['crackspider', 'toolbar', 'install']}], [{'damain': 'luckyclear.info', 'url': 'luckyclear.i<br>", "tokens": ['noveslov \_match": {}, "dga": {}, "possible\_actual\_words": ["noveslovo"]}], [{"domain": "realinnovation.com", 'url": "realinnovation.com/css/menu.js", "tokens": ["realinnovation", "com", "css", "menu", "js"], ' score": 0, "url\_length": 26, "levenshtein\_match": {}, "punycode\_match": {}, "dga": {}, "possible\_act ual\_words": ["realinnovation", "menu"]}], [{"domain": "hardcorepornparty.com", "url": "hardcorepornp arty.com", "tokens": ["hardcoreporrparty", "com"], "score": 0, "url\_length": 20, "levenshtein\_match" : {}, "punycode\_match": {}, "dga": {}, "possible\_actual\_words": ["hardcorepormparty"]}], [{"domain": "tophostbg.net", "url": "tophostbg.net", "tokens": ["tophostbg", "net"], "score": 0, "url\_length": "levenshtein\_match": (), "punycode\_match": {}, "dga": {}, "possible\_actual\_words": ["tophostbg"]

Processing data: [{'domain': 'luckyshine.info', 'result': 'unpopular', 'url': 'luckyshine.info'}]<br>[[{"domain": "luckyshine.info", "url": "luckyshine.info", "tokens": ["luckyshine", "info"], "score": | 0, "url\_length": 14, "levenshtein\_match": (), "punycode\_match": (), "dga": {}, "possible\_actual\_mor ds": ["luckyshine", "info"]}]]

ministrator/components/com\_babackup/classes/fx29id1.txt", "tokens": ["svision", "online", "de", "mgf = 0, 'url\_length': 16, 'levenshtein\_match': {}, 'punycode\_match': {}, 'dga': {}, 'possible\_actual\_work , [{'domain': 'tendersource.com', 'url': 'tendersource.com', 'tokens': ['tendersource', 'com'], "tokens": ["ipl", "hk"], "score": 0, "url\_length": 5, "levenshtein\_match": {}, "punycode\_mat hp?pack=exe"], 'score': 0, 'url\_length': 39, 'levenshtein\_match': {}, 'punycode\_match': {}, 'dga' s': ['luckyclear', 'info']}], [{'domain': 'img001.com', 'url': 'img001.com/business/qiji.exe', 'business', 'qiji', 'exe'}, 'score': -1, 'url\_length': 24, 'levenshtein\_match': {}, 'punyo 121, 'perplexity': 76, 'entropy': 45}, 'reason': 'DGA Detection', 'possible\_actual\_words': ['busi n': 'oprahsearch.com', 'url': 'oprahsearch.com/scripts/brez251.exe', 'tokens': ['oprahsearch', 'exe'], 'score': 0, 'url\_length': 31, 'levenshtein\_match': {}, 'punycode\_match': {}, 'dga': {}, 'oprahsearch', 'scripts']}], [{'domain': 'vivaweb.org', 'url': 'vivaweb.org', 'tokens': ['vivaweb l\_length': 10, 'levenshtein\_match': {}, 'punycode\_match': {}, 'dga': {}, 'possible\_actual\_words' "antalya.ru", 'url': 'antalya.ru/links/', 'tokens': ['antalya', 'ru', 'links'], 'score': 0, 'url n\_match': {}, 'punycode\_match': {}, 'dga': {}, 'possible\_actual\_words': ['antalya', 'links']}], [{'d o', 'url': 'luckyclean.info', 'tokens': ['luckyclean', 'info'], 'score': 0, 'url\_length': 14, 'lever ycode\_match": {}, "dga': {}, "possible\_actual\_mords": ['luckyclean', "info']}], [{'domain': 'nerez-: "url": 'nerez-schodiste-zabradli.com', 'tokens': ['nerez', 'schodiste', 'zabradli', 'com'], 'score'

://wenshtein\_match": {}, "punycode\_match": {}, "dga": {}, "possible\_actual\_words": ["nerez", "schodiste

Left Terminal: 3 ssh connections to the 3 nodes (2 VMs, 1 physical machine) **Right: The web app** 

**SSH: research** © 0 △ 0 W 0

domain": "oknarai.ru", "url": "oknarai.ru", "tokens": ["oknarai", "ru"], "score": 0, "url\_length": 9 , "levenshtein\_match": {}, "punycode\_match": {}, "dga": {}, "possible\_actual\_words": ["aknarai"]}], [{"domain": "sn-gzzx.com", "url": "sn-gzzx.com", "tokens": ["sn", "gzzx", "com"], "score": -1, "url..<br>length": 9, "levenshtein\_match": {}, "punycode\_match": {}, "dga": {"score": 150, "perplexity": 100, entropy": 50}, "reason": "DGA Detection", "possible\_actual\_words": ["gzzx"]}], [{"domain": "buffalo" goesout.com", "url": "buffalogoesout.com", "takens": ["buffalogoesout", "com"], "score": 0, "url\_len gth": 17, "levenshtein\_match": {}, "punycode\_match": {}, "dga": {}, "possible\_octual\_words": ["buffa logoesout"]}], [{"domain": "nudebeachgalleries.net", "url": "nudebeachgalleries.net", "tokens": ["nu<br>debeachgalleries", "net"], "score": 0, "url\_length": 21, "levenshtein\_match": {}, "punycode\_match": }, "dga": {}, "possible\_actual\_words": ["nudebeachgalleries"]}], [{"domain": "ruiyangcn.com", "url" 'ruiyangcn.com", "tokens": ["ruiyangcn", "com"], "score": -1, "url\_length": 12, "levenshtein\_match : {}, "punycode\_match": {}, "dga": {"score": 105, "perplexity": 46, "entropy": 58}, "reason": "DGA etection", "possible\_octual\_words": ["ruiyangcn"]}], [{"domain": "pension=helene.cz", "url": "pensi on-helene.cz", "tokens": ["pension", "helene", "cz"], "score": 0, "url\_length": 15, "levenshtein\_mat :h": {}, "punycode\_match": {}, "dga": {}, "possible\_actual\_words": ["pension", "helene"]}], [{"domai "xn--example-c3d.com", "url": "xn--example-c3d.com", "tokens": ["xn", "", "example", "c3d", "com "score": -1, "url\_length": 15, "levenshtein\_match": {}, "punycode\_match": {}, "dga": {"score": 1 , "perplexity": 47, "entropy": 66}, "reason": "DGA Detection", "possible\_actual\_words": ["example" @ INFO:

[}], [{'domain': 'rl8vd.kikul.com', 'url': 'rl8vd.kikul.com/ci7ka5t2ue', 'tokens' St2ue"], 'score': -1, 'url\_length': 23, 'levenshtein\_match': {}, 'punycode\_match': {}, 'dga': {'score': 146 100, 'entropy': 46}, 'reason': 'DGA Detection', 'possible\_actual\_words': ['kikul']}], [{'domain': 'oknarai. arai.ru', 'tokens': ['oknarai', 'ru'], 'score': 0, 'url\_length': 9, 'levenshtein\_match': {}, 'punycode\_matc ]}, 'possible\_actual\_words': ['oknarai']}], [{'domain': 'sn-gzzx.com', 'url': 'sn-gzzx.com', 'tokens': ['sn' 'score': -1, 'url\_length': 9, 'levenshtein\_match': {}, 'punycode\_match': {}, 'dga': {'score': 150, 'perpl tropy': 50}, 'reason': 'DGA Detection', 'possible\_octual\_words': ['gzzx']}], [{'domain': 'buffalogoesout.co alogoesout.com', 'tokens': ['buffalogoesout', 'com'], 'score': 0, 'url\_length': 17, 'levenshtein\_match'  $\,$   $\,$  h': {}, 'dga': {}, 'possible\_actual\_words': ['buffalogoesout']}], [{'domain': 'nudebeachgalleries.net' lleries.net', 'tokens': ['nudebeachgalleries', 'net'], 'score': 0, 'url\_length': 21, 'levenshtein\_match ch': {}, 'dga': {}, 'possible\_actual\_words': ['nudebeachgalleries']}], [{'domain': 'ruiyangcn.com', 'url "tokens': ['ruiyangcn', 'com'], 'score': -1, 'url\_length': 12, 'levenshtein\_match': {}, 'punycode\_match re': 105, 'perplexity': 46, 'entropy': 58}, 'reason': 'DGA Detection', 'possible\_actual\_words': ['ruiya "pension-helene.cz", "url": "pension-helene.cz", "tokens": ["pension", "helene", "cz"], "score": 0, "ur venshtein\_match': {}, 'punycode\_match': {}, 'dga': {}, 'possible\_actual\_words': ['pension', 'helene']}}, xample-c3d.com', 'url': 'xn--example-c3d.com', 'tokens': ['xn', '', 'example', 'c3d', 'com'], 'score'

"levenshtein\_match": {}, "punycode\_match": {}, "dga": {"score": 114, "perplexity": 47, "entropy": 66}, ection', "possible\_actual\_words': ['example']}], [{'domain': 'luckyshine.info', 'url': 'luckyshine.info', shine', 'info'], 'score': 0, 'url\_length': 14, 'levenshtein\_match': {}, 'punycode\_match': {}, 'dga': {}, ords': ['luckyshine', 'info']}]]<br><mark>1NFO: 192.168.1.165:62287 - "POST /onalyze\_urls HTTP/1.1</mark> 200 OK

192.168.1.165:62289 - "GET / HTTP/1.1" 200 0

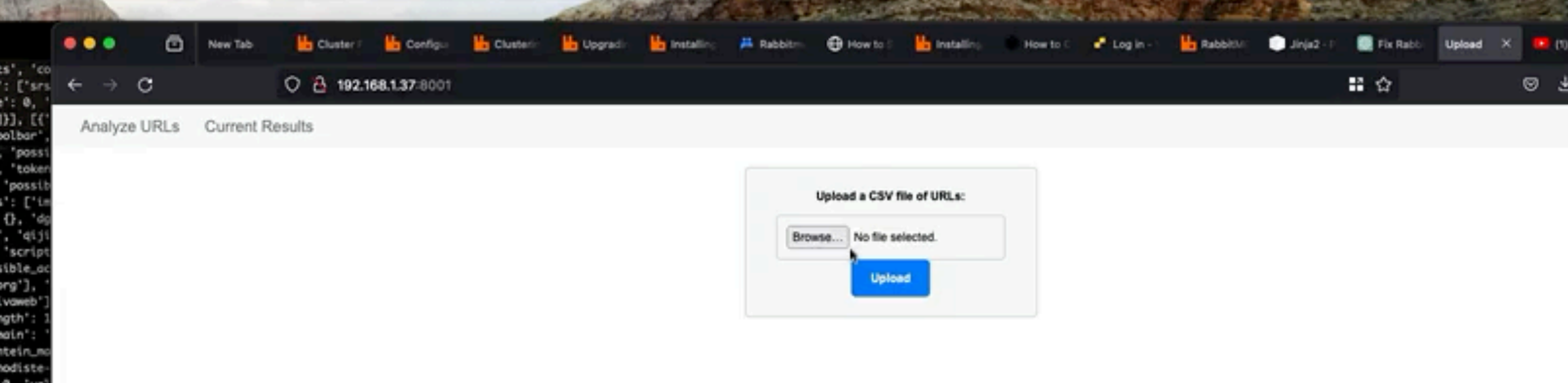

## This was a video. It shows three nodes processing the data uploaded to the web app Middle Terminal: The web server (displaying data as it gets it from the nodes)

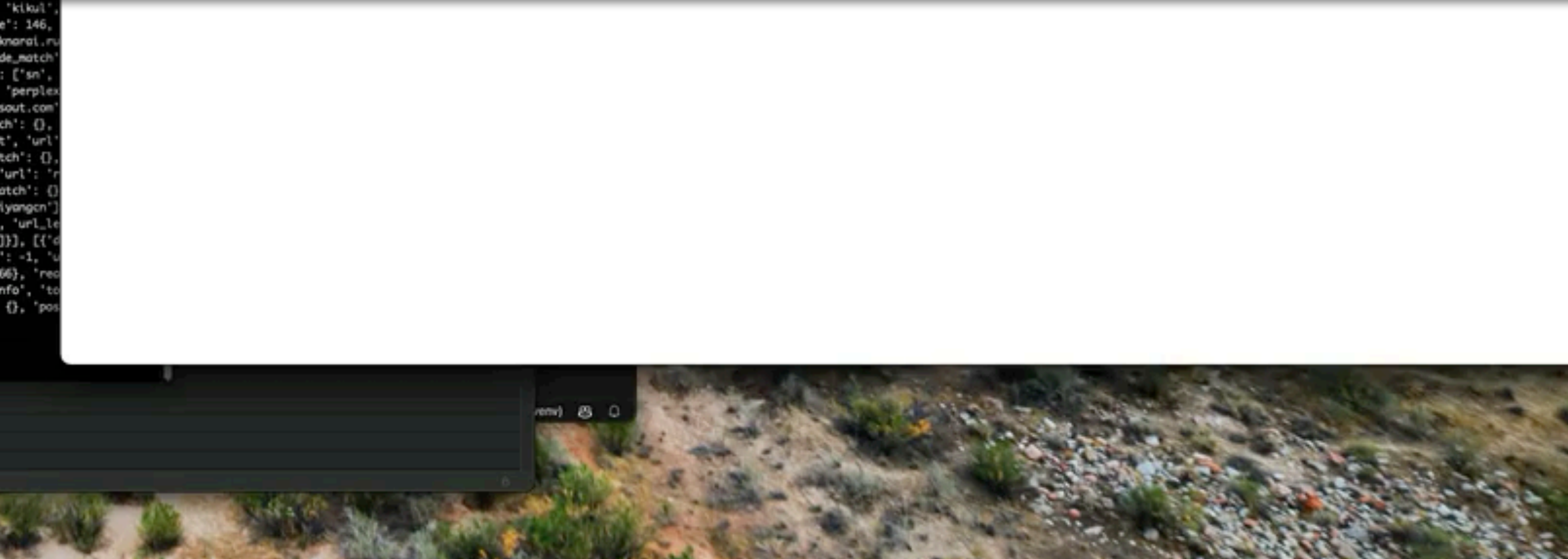

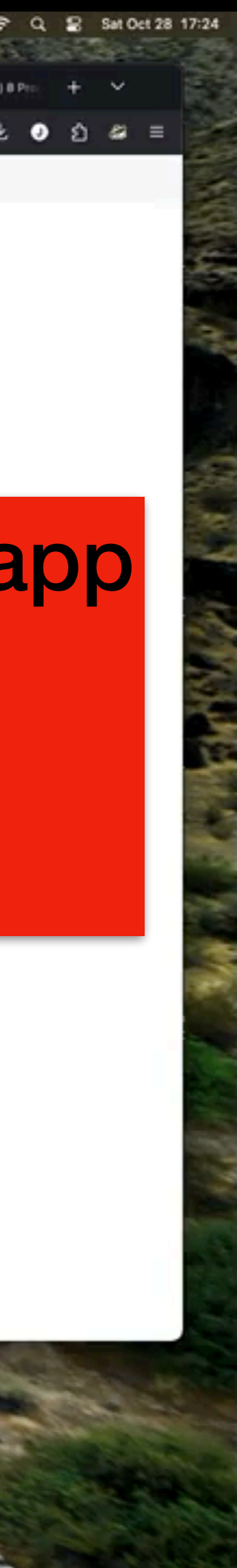

# Distributed Service Concerns

### **I** many machines can you afford? **whware ESXi** node1 Guest OS Debian GNU/Linux 10 (64-bit) Compatibility ESXi 7.0 U2 virtual machine **VMware Tools** CPUs Yes Memory Host name 2 GB node1 H

## It turns out that my many machines model is only as fast as the machines you are running

### **whware ESXi**

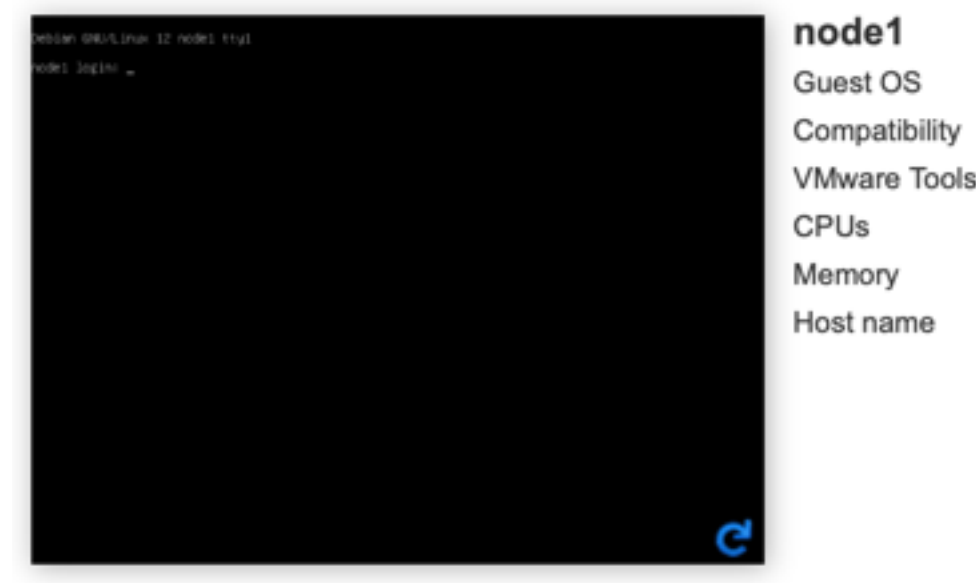

Debian GNU/Linux 10 (64-bit) ESXi 7.0 U2 virtual machine Yes 2 GB node1

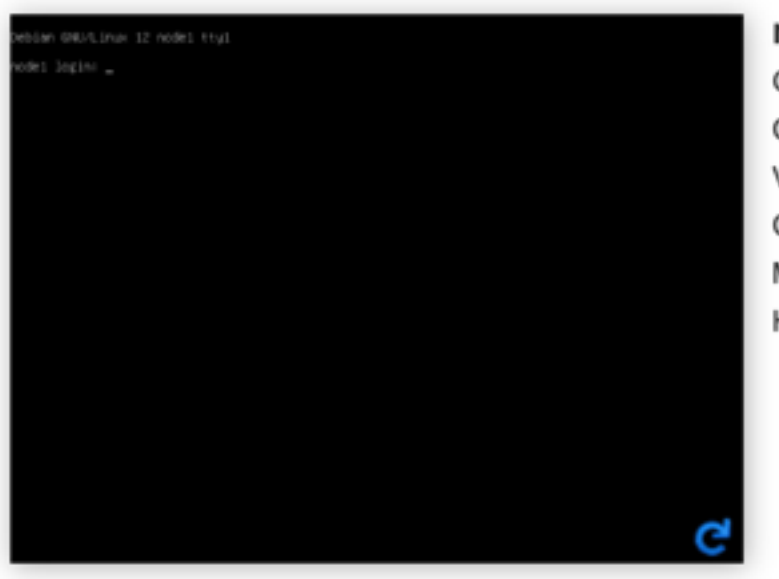

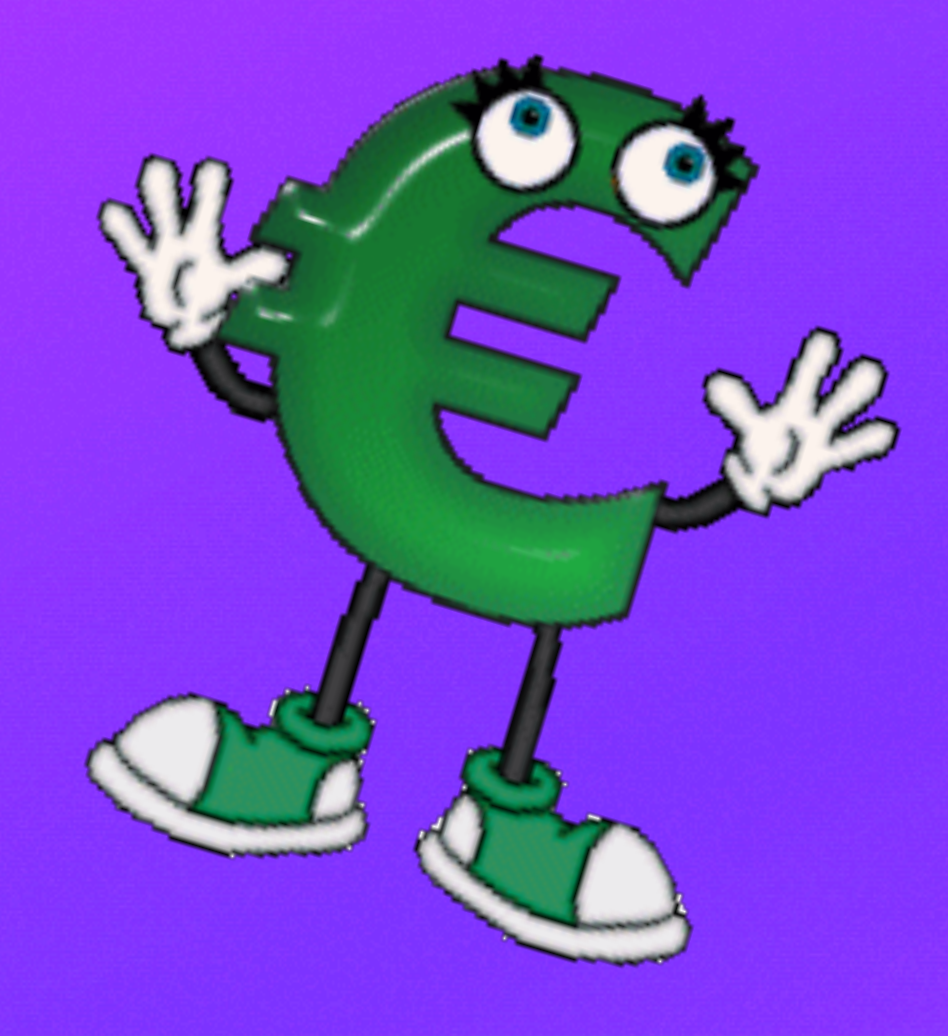

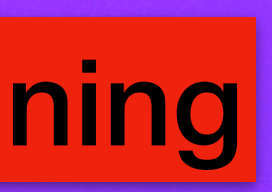

## **Distributed Computing: 3 nodes, 5000 URLs**

## Node 1 and 2: CPU Usage of the two VMs on my ESXI Server:

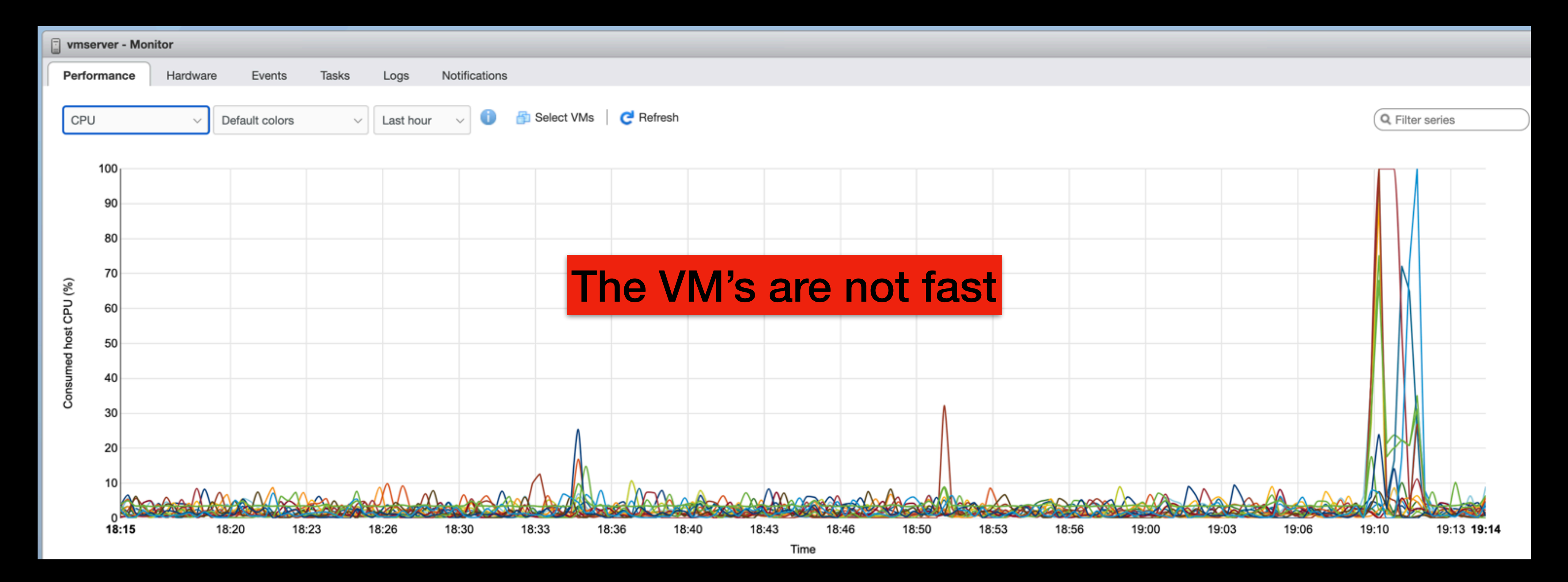

# **Distributed Computing: 3 nodes, 5000 URLs**

## Node 3: CPU Usage of the MacBook Pro running Debian:

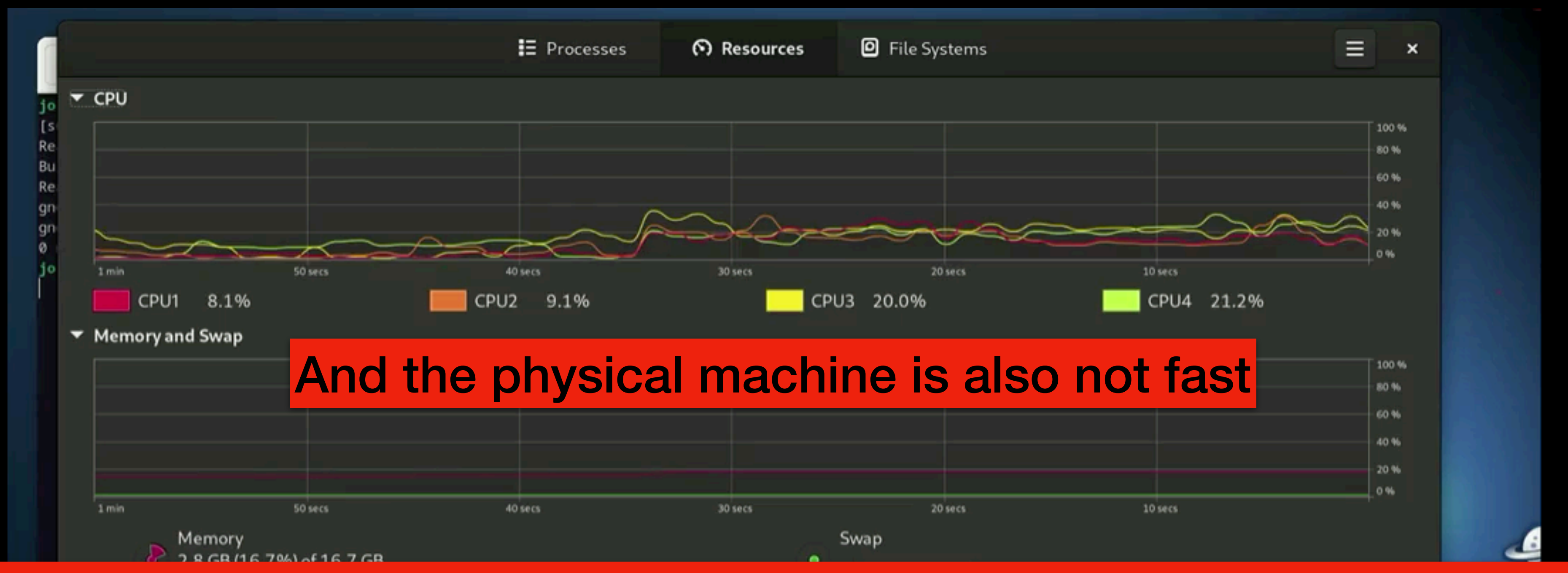

## All combined, they are way slower than my laptop, but if you can afford faster machines, it can be worth it.

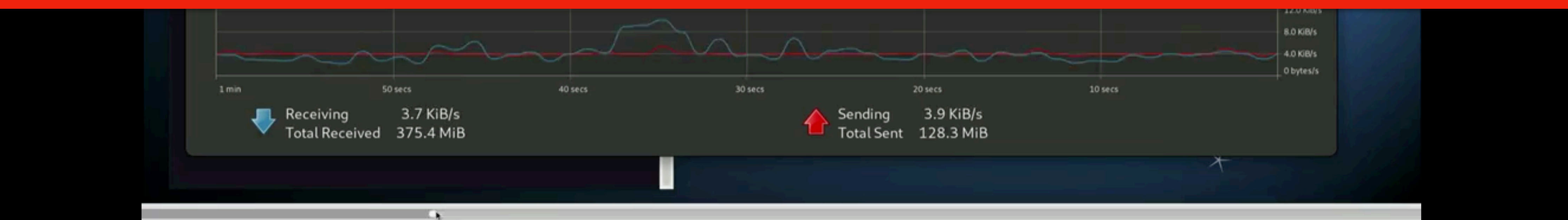

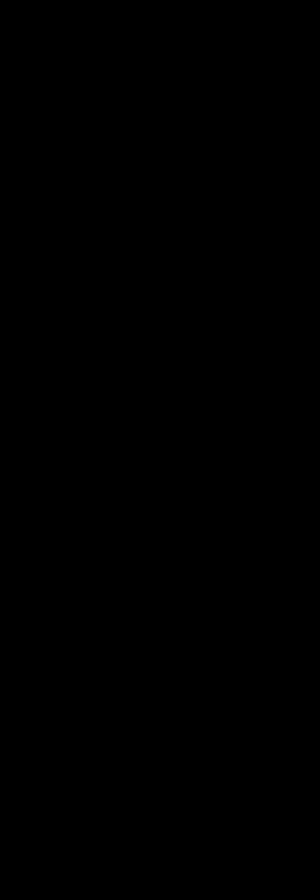

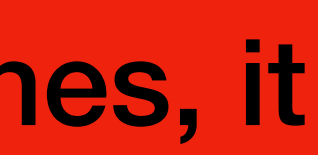

# The Interface

### Execution Time: 16.42 seconds

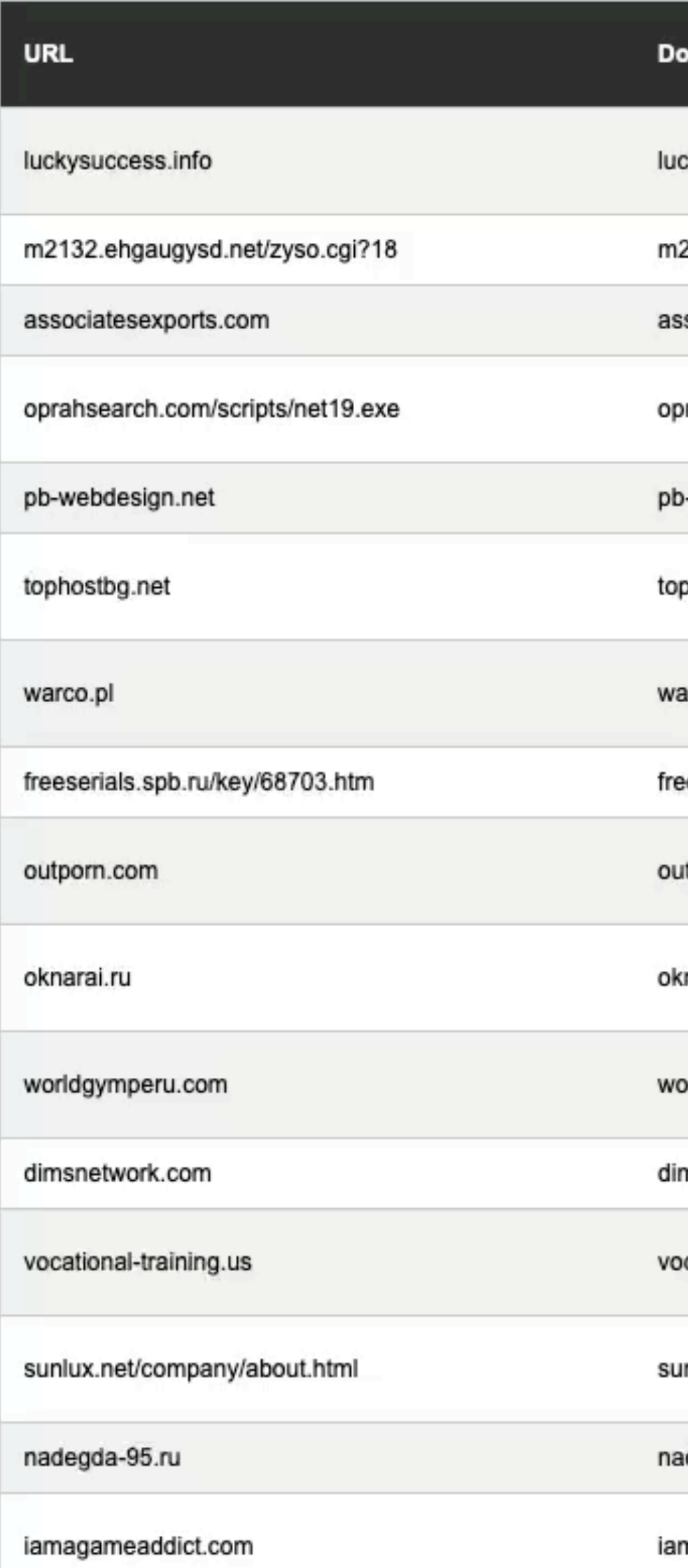

 $100.csv$ 

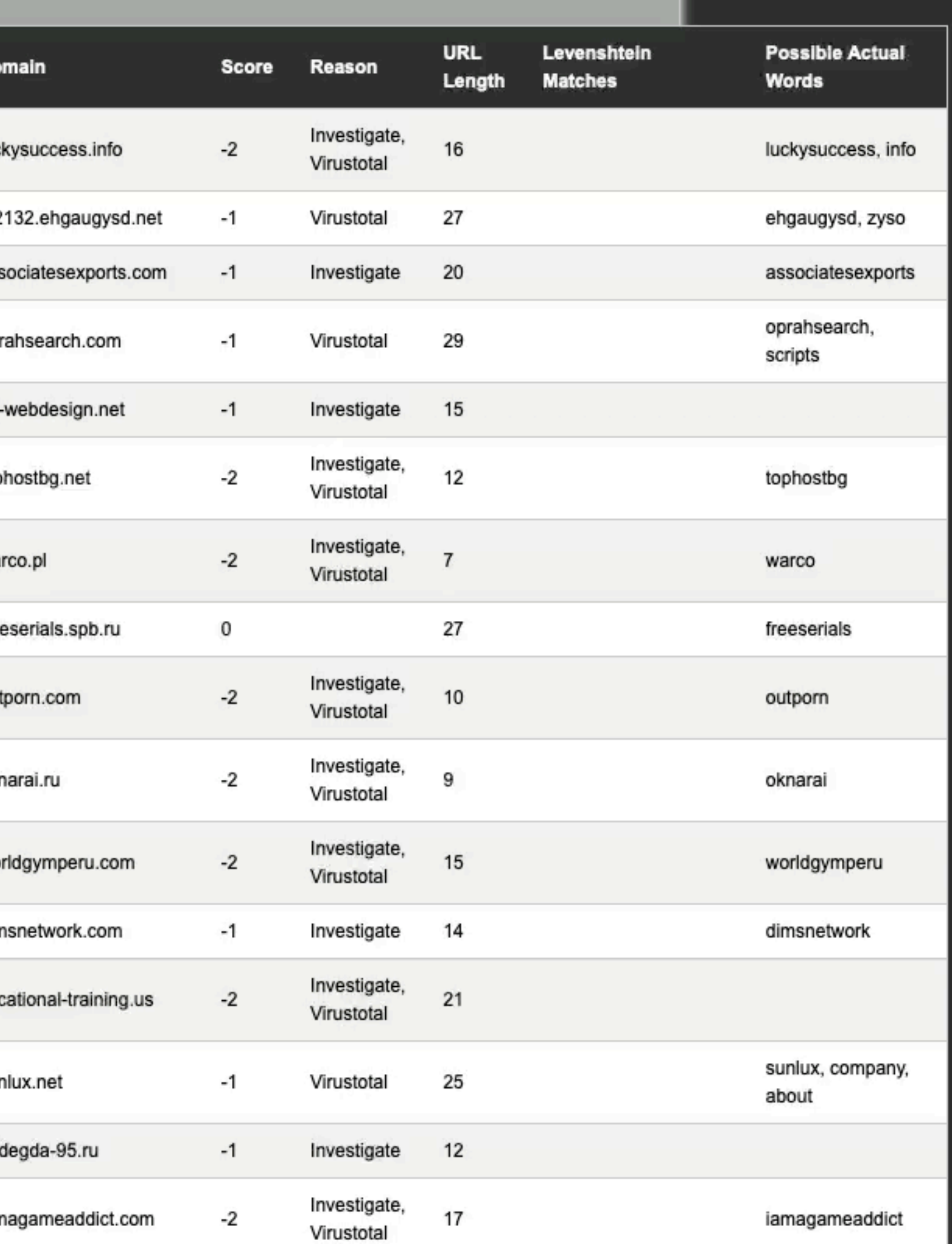

### Execution Time: 7.13 seconds

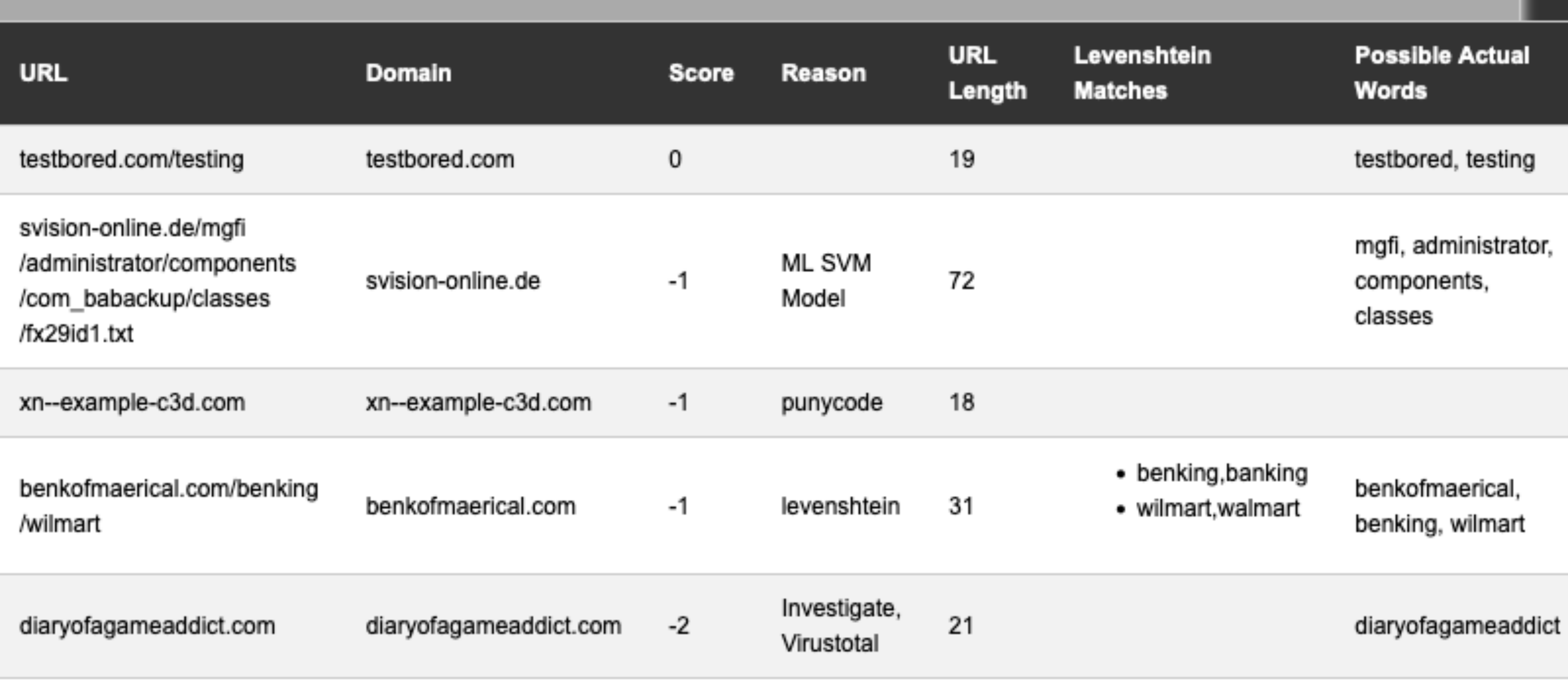

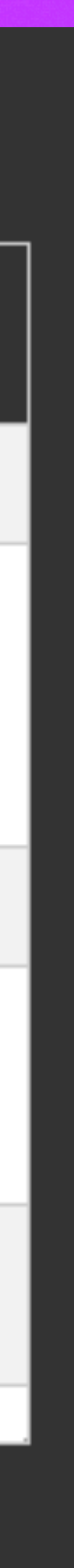

# Actions on Streaming URLs

```
def send_to_api(file_path):
url = 'http://127.0.0.1:8000/analyze_urls_api'with open(file_path, 'rb') as f:
    files = {'file': (file_path, f, 'text/csv')}
    response = requests.post(url, files=files)
if response.status_code == 200:
     result = response.jpgfilename = datetime.datatime.now().string('%Y%m%d') + '.json'with open('./{}' format(filename), 'w') as file:
        json.dump(result,file)
     return(result)
 else:
    return(False)
```
 $results = send_to_apiffile_path)$ if results != False: # Iterate through all items except the last one - it's always the execution time for item in results ['url\_results']  $[-1]$ : # Skip the last item for result in item: # Now each item is a list of results, iterate through it print(f"Domain: {result['domain']}") print(f"URL: {result['url']}") print(f"Reason: {result['reason']}")

## Code demonstrating API use: Sending data from logs to the API and getting back a response that can be used to make a machine determination (block or not block)

 $print(f'' - {word}'')$ 

print("Tokens:") for token in result.get('tokens', []):  $print(f'' - \{token\}'')$ 

print("DGA Matches:") for key, value in result.get('dga',  $\{\}$ ).items():  $print(f'' - \{key\}: \{value\}")$ 

print("Levenshtein Matches:") for match in result.get('levenshtein\_match',  $[]$ ):  $print(f'' - \{match\}'')$ 

print("Punycode Matches:") for match in result.get('punycode\_match', []):  $print(f'' - \{match\}'')$ 

 $print("-" * 40) # Print a divisor for readability$ 

# Print the execution time  $execution_time_info = results['url_results'][-1]$ print(f"Execution Time: {execution\_time\_info['Execution Time']}")

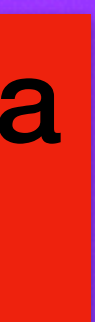

### 000 121 -1,dl.downf468.com/n/3.0.26/6068293/winrarfree.exe=0d=0ahttp:/dl01.fabdmr.com/n/3.0.26/5034600/j\_downloader.exe=,,ML SVM Model -1,dl.downf468.com/n/3.0.26/187807/utorrent.exe=0d=0ahttp:/dl01.facdmr.com/n/3.0.26/4993202/mediaget.exe=,,ML SVM Model -1, directxex.com/uploads/144543902.rundll32.exe trojan, directxex.com, ML SVM Model -1,directxex.com/uploads/1406101817.server.exe,directxex.com,ML SVM Model -1,directxex.com/uploads/84937512.and.exe win32/injector.aujq,directxex.com,ML SVM Model -1,0uk.net/zaaqw/pony.exe,0uk.net,DGA Detection -1,directxex.com/uploads/662268336.bin.exe,directxex.com,ML SVM Model -1, panazan.ro/online/libraries/pattemplate/pattemplate/modifier/html/im/o/z/3pingo/cfg.bin, panazan.ro,ML SVM Model -1,dl.downf468.com/n/3.0.26/12050993/free+rar+extract+frog.exe,dl.downf468.com,ML SVM Model -1, qualityindustrialcoatings.com/wm19l5st/index.html, qualityindustrialcoatings.com, ML SVM Model -1,dl.downf468.com/n/3.0.26/11930758/file\_installer.exe=0d=0ahttp:/dl01.fabdmr.com/n/3.0.26/187807/utorrent.exe=,,ML SVM Model -1,dl.downf468.com/n/3.0.26/11930758/file\_installer.exe=0d=0ahttp:/dl.downe468.com/n/3.0.26/11928104/ares.exe=,,ML SVM Model -1, download.ttrili.com:98/setup[11]-rl.exe, download.ttrili.com, ML SVM Model -1, crackzone.net/data/super\_mp3\_download\_version\_3.3.4.6\_serial\_keys\_gen-bee3afe71a.html,crackzone.net,ML SVM Model -1,directxex.com/uploads/620509324.minimon.exe,directxex.com,ML SVM Model -1,bj04.com/myimg/?img1507.jpg,bj04.com,DGA Detection -1, miespaciopilates.com/7fy2fzng/index.html, miespaciopilates.com, ML SVM Model -1,dl.downf468.com/n/3.0.24.1/12015256/windowsproductkeycodefinder2.20.exe,dl.downf468.com,ML SVM Model -1, thefxarchive.com/downloads/wlmm/mmk\_warp\_variations.exe, thefxarchive.com, ML SVM Model

ubf2hr=1,,ML SVM Model

## Stream Response from the API that can be used to make a machine determination (block or not block)

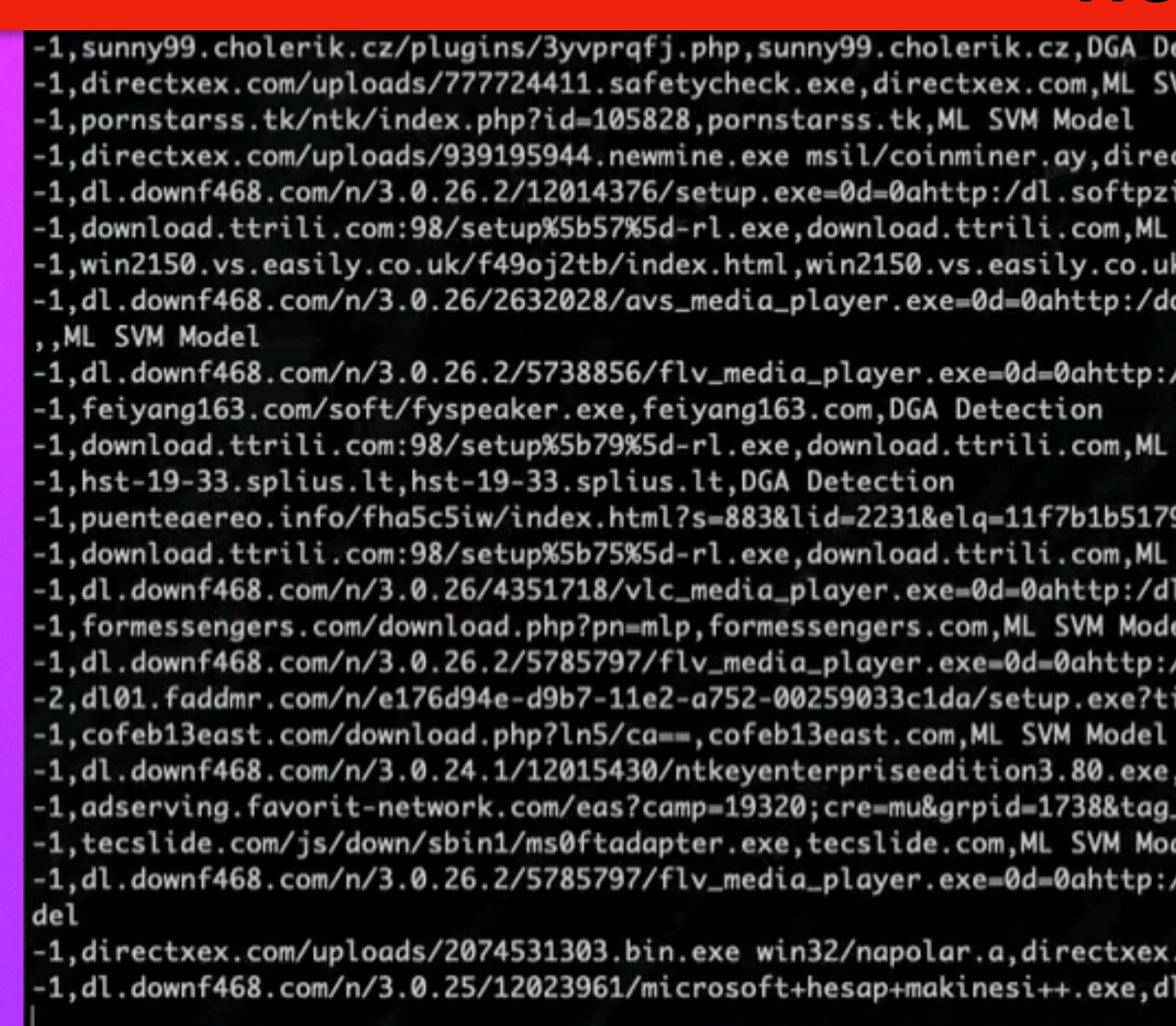

Python -1,ttb.tbddlw.com/download/request/51a9b7865f1c1eb81f000001/ctlli2yz?pubid=3457\_2776&clickid=3247011638 pup.fakejava,ttb.tbddlw.com,ML SVM Model -1,dl.downf468.com/n/3.0.26/11930758/file\_installer.exe=0d=0ahttp:/dl.softohqimjjedf0jq.net/n/3.0.26/12091048/skype.exe=,,ML SVM Model -1,dl.downf468.com/n/3.0.26/11930758/file\_installer.exe=0d=0ahttp:/dl.downf468.com/n/3.0.26/7088851/flv\_media\_player.exe=,,ML SVM Model -1,dl.downf468.com/n/3.0.26/2105407/avs\_media\_player.exe=0d=0ahttp:/dl.softohqimjjedf0jq.net/n/3.0.26/4351718/vlc\_media\_player.exe=,,ML SVM Model -1,mobatory.com/5bj0eswiecc78rvp3egufo5xossn1segz4653xhs4?37o78=46se8http%2f%3f%3ftrahic.ru%3f6h3m0gs9sgb8vxr70voqj1fa6?&j68ljm=&6b42bbis=t85660263&pqs

> tection 'M Model txex.com,ML SVM Model: .vrubajjui.net/n/3.0.26.2/5565169/flvmplayer.exe=,,ML SVM Model SVM Model .ML SVM Model wnload.multiinstall.com.br/a75e4b51a7dfadaa4b8a88436b76af41/quadro\_1600x1200.exe= /dl.softpzivrubajjui.net/n/3.0.26.2/10064255/hitmanpro.exe=,,ML SVM Model SVM Model f45b09737bdf10d0fe61f,puenteaereo.info,ML SVM Model SVM Model .softohqimjjedf0jq.net/n/3.0.26/6708421/ares.exe=,,ML SVM Model dl.softohqimjjedf0jq.net/n/3.0.26.2/5784498/flv\_media\_player.exe=,,ML SVM Model/ id=102dccc4aa5799d2efb748b9dd0e4ffake,dl01.faddmr.com,ML SVM Model, DGA Detection dl.downf468.com, ML SVM Model id=618&nums=fgapbjfaaa,adserving.favorit-network.com,ML SVM Model /dl.softohqimjjedf0jq.net/n/3.0.26.2/11359629/stream\_movies\_online.exe=,,ML SVM Mo com, ML SVM Model .downf468.com, ML SVM Model

## **Bad URLs**

puenteaereo.info/fha5c5iw/index.html?s=883&lid=2231&elq=11f7b1b5179f45b09737bdf10d0fe61f

download.ttrili.com:98/setup%5b75%5d-rl.exe

dl.downf468.com/n/3.0.26/4351718/vlc\_media\_player.exe=0d=0ahttp:/dl.softohqimjjedf0jq.net/n/3.0.26/6708421/ares.exe= formessengers.com/download.php?pn=mlp

dl.downf468.com/n/3.0.26.2/5785797/flv\_media\_player.exe=0d=0ahttp:/dl.softohqimjjedf0jq.net/n/3.0.26.2/5784498/flv\_media\_player.exe= dl01.faddmr.com/n/e176d94e-d9b7-11e2-a752-00259033c1da/setup.exe?tid=102dccc4aa5799d2efb748b9dd0e4ffake

cofeb13east.com/download.php?ln5/ca==

dl.downf468.com/n/3.0.24.1/12015430/ntkeyenterpriseedition3.80.exe

adserving.favorit-network.com/eas?camp=19320;cre=mu&grpid=1738&tag\_id=618&nums=fgapbjfaaa tecslide.com/js/down/sbin1/ms0ftadapter.exe

dl.downf468.com/n/3.0.26.2/5785797/flv\_media\_player.exe=0d=0ahttp:/dl.softohqimjjedf0jq.net/n/3.0.26.2/11359629/stream\_movies\_online.exe= directxex.com/uploads/2074531303.bin.exe win32/napolar.a

dl.downf468.com/n/3.0.25/12023961/microsoft+hesap+makinesi++.exe

dl.downf468.com/n/3.0.24.1/12015256/windows+product+key+code+finder+2.20.exe

dl.downf468.com/n/3.0.26/2094912/avs\_media\_player.exe=0d=0ahttp:/installsupdater.info/syshost.exe=

## You can then decide to block URLs in a proxy or domains in DNS, or whatever seems appropriate to you

### $\blacksquare$

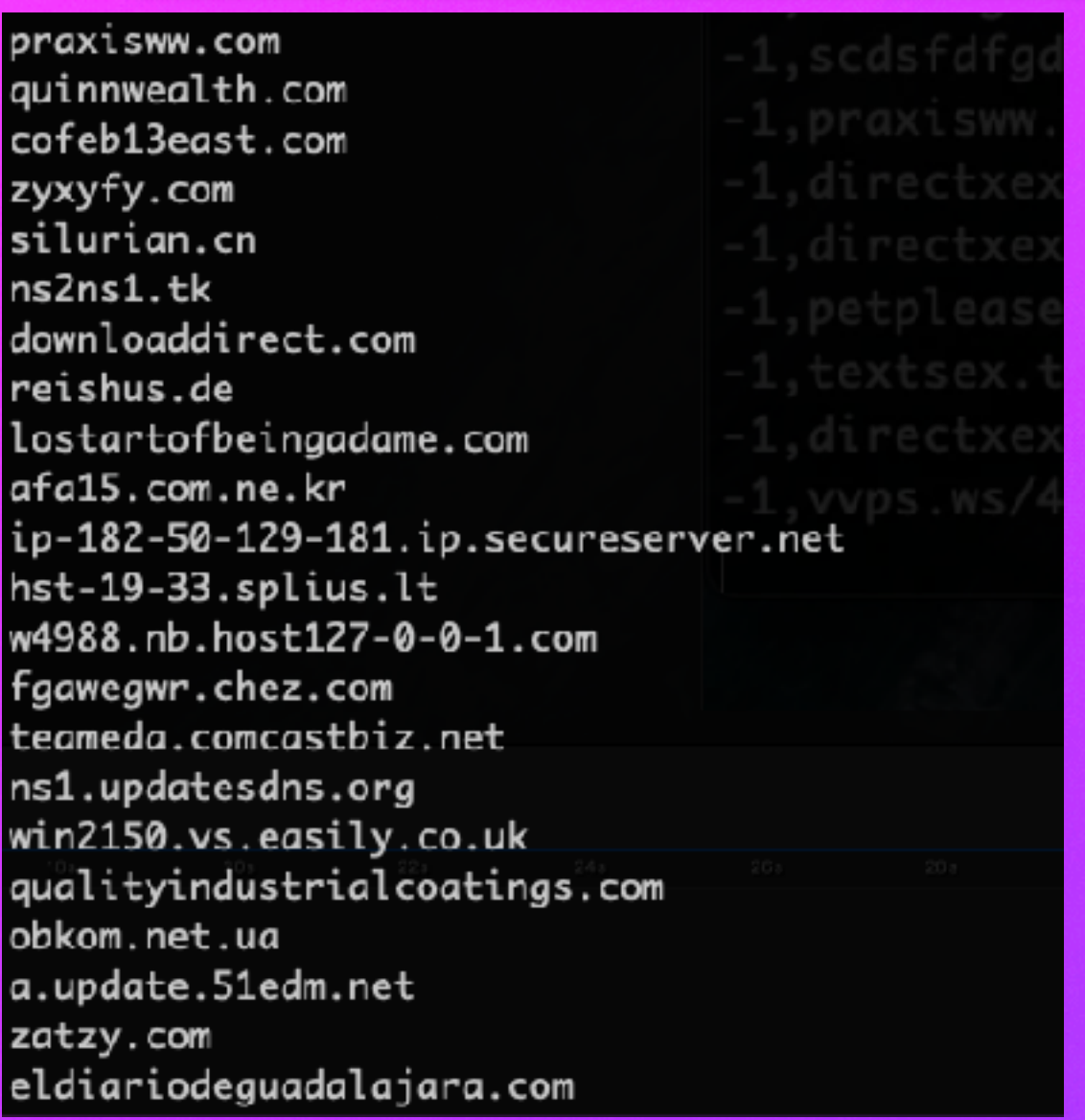

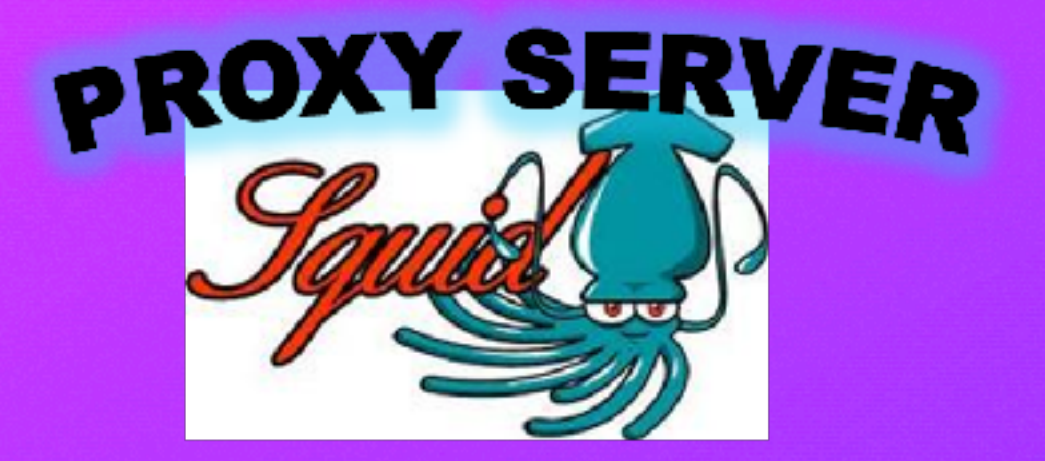

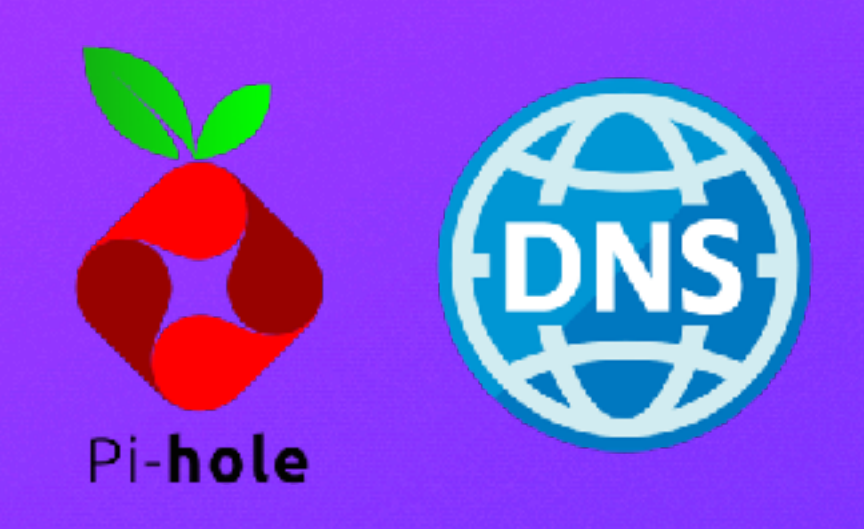

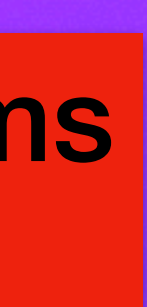

# The Code

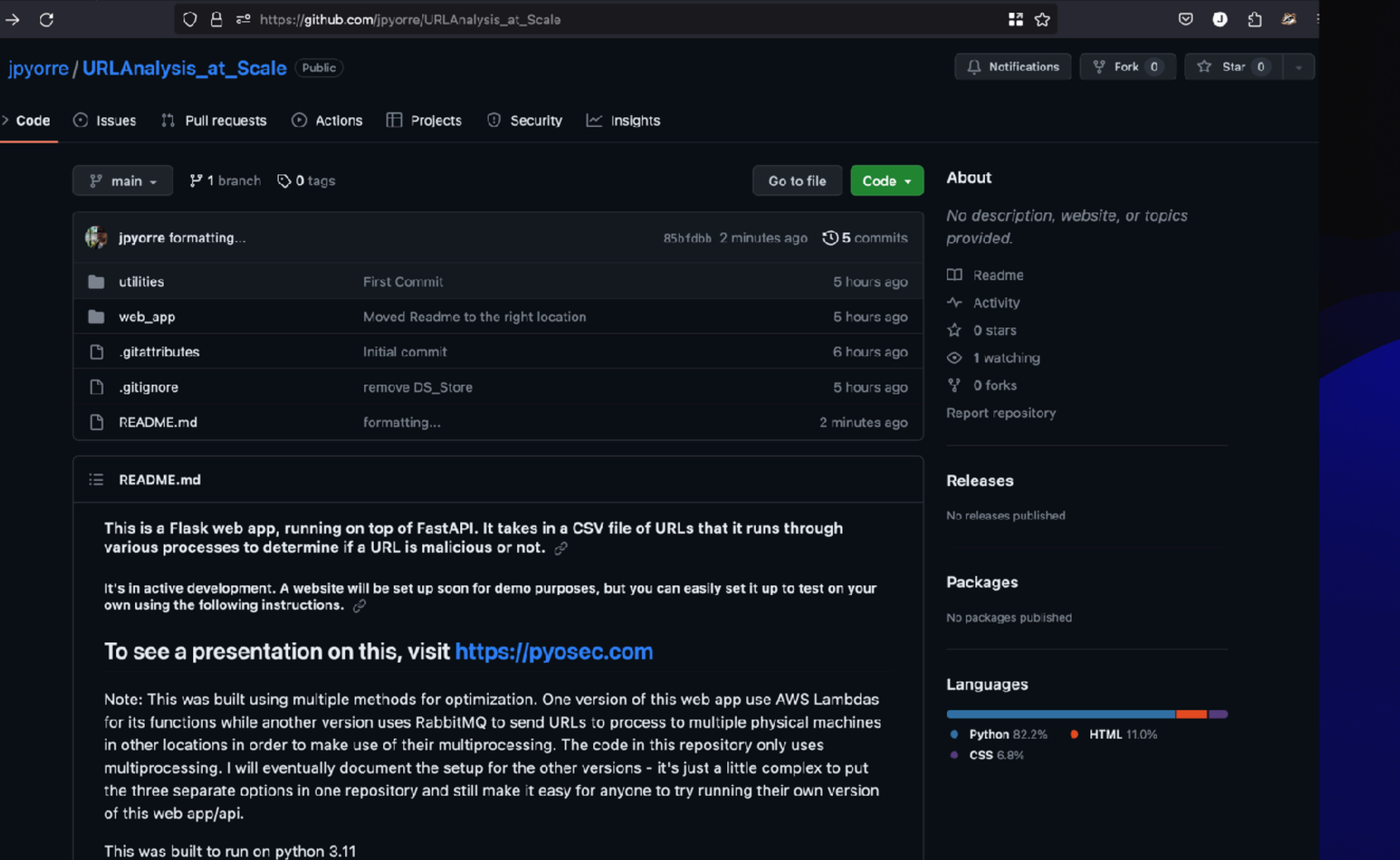

## https://github.com/jpyorre/URLAnalysis\_at\_Scale

## **https://pyosec.com**

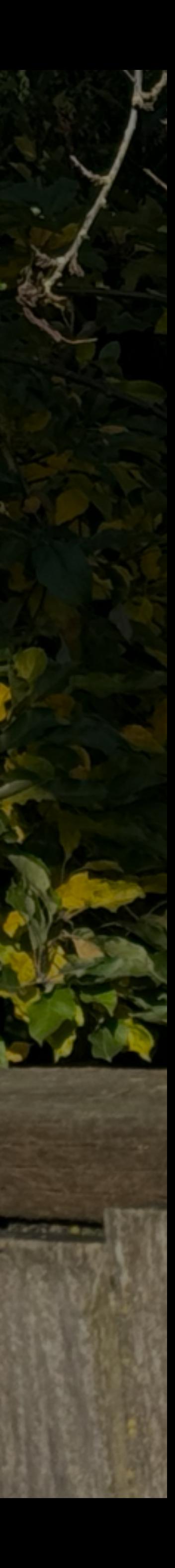

https://github.com/jpyorre/URLAnalysis\_at\_Scale

**The MEDITERRY COMPANY**